# **Manual do usuário**

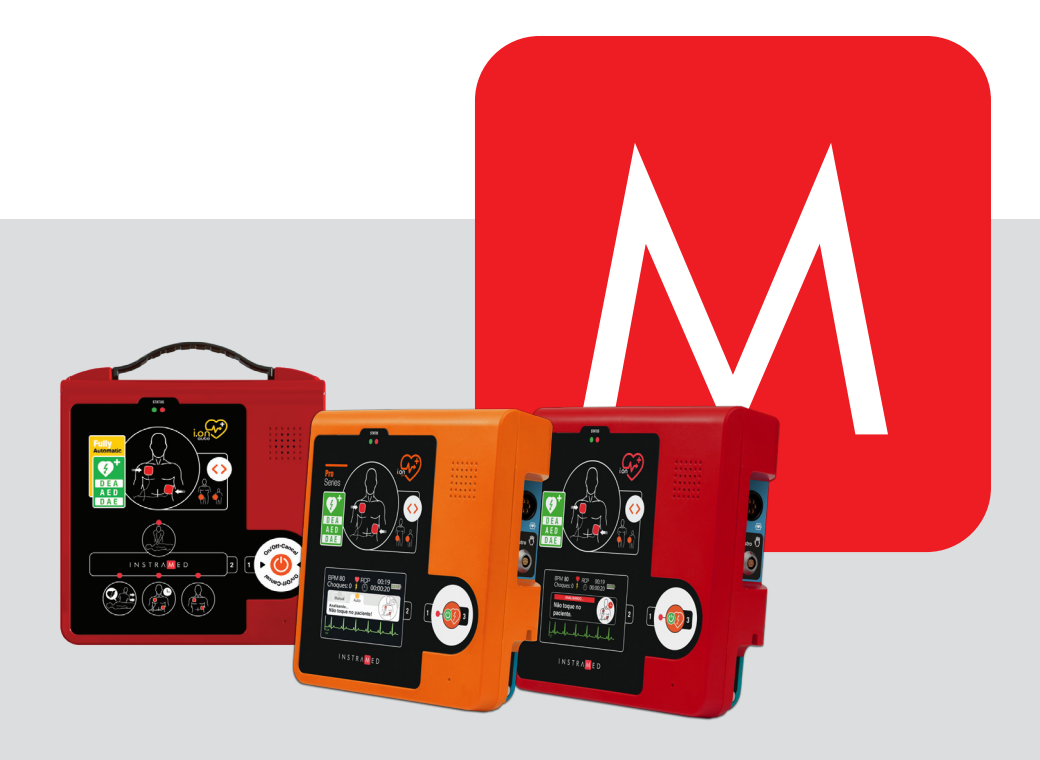

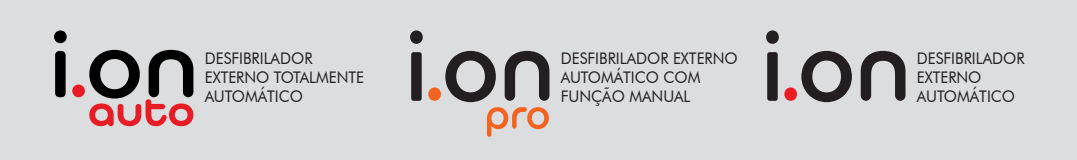

## INSTRAMED

## **Fabricante**

#### **Instramed Indústria Médico Hospitalar Ltda.**

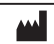

CNPJ: 90.909.631/0001-10 I.E.: 096/0642048

Unidade Industrial:

Obelis S.A.

Beco José Paris, 339 – Pavilhões 18 e 19 CEP: 91140-310 Porto Alegre – RS, Brasil Fone/Fax: +55 51 3073 8200 Email: comercial@instramed.com.br www.instramed.com.br

ANVISA 10242950016

#### **Representante Autorizado na Comunidade Europeia**

 $EC | REP |$ 

Bd. Général Wahis 53, 1030, Brussels - Belgium Tel: +32.2.732.59.54 Fax: +32.2.732.60.03 E-mail: mail@obelis.net

**2460**

**ATENÇÃO: a Instramed não assume responsabilidade por quaisquer danos causados a indivíduos ou propriedade, ocasionados pelo uso incorreto deste equipamento, seja pela utilização em não conformidade com as informações, recomendações e avisos apresentados no manual do usuário, modificações realizadas no aparelho, tentativas de reparo fora da rede autorizada, operação por pessoa não qualificada, utilização de aparelho defeituoso ou uso de acessórios e partes não fornecidos pelo fabricante.**

**Para obter informações sobre garantia ou assistência técnica contate o suporte técnico Instramed.**

Copyright © 2019 Instramed. i.ON/i.ON PRO/i.ON AUTO Instramed e seus respectivos logos são uma marca registrada da Instramed Indústria Médico Hospitalar Ltda. O software interno deste produto é propriedade intelectual da Instramed, sendo protegido pelas leis internacionais de copyright. É fornecido a título exclusivo de utilização com o presente e único equipamento, identificado pelo número de série, não podendo ser, no todo ou em partes, copiado, avaliado, recompilado ou alterado de nenhuma forma.

Manual i.ON/i.ON PRO/i.ON AUTO R3.0 Português 2022-09-06

## **Uso da bateria**

#### **Primeiro uso das baterias recarregáveis**

**ATENÇÃO: observe as instruções de manutenção da carga da bateria.**

As baterias do i.ON/i.ON PRO/i.ON AUTO são de Lithium-Ion (Li-Ion) recarregáveis. Antes do primeiro uso o equipamento deverá receber uma carga completa de bateria. Para isso, ele precisa ser ligado à corrente elétrica por, no mínimo, 8 horas.

Para carregar a bateria, desconecte-a do i.ON, i.ON PRO ou i.ON AUTO e conecte o carregador na parte de trás da mesma e depois ligue à rede elétrica.

Tempo para carga total da bateria = 5 horas.

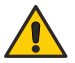

**ATENÇÃO: o equipamento não deve estar conectado ao paciente quando for efetuada a comunicação via USB com o aplicativo SoftDEA.**

**ATENÇÃO: o equipamento bloqueia a operação com paciente quando for efetuada a comunicação via USB com um PC.**

**Ver capítulo 2 - INFORMAÇÕES DE SEGURANÇA Os equipamentos i.ON/i.ON PRO/i.ON AUTO operam somente na bateria.**

## **Uso da bateria**

#### **Uso eventual**

Mesmo quando desligado (standby), o i.ON/i.ON PRO/i.ON AUTO realiza rotinas de verificação interna do estado do equipamento. Apesar deste procedimento representar baixo consumo de energia, eventualmente a carga da bateria será consumida. Por isso é recomendado que seja realizada uma carga completa da bateria a cada 8 meses.

#### **Substituição das baterias recarregáveis**

Toda bateria tem uma determinada vida útil, que é a quantidade possível de ciclos completos de carga e descarga, sem perda no desempenho (verifique as especificações da bateria no capítulo 8). Quando o aparelho apresentar queda na performance da bateria, com baixa autonomia, solicite à assistência técnica Instramed um novo conjunto.

A bateria pode ser retirada pela abertura traseira, através de um sistema de engate rápido. Retire a bateria antiga e recoloque a bateria nova, observando a posição de encaixe correta.

**É recomendada a substituição da bateria a cada 2 anos ou quando o tempo de autonomia estiver inferior a 1 hora.**

## **Conteúdo da embalagem**

#### **Itens inclusos**

Ao abrir a embalagem, confira se todos os itens abaixo estão presentes:

- Um DEA i.ON, i.ON PRO ou i.ON AUTO totalmente automático.
- Um par de pás adesivas descartáveis tamanho adulto.
- Um kit de primeiros socorros, contendo 1 par de luvas cirúrgicas, 1 tesoura e 1 máscara para RCP.
- Uma bolsa de transporte.
- Um cabo USB.
- Um CD com manual de instruções e software de gerenciamento SoftDEA.

#### **Itens opcionais**

- Uma fonte para carregamento da bateria.
- Um cabo para ligação da fonte à rede elétrica.
- Um par de pás adesivas descartáveis tamanho infantil.
- Cabo de ECG de 3 derivações.
- Acessório para compressão do tórax (RCP Maestro).

#### **Reposições**

Você poderá solicitar à Instramed reposições dos seguintes itens (consulte a Instramed sobre valores. Custos de envio podem se aplicar):

- Reposição de baterias.
- Reposição de pás adesivas adulto e infantil.

**Para solicitação de peças e serviços contate a Instramed: (51) 3073-8200.**

# Índice

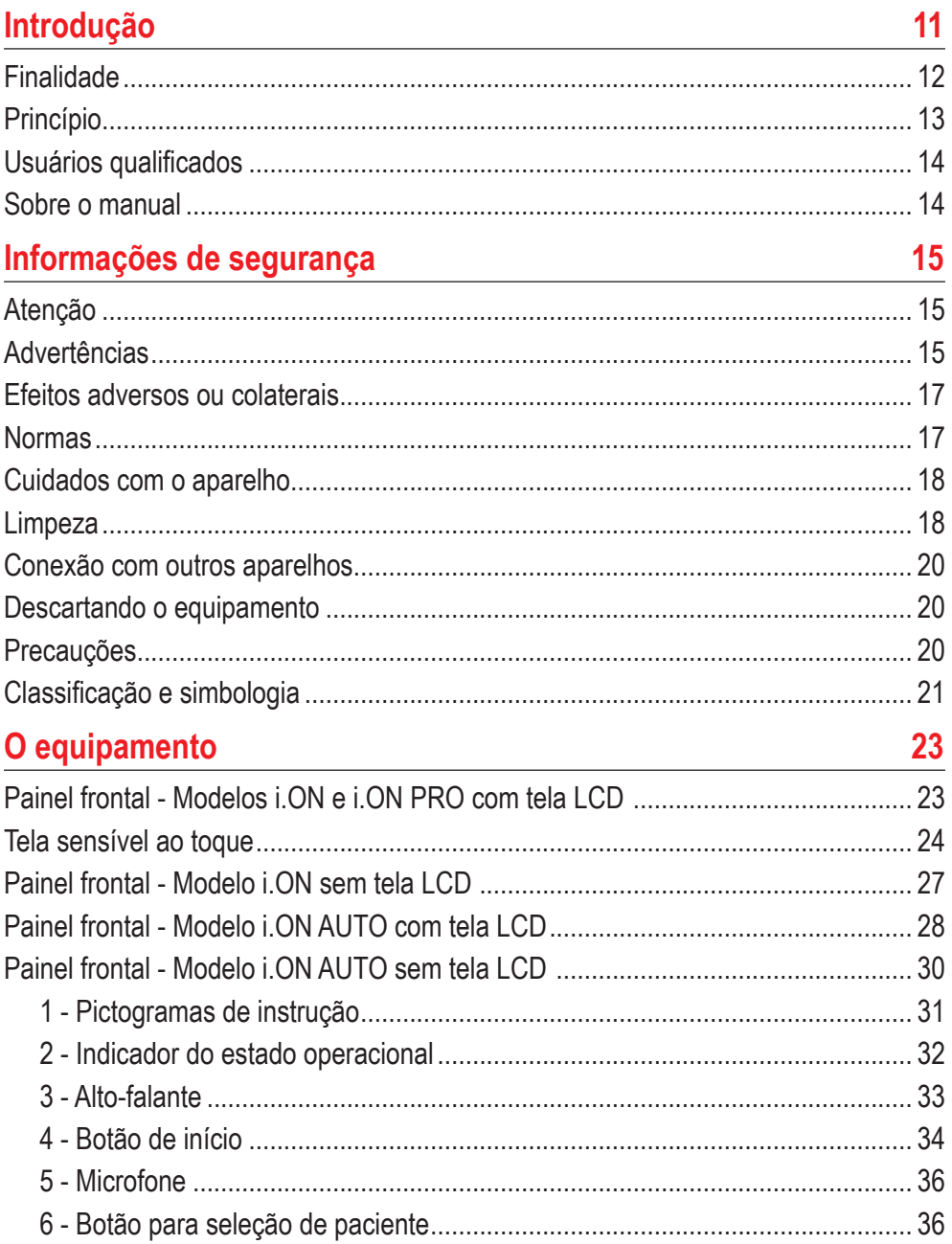

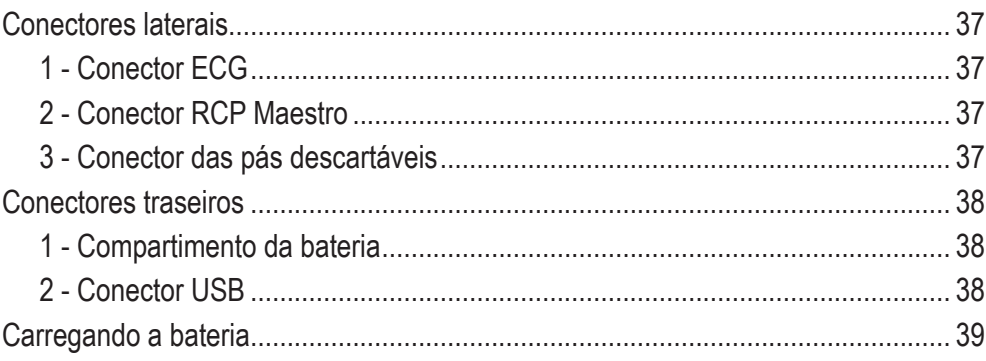

### Operação em modo DEA

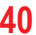

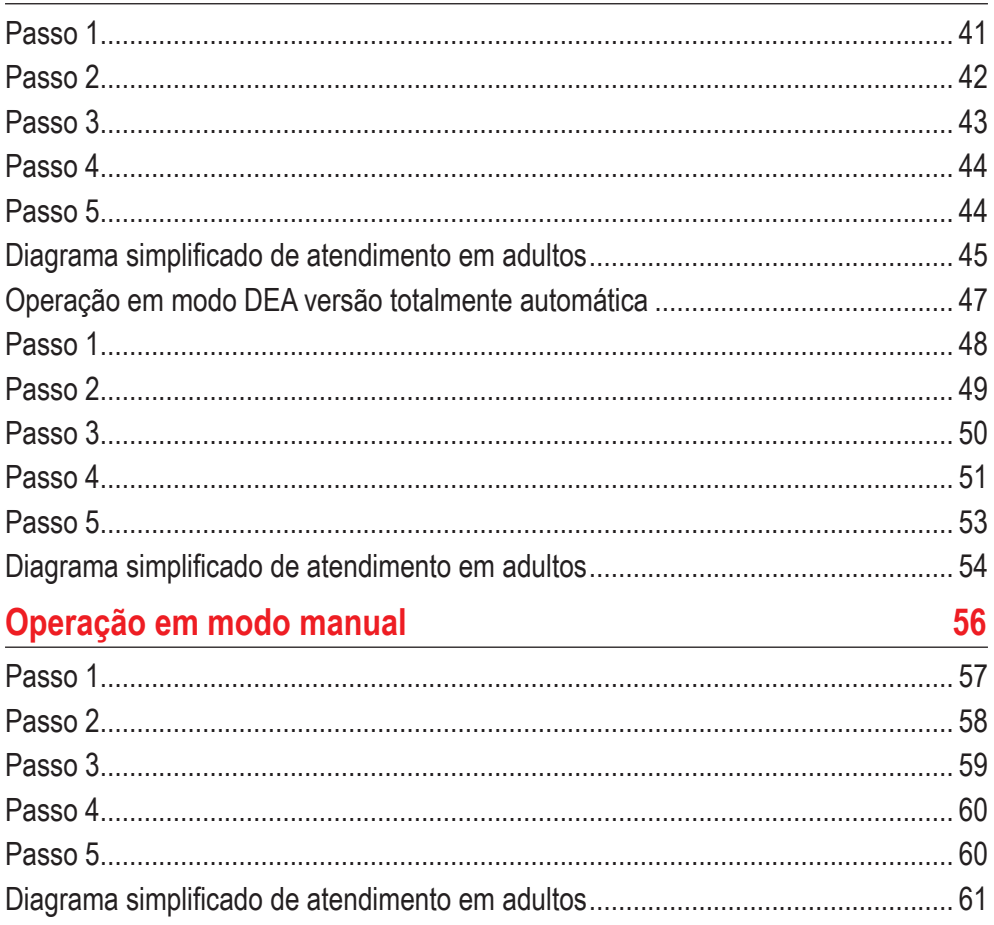

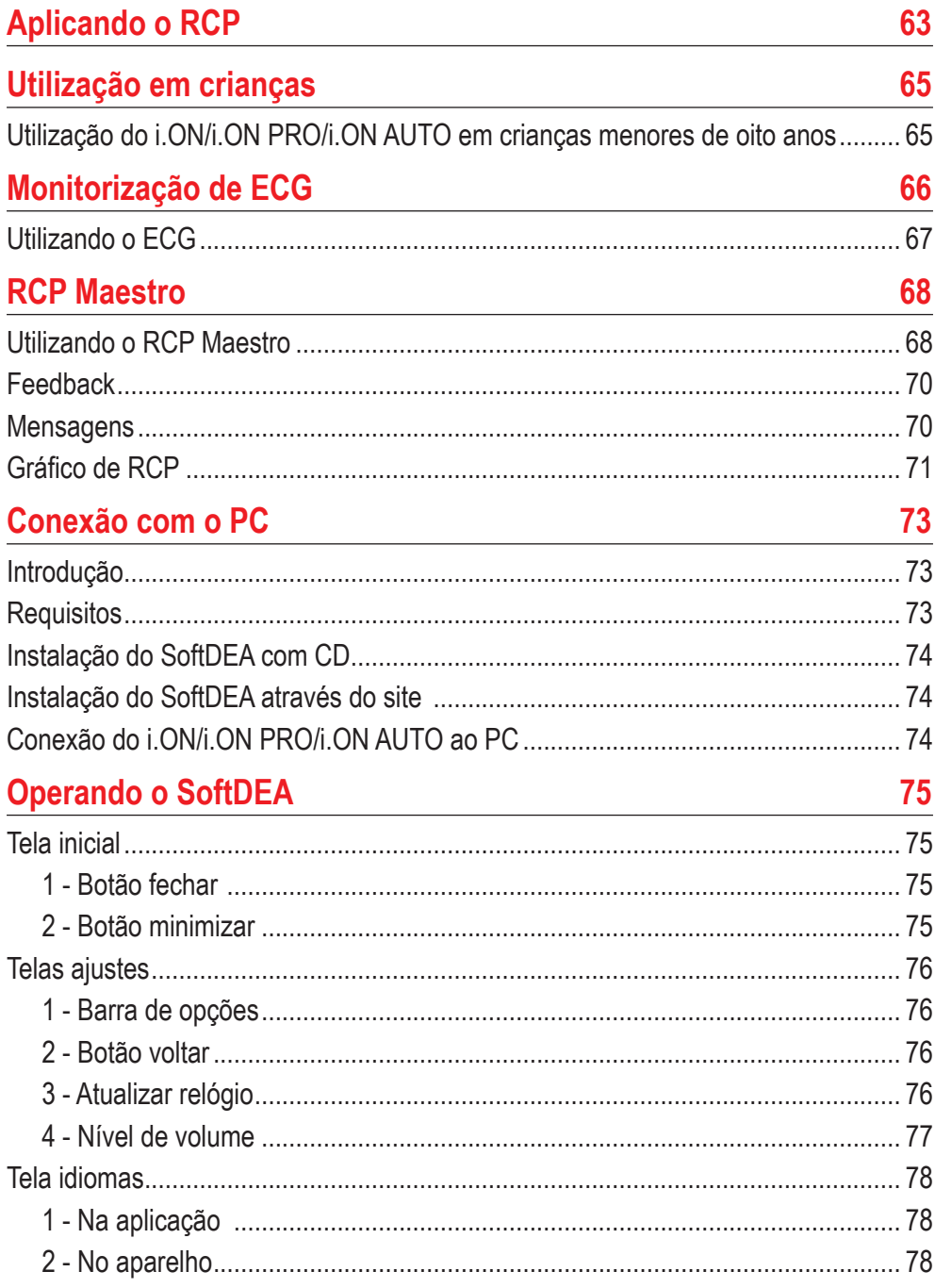

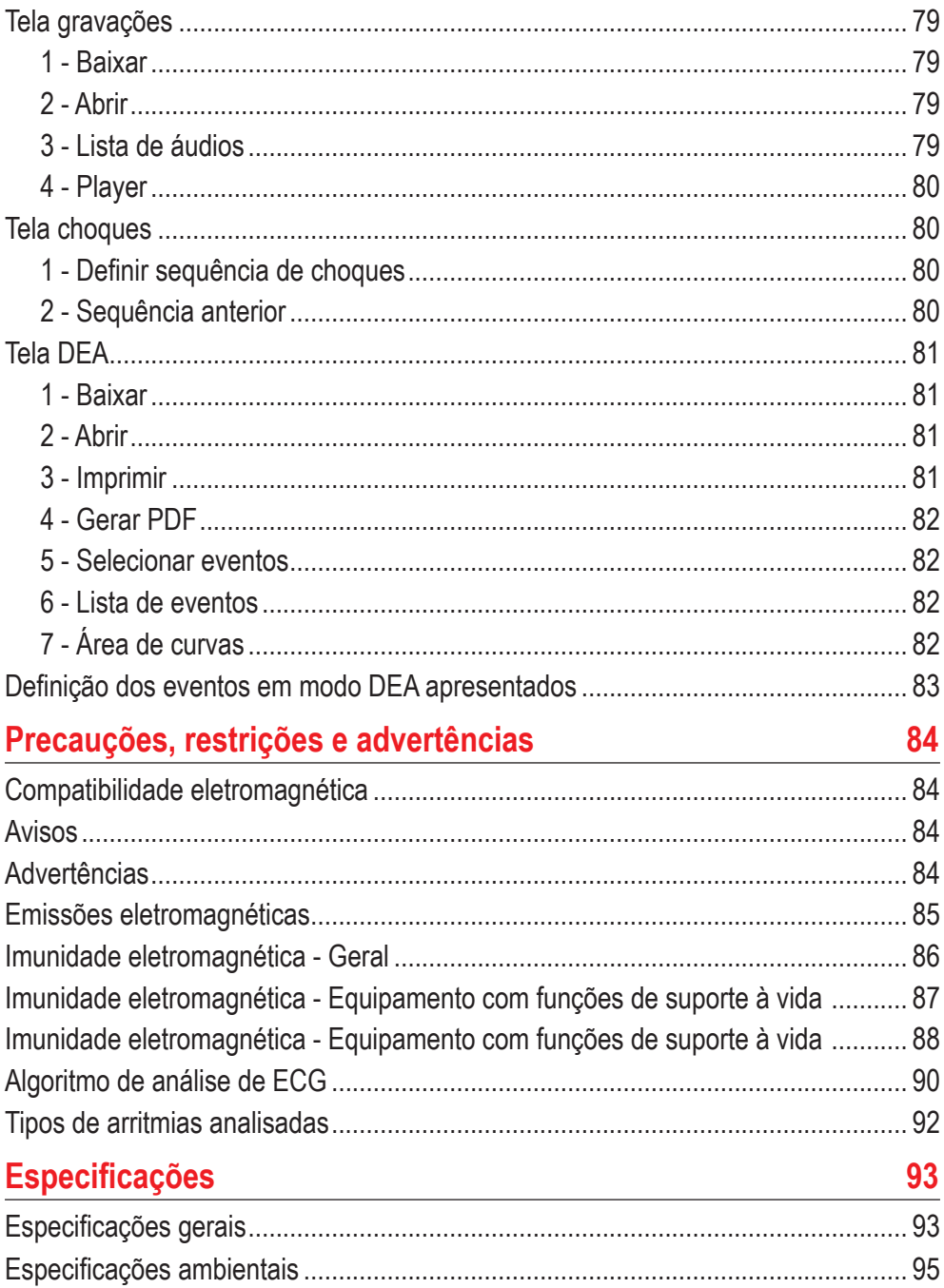

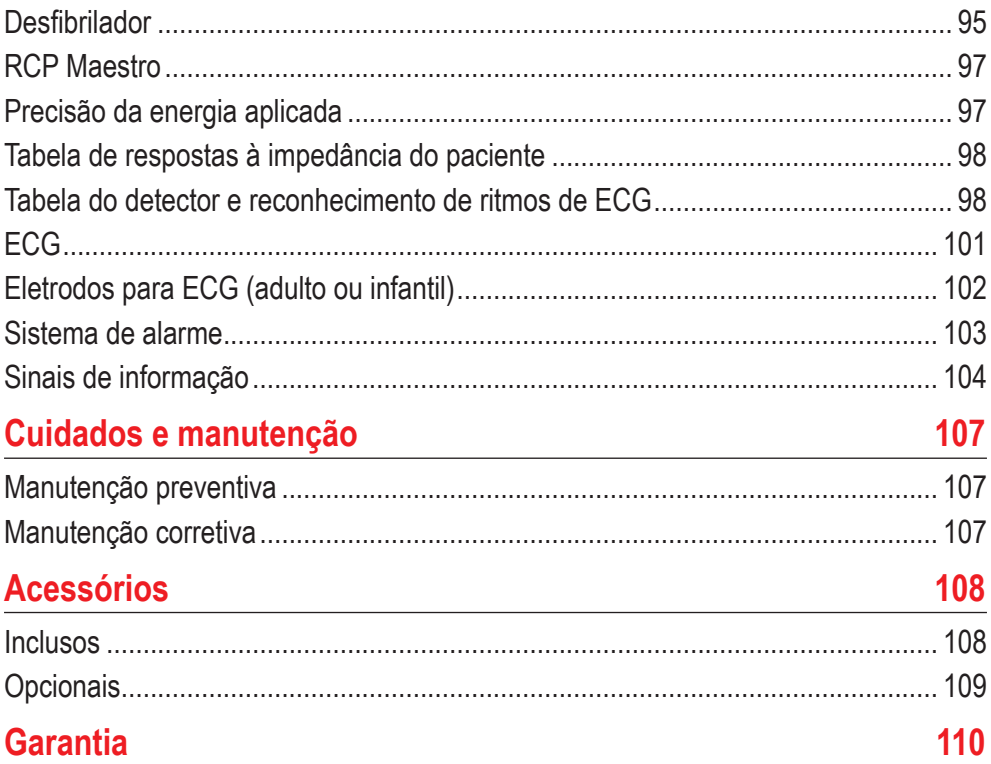

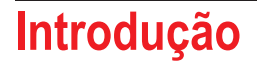

O i.ON/i.ON PRO/i.ON AUTO são Desfibriladores Externos Automáticos **1** (DEA) de nova geração, que, através de um protocolo de atendimento, orientam por voz, realizam o diagnóstico e consideram as variáveis clínicas.

Para os modelos i.ON e i.ON PRO, o tratamento é aplicado com o toque de apenas um botão. Na versão i.ON AUTO, o tratamento é aplicado automaticamente.

Projetado para atendimentos de emergência, ele é compacto, leve, resistente e muito fácil de usar.

#### **i.ON PRO**

A versão PRO oferece ainda a flexibilidade do modo manual, que permite ao profissional de saúde a escolha dos parâmetros de aplicação do tratamento de choque como a seleção de carga até 360 J.

Por meio de uma tela sensível ao toque (touchscreen) com excelente contraste e área de visualização, o usuário seleciona o modo de operação e carga e, ao mesmo tempo, visualiza a curva de ECG. A interface é simples e autoexplicativa.

#### **i.ON AUTO**

A versão AUTO oferece a aplicação do tratamento de choque de forma totalmente automática, sem necessidade de pressionar o botão para aplicar a descarga do choque.

Por meio de uma contagem regressiva, o equipamento informa o momento em que o choque será entregue.

Caso seja necessário, é possível cancelar o choque durante a contagem regressiva.

#### **Características**

- Semiautomático.
- Inteligência artificial: diagnóstico acurado das condições do paciente, indicando ou não a aplicação do choque.
- Salvaguardas de segurança: impede o uso acidental, nos casos em que o tratamento por choque não é indicado ou em pessoas sadias.
- Operação com apenas um botão.
- Orientação por voz e por indicadores luminosos.
- Gravação interna de eventos.
- $\cdot$  Gravação de áudio  $\Omega$ .

somente<br>i.ON PRO **i.ON PRO somente**

#### **Manual do usuário | Introdução**

- Conexão com PC via USB.
- Software de conexão, download e gerenciamento de dados via PC.
- Choque bifásico.
- Autodiagnóstico automático de funções e bateria.
- Acesso fácil às pás para uso e reposição.
- Monitorização de ECG (opcional).
- Feedback da performance de compressão do tórax, com o uso do RCP Maestro **OP**.
- Botão para seleção de paciente (opcional).
- Semiautomático (i.ON e i.ON PRO). Operação com apenas um botão.
- Totalmente automático (i.ON AUTO). Aplicação do tratamento de choque totalmente automática.

#### **Finalidade**

O desfibrilador é um aparelho usado para tratar arritmias cardíacas, situações nas quais o coração perde a capacidade de manter batimentos de forma regular, o sangue deixa de ser bombeado e oxigênio e nutrientes não chegam aos órgãos, iniciando um processo degenerativo conhecido como morte biológica.

Entre os casos mais comuns de parada cardiorrespiratória estão a fibrilação ventricular (FV) e a taquicardia ventricular (TV), sendo que o tratamento mais eficiente para estes tipos de arritmia é a desfibrilação elétrica, técnica por meio da qual choques elétricos são aplicados na parede anterior do tórax.

Obviamente, o sucesso da desfibrilação depende das condições metabólicas do miocárdio. Quanto maior a duração da fibrilação ventricular, maior a deterioração metabólica e, consequentemente, menor a chance do choque elétrico convertê-la a ritmo regular.

Porém, se a mesma é de curta duração, como nos casos de parada cardíaca rapidamente atendida, quase sempre a resposta ao choque é positiva.

Portanto o fator mais importante para a sobrevivência é a rapidez com que se aplica o tratamento, sendo que este, idealmente, não deve tardar mais do que quatro minutos, a partir do início da fibrilação.

#### **Princípio**

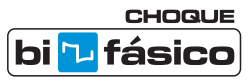

A desfibrilação é a terapia de choque elétrico responsável por reverter a parada cardíaca que se dá pela fibrilação ventricular ou pela taquicardia ventricular sem pulso.

O i.ON/i.ON PRO/i.ON AUTO emprega a tecnologia de CHOQUE BIFÁSICO que caracteriza-se por uma corrente que é liberada em uma direção e, após um brevíssimo período, reverte-se na direção oposta.

Durante a desfibrilação todo miocárdio é brevemente despolarizado por um forte impulso positivo e outro negativo, de intensidade ajustável (Choque Bifásico Exponencial Truncado). Este impulso é usado para eliminar a fibrilação arterial, ventricular e distúrbios ventriculares.

Em relação ao método monofásico, pode-se citar as seguintes vantagens da tecnologia bifásica:

- Maior eficácia no término da fibrilação ventricular.
- Menor dano ao miocárdio, pelo uso de menor intensidade de energia, com atenuação da disfunção miocárdica subsequente.
- Menor incidência de refibrilação.

Fonte: Sociedade de Cardiologia do Estado de São Paulo – SOCESP, Revista Socesp V.11, no 2.

#### **Critérios de utilização**

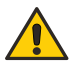

O i.ON/i.ON PRO/i.ON AUTO, assim como qualquer Desfibrilador Externo Automático, só deve ser utilizado se as seguintes circunstâncias, em conjunto, se apresentarem:

- **Vítima inconsciente.**
- **Sem respiração.**
- **Sem pulso.**

Outras considerações importantes quanto ao uso do i.ON/i.ON PRO/i.ON AUTO:

- Não é indicado para criancas menores de um ano.
- Marcapassos podem alterar a eficiência do equipamento.
- Medicamentos sob a forma de adesivos devem ser removidos antes da desfibrilação.
- Pacientes hipotérmicos podem não responder bem à desfibrilação.
- Uma vez iniciada a remoção, a desfibrilação deverá ser interrompida.

#### **Manual do usuário | Introdução**

#### **Usuários qualificados**

Serão considerados usuários qualificados, aqueles que tiverem treinamento, em instituição reconhecida, no uso de desfibriladores automáticos e técnicas de RCP - Ressuscitação Cardiopulmonar.

#### **Sobre o manual**

A função deste manual é explicar o funcionamento da série de Desfibriladores Automáticos i.ON/i.ON PRO/i.ON AUTO, alertando o usuário para riscos de segurança.

As informações contidas neste manual são de propriedade da Instramed e não podem ser duplicadas em parte ou em sua totalidade sem autorização por escrito.

À Instramed reserva-se o direito de fazer alterações para melhoria do manual e do produto sem qualquer aviso prévio.

Este manual é parte integrante do equipamento e deve ser mantido para futura referência.

## **Informações de segurança**

#### **Atenção**

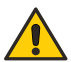

Os seguintes fatores podem ocasionar má interpretação de ECG:

- Pás mal posicionadas.
- Movimentos excessivos do paciente.
- Marcapasso presente (pode diminuir a precisão do detector de parada cardíaca).
- Interferência de radiofrequência, inclusive telefones celulares.
- Excesso de pelos ou pele molhada na região da aplicação dos eletrodos.
- Peças de vestuário entre a pele e as pás.
- Os equipamentos i.ON/i.ON PRO/i.ON AUTO operam somente na bateria.

#### **Advertências**

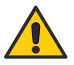

**IMPORTANTE: este aparelho só deve ser operado por pessoal técnico qualificado. Antes de utilizar, leia atentamente este manual.**

**ATENÇÃO: não recomendado para pacientes menores de 01 (um) ano de idade.**

**ATENÇÃO: os movimentos do paciente podem confundir a correta detecção de ritmo e retardar a terapia. Não realize manobras com o paciente e o mantenha parado durante a análise do ritmo.**

**ATENÇÃO: o i.ON/i.ON PRO/i.ON AUTO poderá ser utilizados por pacientes acima de 01 (um) ano de idade, independentementemente do seu peso.**

**ATENÇÃO: o paciente deve ser colocado em superfícies não condutoras. Não utilize superfícies molhadas ou metálicas e, se necessário, seque seu peito antes da aplicação do choque.**

**ATENÇÃO: não toque no paciente, no equipamento, nos acessórios ou em qualquer superfície metálica ou condutiva que esteja em contato com o paciente durante a desfibrilação.**

**ATENÇÃO: o paciente precisa estar completamente imóvel durante a fase de análise do ritmo cardíaco. Não realize massagem cardíaca durante esta fase.**

**ATENÇÃO: risco de explosão se o equipamento for operado na presença de gases ou líquidos inflamáveis.**

**ATENÇÃO: sempre verifique o estado geral do equipamento, da bateria e dos acessórios antes do uso.**

**AVISO: todo e qualquer reparo no aparelho só poderá ser realizado pela rede autorizada Instramed.**

**AVISO: a utilização do i.ON/i.ON PRO/i.ON AUTO é restrita a um paciente por vez.**

**AVISO: as partes aplicadas são protegidas contra descarga de desfibrilação. Durante a descarga pode haver variação da linha base.**

**AVISO: evite conectar o paciente a diversos equipamentos de uma só vez. Os limites da corrente de fuga podem ser excedidos.**

**AVISO: as partes aplicadas destinadas a entrar em contato com o paciente foram avaliadas e estão de acordo com as diretrizes e princípios da ISO 10993-1.**

**AVISO: ao retirar o equipamento da embalagem, verifique cuidadosamente se existe alguma anormalidade ou dano visível no aparelho ou seus acessórios, causado por impacto ou manuseio inadequado durante o transporte. Em caso de irregularidade, contate a Instramed.**

**AVISO: acessórios descartáveis e quaisquer outros componentes devem ser descartados de acordo com as normas de descarte de lixo hospitalar.**

**AVISO: não modifique este equipamento sem autorização da Instramed.**

**ATENÇÃO: o equipamento não deve estar conectado ao paciente quando for efetuada a comunicação via USB com o aplicativo SoftDEA.**

**ATENÇÃO: o equipamento bloqueia a operação com paciente quando for efetuada a comunicação via USB com um PC.**

**ATENÇÃO: o i.ON/i.ON PRO/i.ON AUTO foi projetado para não possuir peças ou partes pequenas soltas, mas caso alguma venha a desprender-se, existe o risco de asfixia por deglutição ou inalação, para isso, mantenha o equipamento e seus materiais fora do alcance de crianças.**

**AVISO: o i.ON/i.ON PRO/i.ON AUTO e seus acessórios são livres de látex e componentes causadores de alergia.**

**ATENÇÃO: o i.ON/i.ON PRO/i.ON AUTO pode sofrer interferências ou ter seu desempenho afetado caso esteja próximo de fontes de calor ou umidade, por exemplo, próximo de aquecedores, equipamentos de cozinha ou áreas abertas. Para isto, procure manter o i.ON/i.ON PRO/i.ON AUTO em áreas protegidas destas condições para garantir seu perfeito funcionamento.**

#### **Efeitos adversos ou colaterais**

Queimaduras superficiais poderão ocorrer na pele do paciente na região de contato com os eletrodos. Para minimizar o efeito, aplique as pás logo após a retirada do envelope de proteção e prenda firmemente à pele de paciente.

Possibilidade de queimaduras superficiais na pele. Para minimizar o efeito, em caso de pás adesivas, aplique-as logo após a retirada do envelope de proteção e prenda firmemente à pele do paciente. A pele do paciente deve estar seca.

Possibilidade de redução da eficiência do tratamento. A pele do paciente deve estar seca, caso contrário, poderá ocorrer fuga da descarga elétrica. Nunca aplique gel condutor.

Possibilidade de pele avermelhada e/ou machucada no local de aplicação (tórax) pelo uso do RCP MAESTRO. Recomenda-se para casos de manobras de ressuscitação de alta duração, o uso de uma gaze entre a pele e o RCP MAESTRO.

Possível PELE QUEIMADA/AVERMELHADA, devido à ALTA TENSÃO e ALTA CORRENTE entregues. A lesão pode se tornar mais severa conforme a progressão quantidade de choques aplicados.

ECZEMAS na pele devido à baixa biocompatibilidade das pás adesivas ou eletrodos de ECG. Os acessórios fornecidos com o produto são biocompatíveis de acordo com a ISO 10993.

Eletrodos degradados ou soltos podem afetar o desempenho do equipamento, com possibilidade de redução da eficiência ou impossibilidade do tratamento.

Efeitos de animais ou pragas, como pássaros, roedores, entre outros, pode ocasionar perfuração, rompimento de conexões ou perda de contato, comprometendo o desempenho do equipamento. Para isto, procure manter o i.ON/i.ON PRO/i.ON AUTO em áreas protegidas destas condições para garantir seu perfeito funcionamento.

O i.ON/i.ON PRO/i.ON AUTO possui cores vivas para facilitar a identificação em situações de necessidade, por outro lado, pode ocorrer de chamar atenção de crianças. Para evitar o risco de asfixia ou degradação do desempenho do equipamento, mantenha-o fora do alcance de crianças.

#### **Normas**

O i.ON/i.ON PRO/i.ON AUTO foi projetado seguindo normas de desempenho e segurança nacionais e internacionais e dentre elas estão:

- NBR IEC 60601-1 Equipamento eletromédico Parte 1: Requisitos gerais para segurança básica e desempenho essencial.
- NBR IEC 60601-1-2 Equipamento eletromédico Parte 1-2: Requisitos gerais para segurança básica e desempenho essencial - Norma colateral: Compatibilidade eletromagnética - Requisitos e ensaio.

- NBR IEC 60601-1-6 Equipamento eletromédico Parte 1-6: Requisitos gerais para segurança básica e desempenho essencial - Norma colateral: Usabilidade.
- NBR IEC 60601-1-8 Equipamento eletromédico Parte 1-8: Requisitos gerais para segurança básica e desempenho essencial - Norma colateral: Requisitos gerais, ensaios e diretrizes para sistemas de alarme em equipamentos eletromédicos e sistemas eletromédicos.
- NBR IEC 60601-1-9 Equipamento eletromédico Parte 1-9: Prescrições gerais para segurança básica e desempenho essencial - Norma colateral: Prescrições para um projeto ecorresponsável.
- NBR IEC 60601-1-11 Equipamento eletromédico Parte 1-11: Requisitos gerais para a segurança básica e o desempenho essencial - Norma Colateral: Requisitos para equipamentos eletromédicos e sistemas eletromédicos utilizados em ambientes domésticos de cuidado à saúde.
- NBR IEC 60601-2-4 Equipamento eletromédico Parte 2-4: Requisitos particulares para a segurança básica e o desempenho essencial de desfibriladores cardíacos.
- Ou IECs equivalentes.

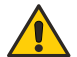

**As versões vigentes das normas podem ser verificadas no Certificado de Conformidade do produto, disponível em www.instramed.com.br/certificados.**

**Todos os equipamentos Instramed que possuem modo DEA são fabricados conforme protocolo atualizado da American Heart Association (AHA 2020).**

#### **Cuidados com o aparelho**

Não coloque o equipamento em posição que possibilite a queda sobre o paciente e não levante o equipamento pelos cabos ou conexões.

Posicione os cabos conectados ao paciente de forma a restringir a possibilidade de estrangulamento do mesmo.

Conserve o aparelho e seus acessórios sempre limpos e em bom estado de conservação.

Se houver suspeita de queda ou danos externos, não utilize o equipamento.

#### **Limpeza**

A Instramed recomenda a realização de limpeza do equipamento mensalmente e de seus acessórios a cada troca de paciente, ou em períodos menores sempre que for evidenciada a existência de sujeira ou contaminação.

#### **LIMPANDO O EQUIPAMENTO**

- Desligue o aparelho da rede elétrica antes de efetuar a limpeza.
- Limpe a parte externa do aparelho com pano levemente umedecido em água (quase seco) e sabão líquido neutro até que toda a superfície esteja livre de sujidades. Não permita em nenhum momento que agentes de limpeza ou água entrem nas fendas do gabinete, display e em aberturas para conectores.
- Repita o procedimento somente com o pano levemente umedecido em água (quase seco) para retirar resíduos do sabão.
- Secar o equipamento com um pano limpo e seco.
- Realizar o procedimento em temperatura ambiente.

#### **LIMPANDO OS ACESSÓRIOS**

#### **Para o cabo de ECG**

- Limpe o cabo, a caixa de conexão e as superfícies de contato do paciente com um pano macio umedecido em água ou solução de desinfecção neutra, seque o cabo para usar novamente.
- A limpeza deve ser periódica.
- Mantenha seco os plugues do cabo, já que um plugue umedecido pode causar algum tipo de falha.

#### **Para o CPR MAESTRO**

- Umedeça um pano com água limpa e detergente neutro e limpe o dispositivo até que toda sujeira seja removida.
- Use um segundo pano seco para remover o excesso de líquido e/ou espuma.
- Umedeça um terceiro pano com álcool 70º e passe levemente sobre o produto.

#### **RECOMENDAÇÕES IMPORTANTES**

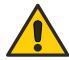

- Nunca mergulhe em líquidos e nunca derrame nenhum tipo de líquido sobre qualquer parte do equipamento.
- Não utilize quaisquer outros produtos para a realização da limpeza, não recomendados por este manual.

**ATENÇÃO: NUNCA esterilizar quaisquer partes do equipamento, independentemente do método de esterilização, pois este processo prejudicaria a estrutura mecânica e comprometeria o funcionamento do produto.**

**As recomendações acima garantirão que o aparelho suportará, sem dano ou deterioração dos fatores de segurança, o processo de limpeza necessário.**

#### **Conexão com outros aparelhos**

Quando conectar o i.ON/i.ON PRO/i.ON AUTO a qualquer instrumento, verifique a operação correta do equipamento antes de sua utilização clínica.

#### **Descartando o equipamento**

Conforme previsto na legislação ambiental brasileira, equipamentos e suas partes que não possuírem mais condições de uso devem ser encaminhados ao fabricante para adequada destinação final, preservando, assim, os recursos naturais e contribuindo com a conservação do meio ambiente.

Para descarte de produtos da marca Instramed, entre em contato por meio dos telefones disponíveis no site **www.instramed.com.br** ou pelo e-mail **qualidade@Instramed.com.br.**

Evite a contaminação do meio ambiente, seres humanos ou outros equipamentos, certificando-se de descontaminar adequadamente o equipamento antes de descartá-lo.

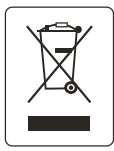

Para os países que seguem a Diretiva Europeia consulte 2002/96/CE. Demais países, consulte a regulamentação local para descarte adequado do lixo.

#### **Precauções**

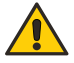

**Perigo de EXPLOSÃO: não use o i.ON/i.ON PRO/i.ON AUTO em presença de anestésicos inflamáveis.**

**Risco de CHOQUE ELÉTRICO: nunca abra o aparelho, quando necessário deverá ser realizado por pessoal qualificado.**

**Não utilize o equipamento na presença de aparelhos de ressonância magnética.**

**Este equipamento foi projetado para fornecer resistência à interferência eletromagnética. Entretanto, o funcionamento deste dispositivo pode ser afetado na presença de fortes fontes de interferência eletromagnética ou de radiofrequência, como telefones celulares, radio comunicadores, etc.**

### **Classificação e simbologia**

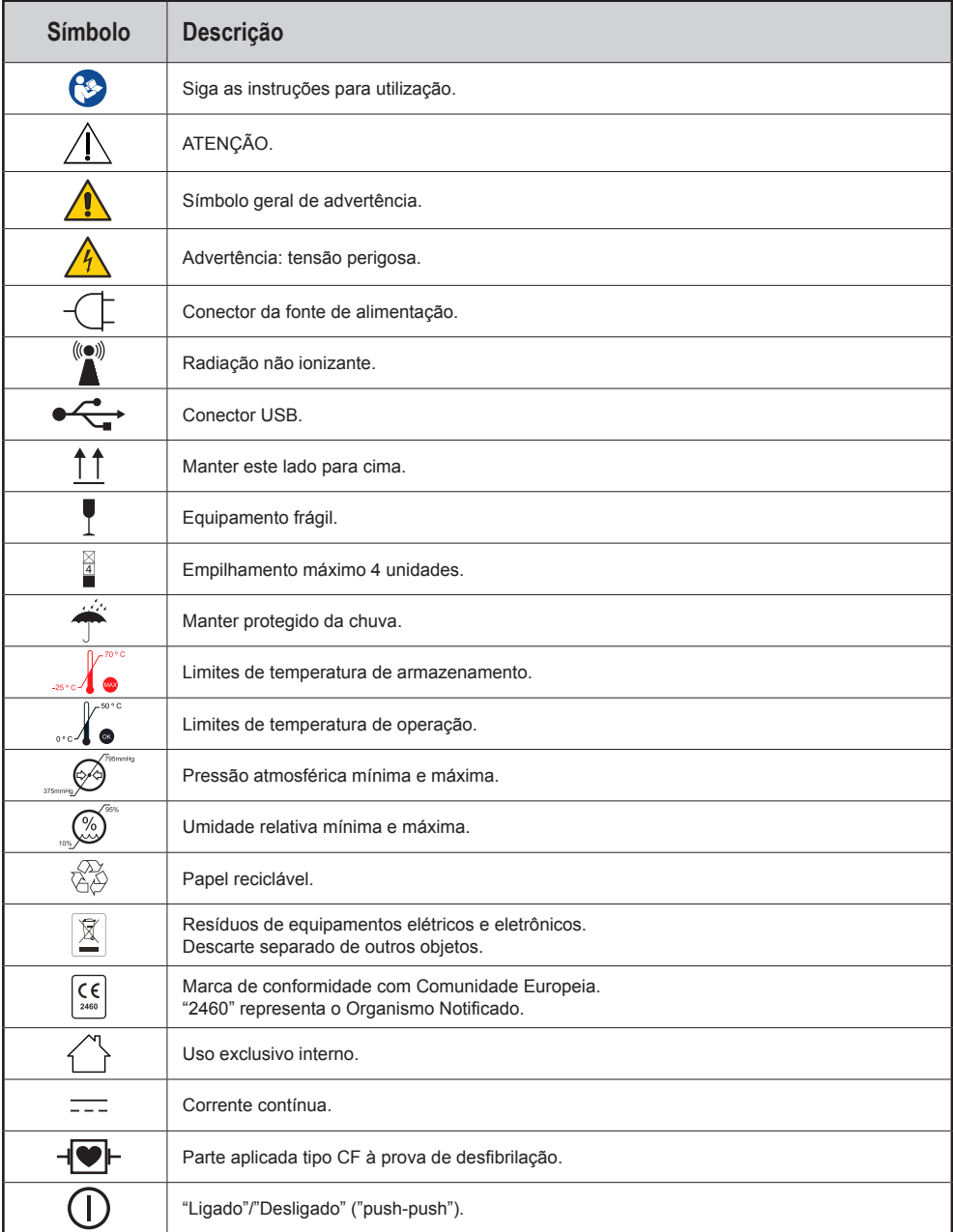

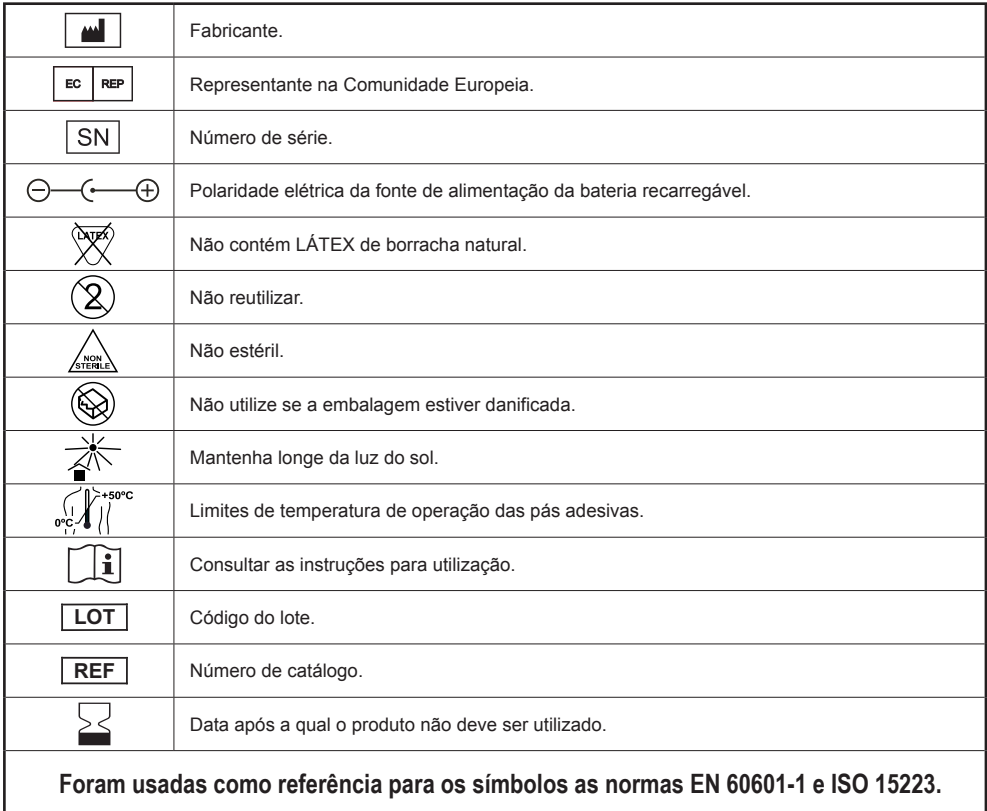

## **O equipamento**

### **Painel frontal - Modelos i.ON e i.ON PRO com tela LCD**

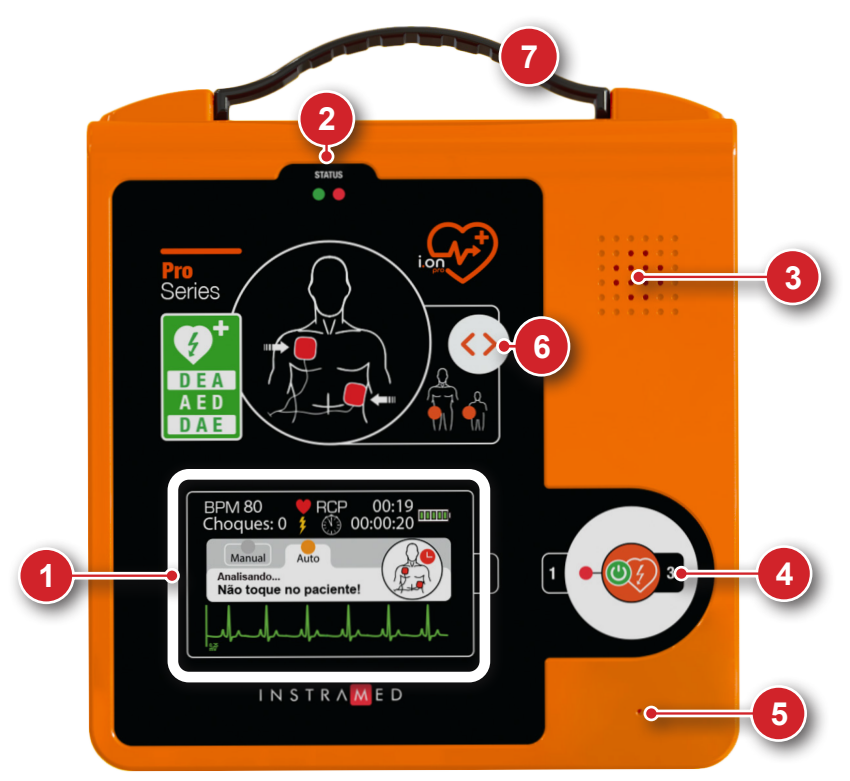

- 1. Tela sensível ao toque: apresenta informações operacionais e permite a interação manual com o equipamento.
- 2. Indicador do estado operacional.
- 3. Alto-falante.
- 4. Botão de início.
- 5. Microfone **OP**.
- 6. Botão para seleção de paciente OP.
- 7. Conjunto de alça  $\boxed{OP}$ .

#### **Tela sensível ao toque**

**• Modelo i.ON (com tela LCD)**

O i.ON apresenta os seguintes itens em tela quando conectado ao paciente:

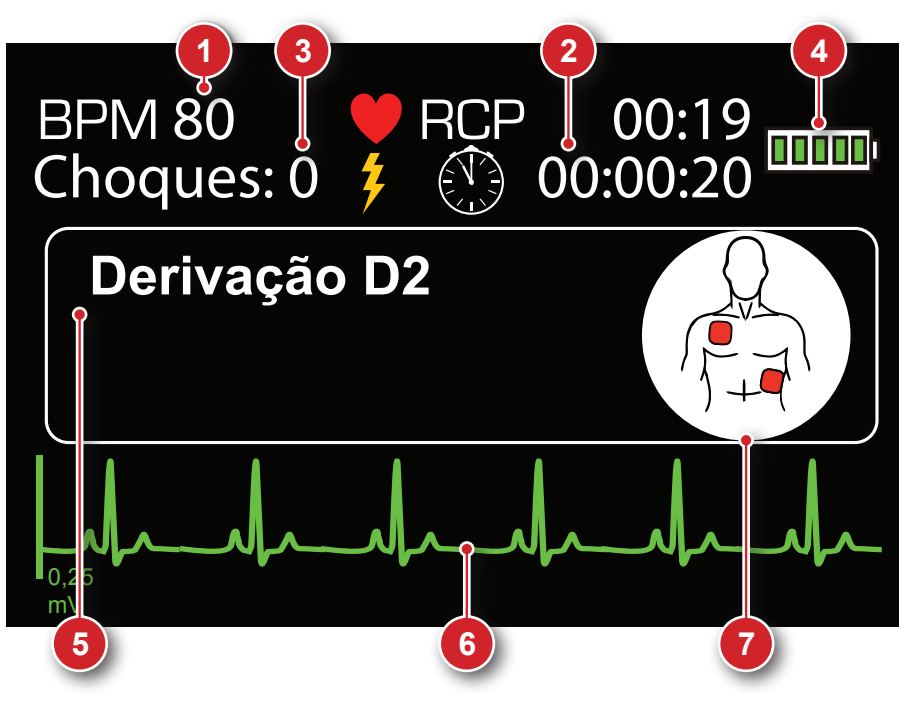

- 1. Batimentos cardíacos por minuto.
- 2. Contador de intervalo RCP: faz a contagem do intervalo entre a aplicação das descargas, auxiliando na técnica de massagem RCP (ressuscitação cardiopulmonar).
- 3. Contador de choques: mostra o total de desfibrilações executadas com sucesso.
- 4. Status de bateria.
- 5. Mensagem de orientação.
- 6. Curva de ECG.
- 7. Ícone indicativo da etapa da desfibrilação.

#### **• Modelo i.ON PRO - Modo automático**

Por padrão o equipamento inicia a operação em MODO AUTOMÁTICO. Nesta configuração o i.ON PRO apresenta os seguintes itens em tela quando conectado ao paciente:

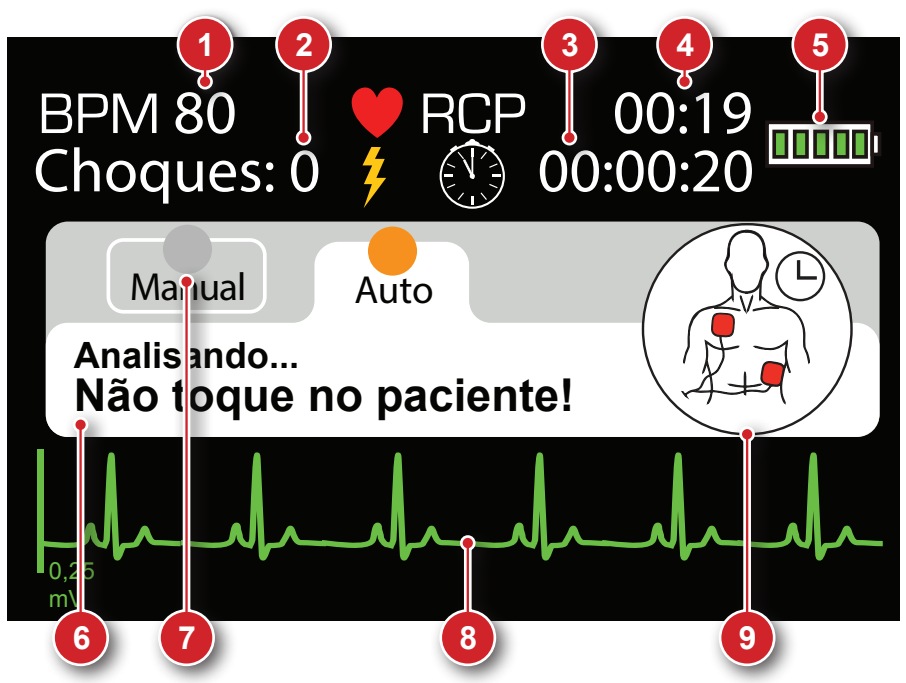

- 1. Batimentos cardíacos por minuto.
- 2. Contador de choques: mostra o total de desfibrilações executadas com sucesso.
- 3. Cronômetro geral: mostra o tempo total do aparelho ligado.
- 4. Contador de intervalo RCP: faz a contagem do intervalo entre a aplicação das descargas, auxiliando na técnica de massagem RCP (ressuscitação cardiopulmonar).
- 5. Status de bateria.
- 6. Mensagem de orientação.
- 7. Botão de acesso ao modo manual.
- 8. Curva de ECG.
- 9. Ícone indicativo da etapa da desfibrilação.

#### **• Modelo i.ON PRO - Modo manual**

Se o operador decidir utilizar o MODO MANUAL, o aparelho funcionará como um desfibrilador padrão. Nessa situação, será necessário selecionar a carga apropriada de acordo com o tipo de paciente, sem intervenção ou orientação do i.ON PRO. O carregamento da energia, o momento da aplicação do choque e o intervalo do RCP também ficarão a cargo do usuário.

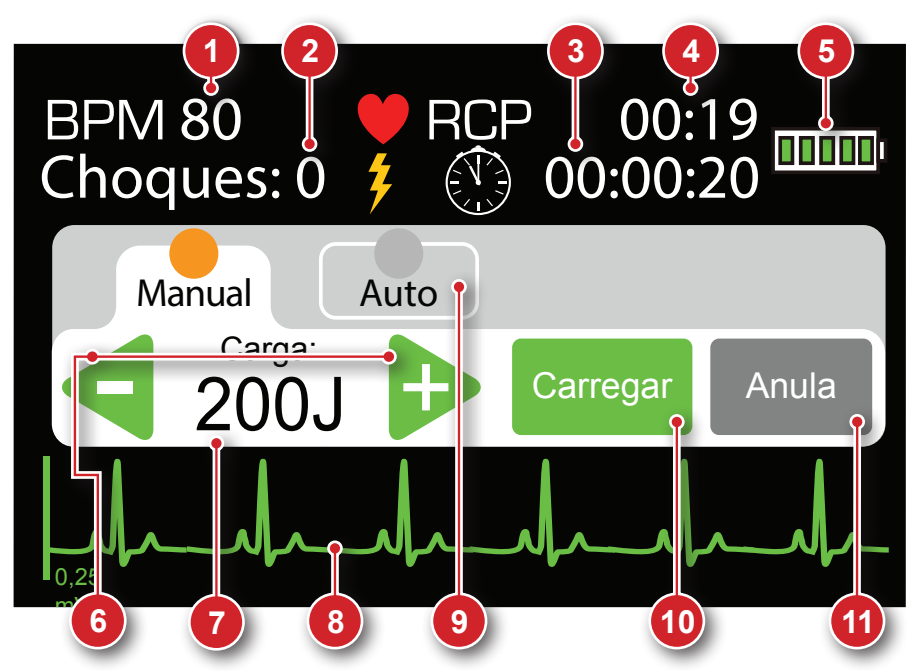

- 1. Batimentos cardíacos por minuto.
- 2. Contador de choques: mostra o total de desfibrilações executadas com sucesso.
- 3. Cronômetro geral: mostra o tempo total do aparelho ligado.
- 4. Contador de intervalo RCP: no modo manual este indicador realiza a contagem de maneira contínua, desde o início da operação.
- 5. Status de bateria.

**somente i.ON PRO**

**DRON** 

- 6. Seletores de carga: utilize estes botões para ajustar a carga em J.
- 7. Carga selecionada.
- 8. Curva de ECG.
- 9. Botão de acesso ao modo automático.
- 10.Carregar: carrega a energia selecionada.
- 11.Anula: cancela a carga armazenada. A carga pode ser cancelada em qualquer momento, estando pronta ou não.

#### **Painel frontal - Modelo i.ON sem tela LCD**

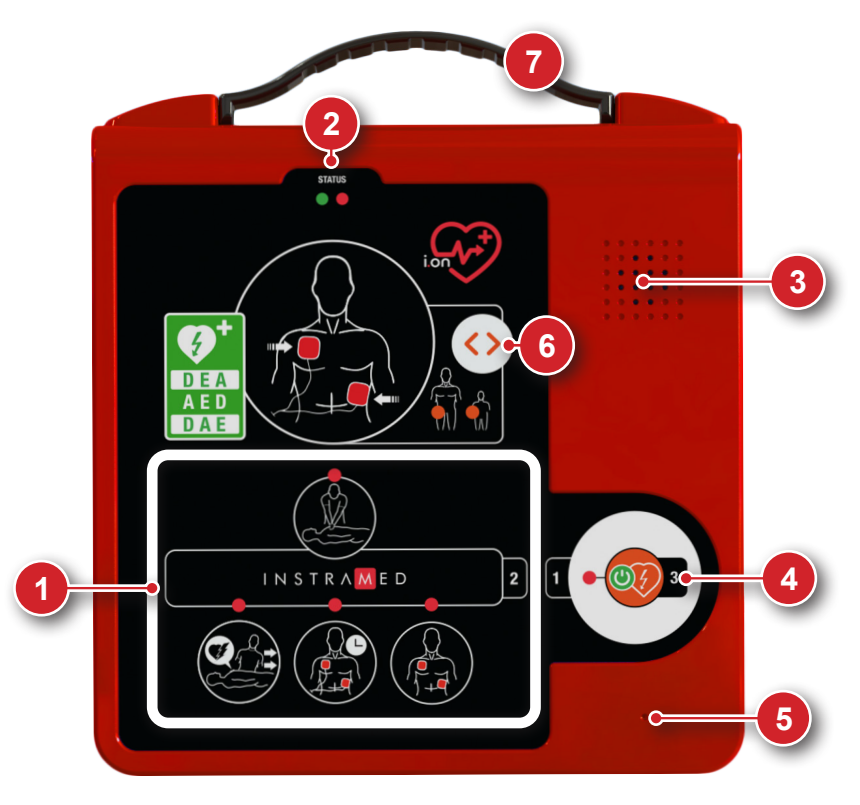

- 1. LEDs indicativos da etapa de atendimento.
- 2. Indicador do estado operacional.
- 3. Alto-falante.
- 4. Botão de início.
- 5. Microfone **OP**.
- 6. Botão para seleção de paciente OP.
- 7. Conjunto de alça **OP**.

### **Painel frontal - Modelo i.ON AUTO com tela LCD**

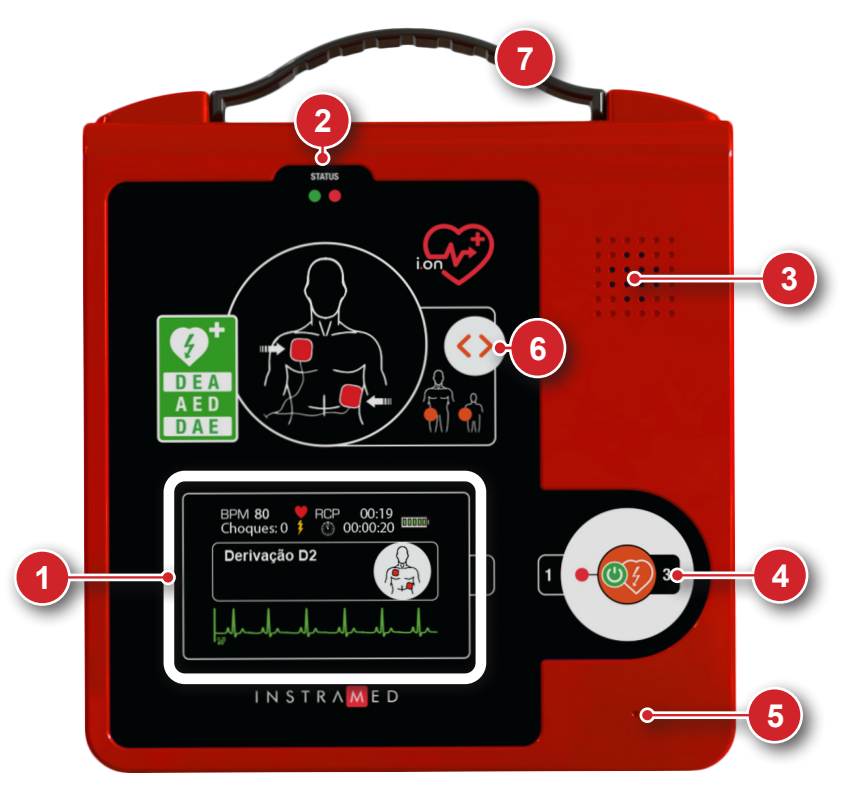

- 1. Tela LCD: apresenta informações operacionais.
- 2. Indicador do estado operacional.
- 3. Alto-falante.
- 4. Botão para ligar o equipamento, desligar o equipamento ou cancelar energia.
- 5. Microfone **OP**.
- 6. Botão para seleção de paciente OP.
- 7. Conjunto de alça  $[OP]$ .

**• Modelo i.ON AUTO (com tela LCD)**

O i.ON AUTO apresenta os seguintes itens em tela quando conectado ao paciente:

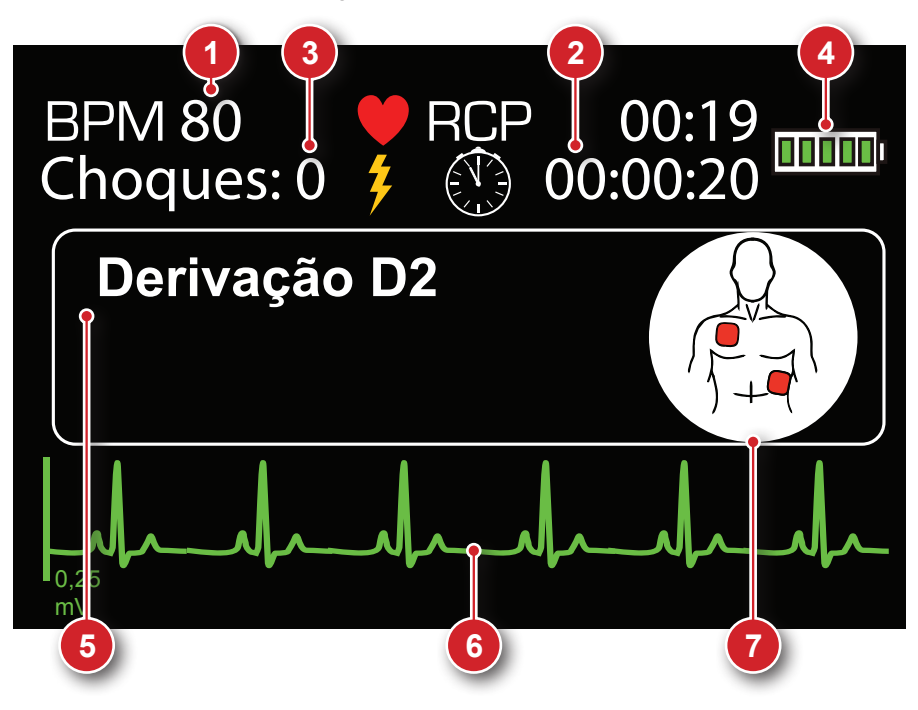

- 1. Batimentos cardíacos por minuto.
- 2. Contador de intervalo RCP: faz a contagem do intervalo entre a aplicação das descargas, auxiliando na técnica de massagem RCP (ressuscitação cardiopulmonar).
- 3. Contador de choques: mostra o total de desfibrilações executadas com sucesso.
- 4. Status de bateria.
- 5. Mensagem de orientação.
- 6. Curva de ECG.
- 7. Ícone indicativo da etapa da desfibrilação.

### **Painel frontal - Modelo i.ON AUTO sem tela LCD**

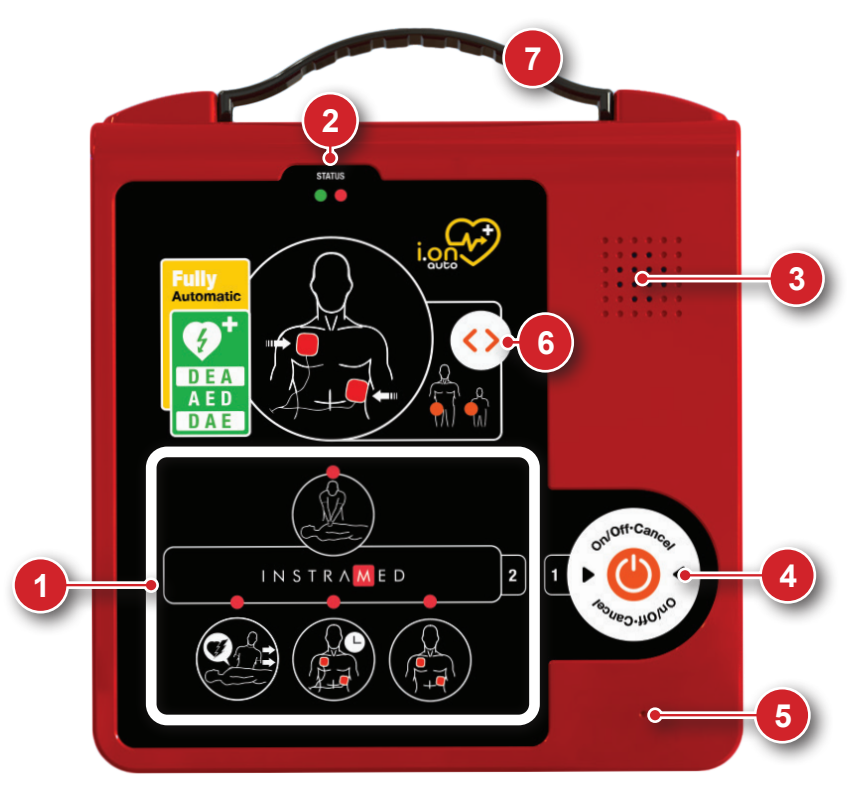

- 1. LEDs indicativos da etapa de atendimento.
- 2. Indicador do estado operacional.
- 3. Alto-falante.
- 4. Botão de início.
- 5. Microfone OP.
- 6. Botão para seleção de paciente OP.
- 7. Conjunto de alça **OP**.

#### **1 - Pictogramas de instrução**

#### **• Modelo i.ON e i.ON AUTO sem tela LCD**

Nos modelos i.ON e i.ON AUto sem tela LCD, a etapa de atendimento é apresentada pela indicação do LED acima do pictograma.

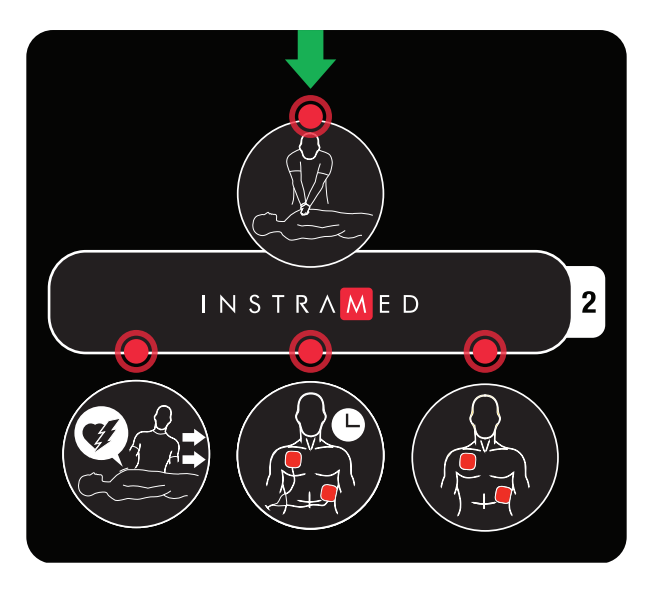

**• Modelo i.ON PRO e i.ON AUTO com tela LCD**

No i.ON PRO e no i.ON AUTO com tela LCD, o pictograma será apresentado na tela de LCD.

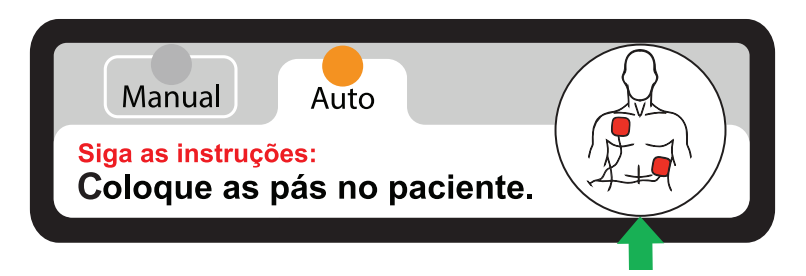

#### **2 - Indicador do estado operacional**

O i.ON/i.ON PRO/i.ON AUTO realiza um autoteste semanal completo como padrão, permitindo ao usuário conhecer o estado operacional do equipamento. Este status é informado por meio do indicador visual (ver a próxima página), de mensagens de voz e sinais sonoros.

O autoteste também é realizado quando o aparelho é ligado. Caso seja encontrado algum problema, a mensagem de voz "Falha no autoteste" é emitida, juntamente com a indicação visual de falha.

O usuário poderá configurar a periodicidade do autoteste como diária, semanal ou mensal, com ajuste de horário da ocorrência do teste, através do SoftDEA.

#### **INDICADOR VISUAL**

Os LEDs do indicador visual piscam num intervalo de 5 segundos para reportar os sequintes status.

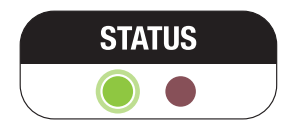

Indica que o aparelho está operacional e pronto para o uso.

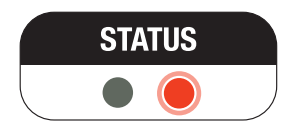

Indica que o aparelho **NÃO TEM CARGA SUFICIENTE NA BATERIA PARA OPERAR** ou apresenta outro defeito interno. Em caso de bateria não recarregável, realize imediatamente a troca da bateria. Em caso de bateria recarregável, realize imediatamente o carregamento da bateria. Após a troca ou recarga da bateria, ligue o equipamento para realizar o autoteste. Se o indicador permanecer vermelho, contate a Assistência Técnica da Instramed ou rede autorizada. Indica que o aparelho **NÃO TEM CARGA SUFICIENTE**.

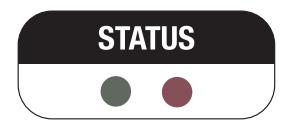

Indica que o aparelho **NÃO TEM CARGA SUFICIENTE NA BATERIA PARA OPERAR** ou apresenta outro defeito interno. Em caso de bateria não recarregável, realize imediatamente a troca da bateria. Em caso de bateria recarregável, realize imediatamente o carregamento da bateria. Após a troca ou recarga da bateria, ligue o equipamento para realizar o autoteste. Se o indicador permanecer vermelho, contate a Assistência Técnica da Instramed ou rede autorizada. Indica que o aparelho **NÃO TEM CARGA SUFICIENTE**.

**OBSERVAÇÃO: MESMO APÓS A BATERIA TER SIDO COMPLETAMENTE CARREGADA, o indicador de estado operacional pode continuar mostrando durante algum tempo.**

**O display somente vai mudar de o para o quando o equipamento executar a rotina de autoteste ou se o aparelho for ligado/desligado pela ação do operador.**

**ATENÇÃO: lembre-se de verificar, pelo menos a cada 30 dias, o status do indicador de estado operacional.**

#### **INDICADOR SONORO**

Juntamente com a indicação visual, o i.ON/i.ON PRO/i.ON AUTO permite "bips" eletrônicos em caso de falha.

**ATENÇÃO: o equipamento não ligará caso a bateria esteja descarregada ou apresentando falha geral. Nesse caso será emitido apenas o aviso sonoro.**

#### **3 - Alto-falante**

O i.ON/i.ON PRO/i.ON AUTO é um equipamento altamente sofisticado que, desde o momento em que é acionado, avalia as etapas da operação e o estado do paciente. Com base nesta análise, o aparelho orienta o usuário por meio de comandos verbais que poderão ser advertências, instruções ou mensagens de status. Portanto, é **fundamental que o alto-falante do aparelho esteja desobstruído e o aparelho esteja em uma posição que permita ao usuário ouvir as instruções.**

**ATENÇÃO: não use o aparelho dentro de bolsas que possam impedir que o operador ouça as instruções faladas.**

#### **4 - Botão de início**

O **i.ON, i.ON PRO e i.ON AUTO** oferecem uma tecnologia exclusiva que possibilita que a operação do aparelho seja realizada com apenas um botão, de forma completamente segura.

#### **Para o i.ON e i.ON PRO:**

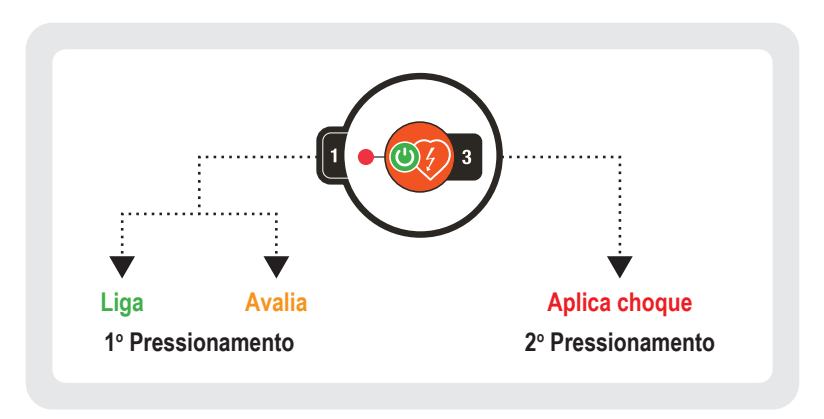

O botão de início concentra as funções de:

- Ligar o equipamento.
- Inicialização do processo automático de avaliação clínica do paciente.
- Aplicação da terapia de choque (ativo apenas quando avaliação clínica automática do paciente indicar a necessidade).

#### **Para o i.ON AUTO:**

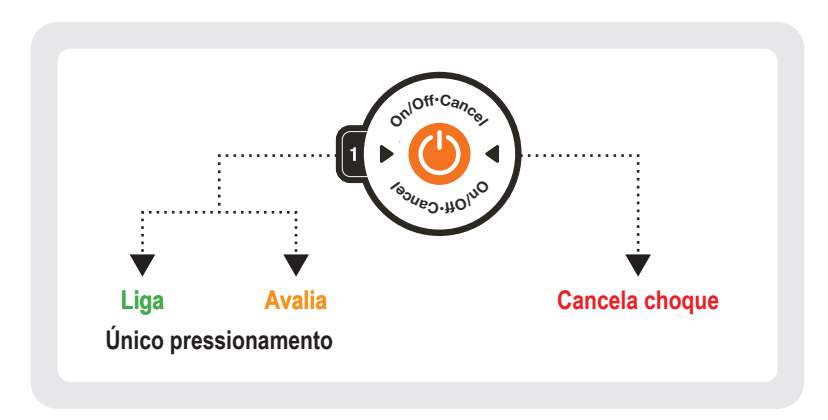

O botão de início concentra as funções de:

- Ligar o equipamento.
- Inicialização do processo automático de avaliação clínica do paciente e aplicação automática de terapia de choque (ativo apenas quando a avaliação clínica automática do paciente indicar a necessidade).
- Durante a contagem regressiva, é possível cancelar o choque, caso seja necessário.

**Mais informações no capítulo 4.**

**NOTA: não é necessário desligar o equipamento. Após um período de 45 segundos depois da retirada das pás do paciente ou desconexão das pás, o aparelho realiza o auto desligamento, preservando a bateria. Neste momento, será ouvida a mensagem: "O aparelho está sendo desligado. Pressione o botão para reiniciar a operação".**

**Mesmo assim, existem duas maneiras de desligamento manual: apertar por três segundos o botão início e retirar as pás (após 45 segundos sem as pás o equipamento desligará automaticamente).**

#### **5 - Microfone**

O i.ON/i.ON PRO/i.ON AUTO possui a funcionalidade de armazenamento de som ambiente. A capacidade máxima de armazenamento de som ambiente é de 10 horas.

Os áudios armazenados podem ser transferidos para o computador utilizando o SoftDEA (ver capítulo 11).

#### **6 - Botão para seleção de paciente**

Ao utilizar eletrodos destinados para adultos, é possível através do botão de seleção de paciente, alternar o modo de operação do equipamento para adulto ou infantil.

A seleção do tipo de paciente é indicada através dos LEDs no centro dos pictogramas, seguida da mensagem de confirmação Modo adulto/Modo infantil.

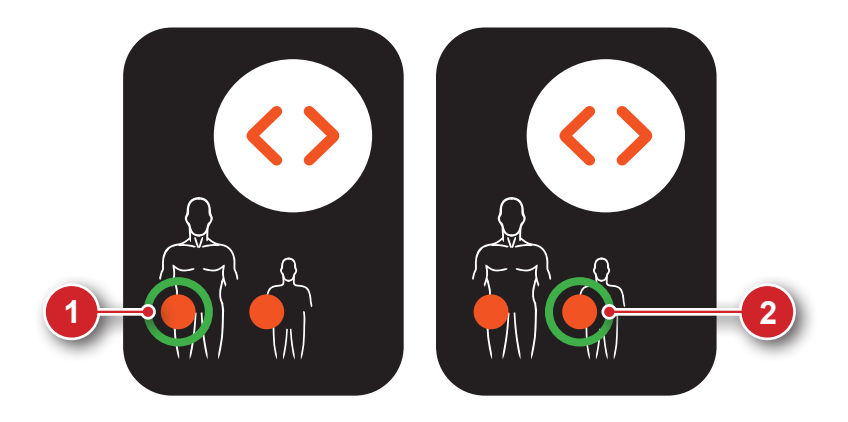

- 1. Modo adulto.
- 2. Modo infantil.

No caso do i.ON/i.ON PRO/i.ON AUTO identificar a conexão de eletrodos infantis, o modo infantil é selecionado automaticamente e a operação do botão de seleção de paciente é inibida.
#### **Manual do usuário | O Equipamento**

#### **Conectores laterais**

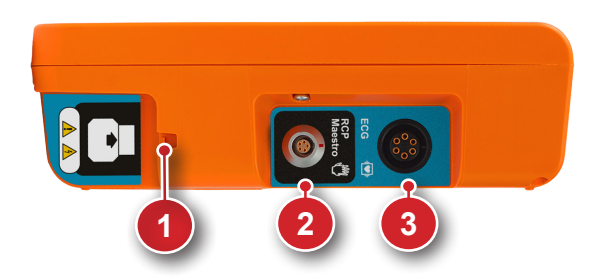

- 1. Conector das pás descartáveis.
- 2. Conector RCP Maestro.
- 3. Conector ECG (somente nos modelos com tela LCD).

#### **1 - Conector ECG**

Utilizado para conexão de cabo de ECG **Somente nos modelos com tela LCD** (ver capítulo 8).

#### **2 - Conector RCP Maestro**

Utilizado para conexão do acessório RCP Maestro (ver capítulo 9).

#### **3 - Conector das pás descartáveis**

Utilizado para conexão das pás descartáveis ao equipamento.

**ATENÇÃO: sempre que substituir o conjunto de pás, lembre-se de manter o novo par já conectado.**

**ATENÇÃO: as pás descartáveis têm validade definida. Verifique no invólucro a data limite da utilização e, em caso de não uso dentro deste período, realize a substituição por um novo par.**

**ATENÇÃO: só utilize pás originais, fornecidas pela Instramed. A não observância desta recomendação pode impedir o funcionamento do equipamento.**

#### **Manual do usuário | O Equipamento**

#### **Conectores traseiros**

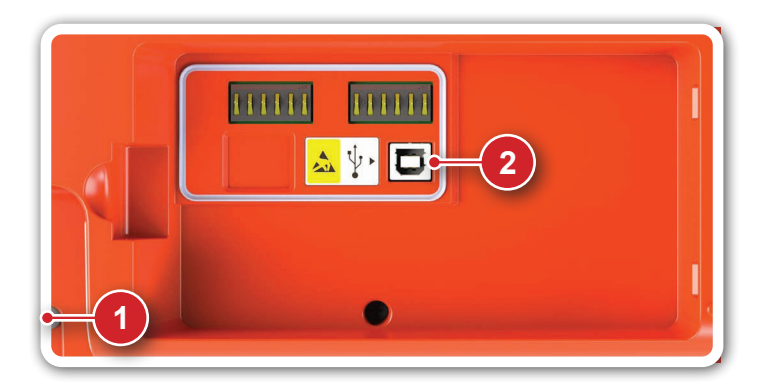

- 1. Compartimento da bateria.
- 2. Conector USB.

#### **1 - Compartimento da bateria**

Abriga a bateria do equipamento, quando conectada.

**ATENÇÃO: em caso de substituição da bateria, esta deverá ser realizada com reposição original Instramed por meio da rede autorizada.**

### **2 - Conector USB**

Utilizado para conexão do equipamento com um PC (ver capítulo 10).

#### **Manual do usuário | O Equipamento**

#### **Carregando a bateria**

Para carregar a bateria recarregável, basta removê-la do equipamento e conectá-la ao carregador, utilizando a entrada indicada a seguir.

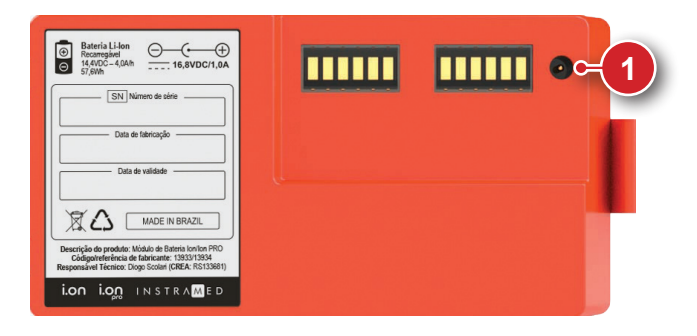

1. Conector para carregador de bateria.

#### **INDICADORES VISUAIS**

Indicadores visuais do processo de carregamento da bateria podem ser encontrados no carregador.

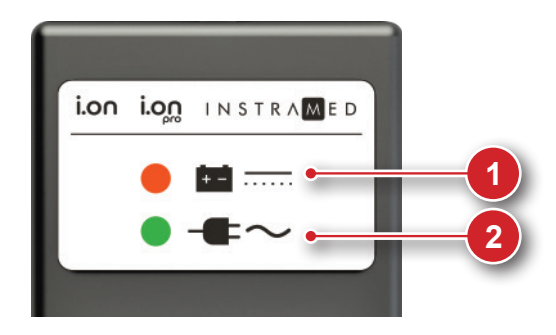

1. **LED BATERIA**

**ACESO:** indica que a bateria está sendo carregada.

**DESLIGADO:** indica carga completa.

2. **LED REDE**

**ACESO:** indica que o aparelho está ligado à rede elétrica.

# **Operação em modo DEA**

Quando em modo DEA (Desfibrilador Externo Automático), o i.ON, **4** i.ON PRO e i.ON AUTO realizam as operações de identificação de arritmias e seleção de energia de forma automática. O funcionamento do i.ON/i.ON PRO em modo DEA está de acordo com as Diretivas da American Heart Association 2015.

Abaixo você encontra uma introdução simplificada da sua operação. Certifique-se de memorizar atentamente o guia detalhado nas próximas páginas antes de utilizar o aparelho.

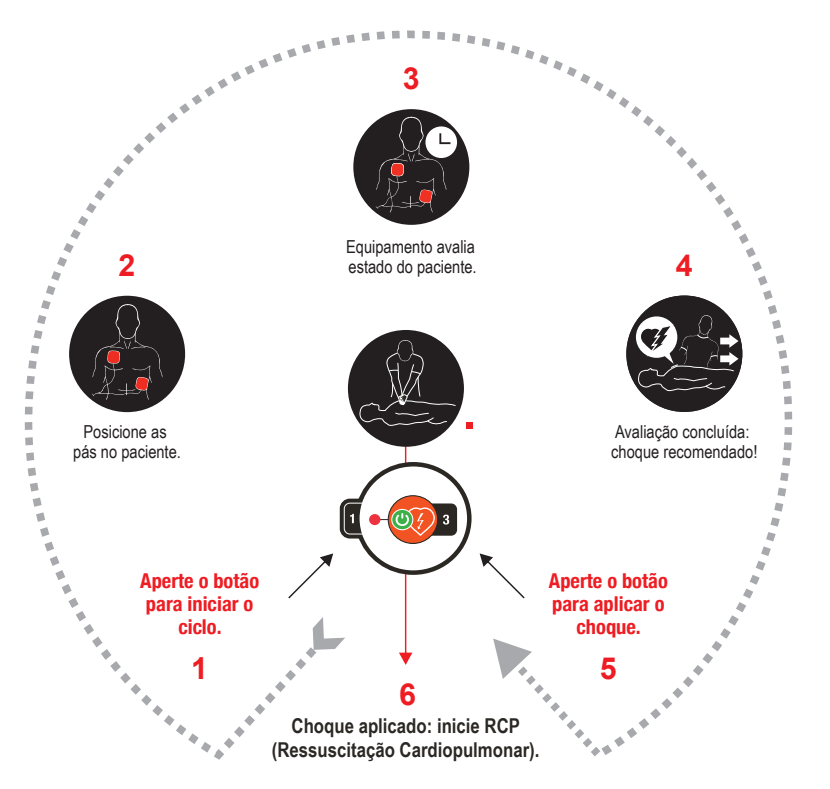

**A energia entregue é pré-ajustada de fábrica conforme valores abaixo. O operador só pode alterar esse protocolo utilizando o SoftDEA (ver capítulo 11).**

**Para eletrodo adulto: 1º choque 150 J e os seguintes 200 J. Para eletrodo infantil: 50 J.**

#### **Passo 1**

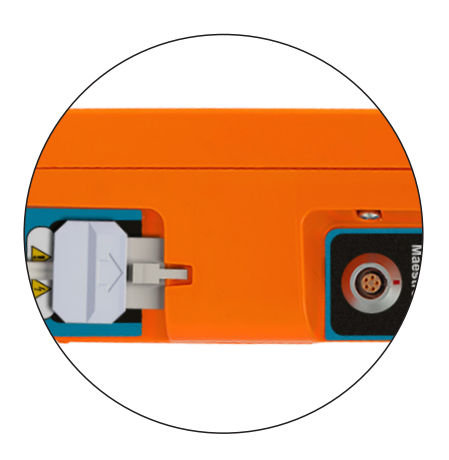

**Antes de iniciar a operação, chame o serviço de emergência.**

**Se as pás descartáveis ainda não estiverem conectadas ao i.ON ou ao i.ON PRO, realize a ligação inserindo o conector no plug presente na lateral direita do aparelho.**

**Após descartar as pás usadas, habitue-se a deixar o par de reposição já conectado, evitando ter que realizar este procedimento no momento da emergência.**

**ATENÇÃO: este aparelho contém sistemas eletrônicos de segurança e não atuará em situações não indicadas.**

**ATENÇÃO: verifique o estado do paciente. Use o aparelho somente se a vítima não estiver respirando.**

### **Passo 2**

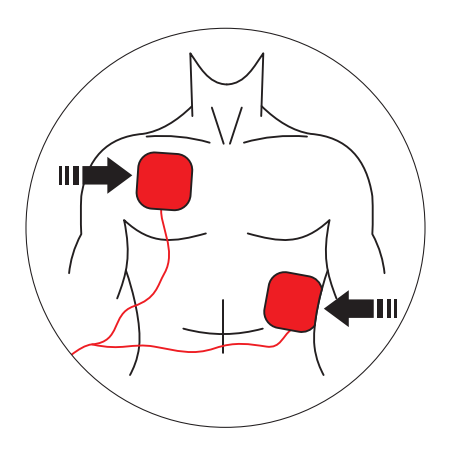

**Retire as pás da embalagem e o filme que protege o adesivo.**

**Posicione-as no paciente conforme a figura acima, mantendo a parte adesiva em contato com a pele.**

Este posicionamento permite que a corrente elétrica circule de uma pá à outra, de forma a abranger toda a caixa torácica.

**ATENÇÃO: a área de contato com as pás deve estar bem seca.**

**ATENÇÃO: a presença de muitos pelos na região de contato pode atrapalhar a leitura. Neste caso realize a raspagem.**

**ATENÇÃO: as pás devem ser aplicadas diretamente sobre a pele. NÃO posicione as pás sobre a roupa.**

**ATENÇÃO: as pás adesivas são descartáveis e de uso único, não podendo ser reutilizadas sob quaisquer circunstâncias.**

**ATENÇÃO: após a abertura do invólucro, as pás adesivas devem ser utilizadas em até 24 horas.**

**ATENÇÃO: em caso de uso por períodos prolongados, as pás adesivas devem ser substituídas a cada 24 horas.**

#### **Passo 3**

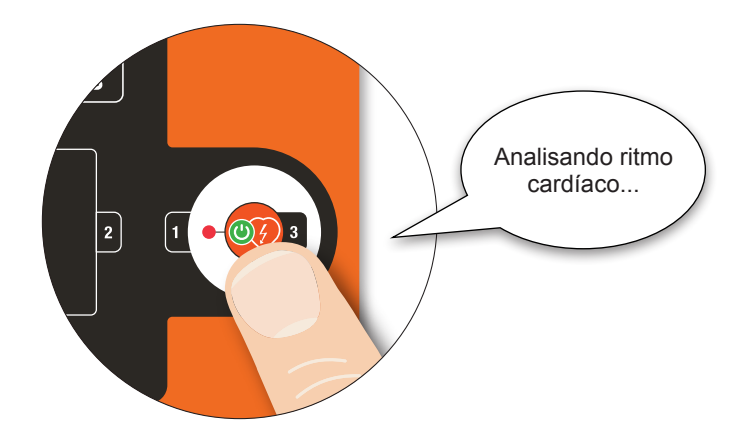

#### **Pressione o botão "INÍCIO".**

O i.ON/i.ON PRO entrará automaticamente no modo de análise do ritmo cardíaco e iniciará os comandos vocais, de forma clara e pausada, para que o usuário possa entender perfeitamente. Indicações visuais de cada etapa também serão mostradas na tela LCD ou sinalizadas por meio de LEDs indicativos, conforme o modelo.

**ATENÇÃO: o paciente precisa estar em uma superfície fixa. Qualquer movimento durante o processo de avaliação clínica resultará em leituras equivocadas.**

**ATENÇÃO: as pás são descartáveis e poderão ser utilizadas em apenas um paciente por vez. Lembre-se de manter pares reservas sempre junto ao aparelho. Para reposições, contate a Instramed.**

#### **Passo 4**

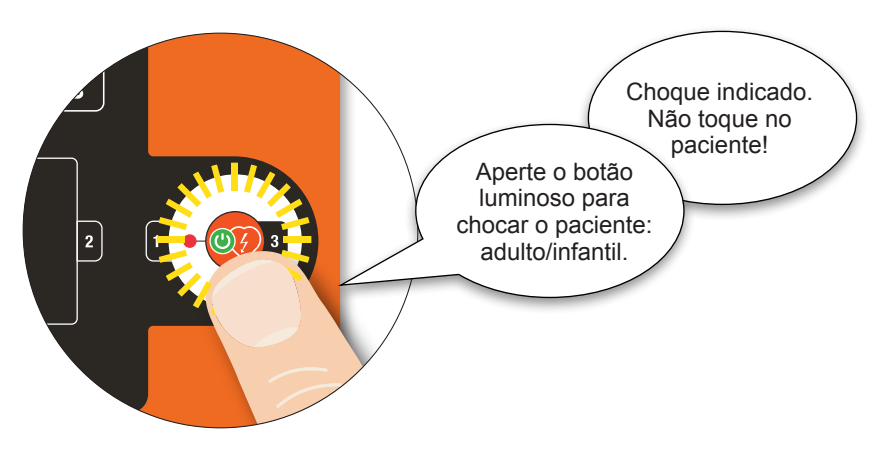

Se for detectada a necessidade de choque, o símbolo de choque piscará e o aparelho solicitará ao usuário que aperte novamente o botão início.

**Pressione novamente o botão "INÍCIO".**

O choque será aplicado.

**ATENÇÃO: o usuário não deve tocar no paciente ou em superfícies condutivas em contato com ele durante a aplicação do choque, sob risco de receber uma potente descarga elétrica.**

**ATENÇÃO: desconectar outros equipamentos que não possuam proteção contra desfibrilação antes de desfibrilar.**

Se as leituras clínicas indicarem que a desfibrilação não é recomendada o aparelho anunciará "CHOQUE NÃO INDICADO".

Verifique se não ocorreu movimentação do paciente durante o período de análise. Se for o caso, reinicie o processo. Do contrário, inicie o procedimento de RCP - Ressuscitação Cardiopulmonar.

#### **Passo 5**

Após o choque, inicie a técnica de RCP - Ressuscitação Cardiopulmonar (ver capítulo 9).

#### **Diagrama simplificado de atendimento em adultos**

Profissional de saúde.

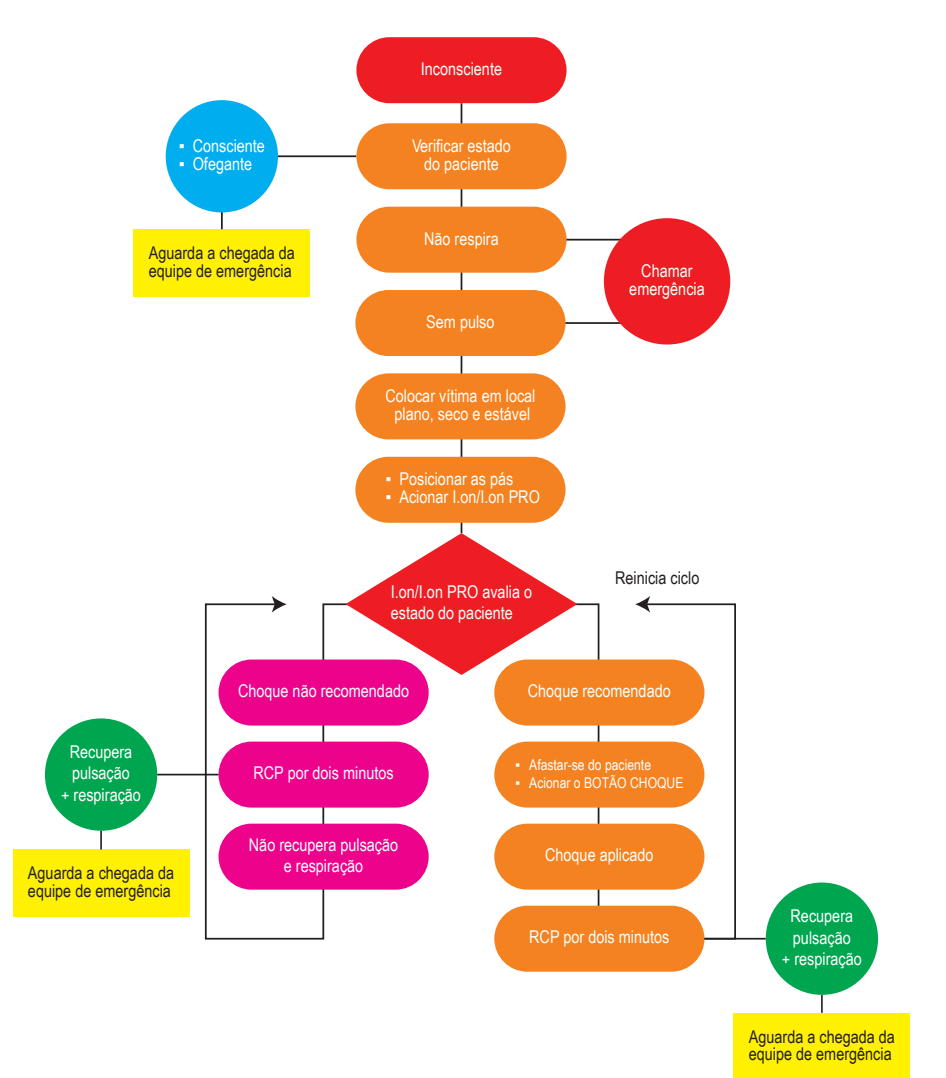

#### **Diagrama simplificado de atendimento em adultos**

Usuário sem formação superior em medicina, com treinamento no uso de desfibriladores automáticos e técnicas de RCP.

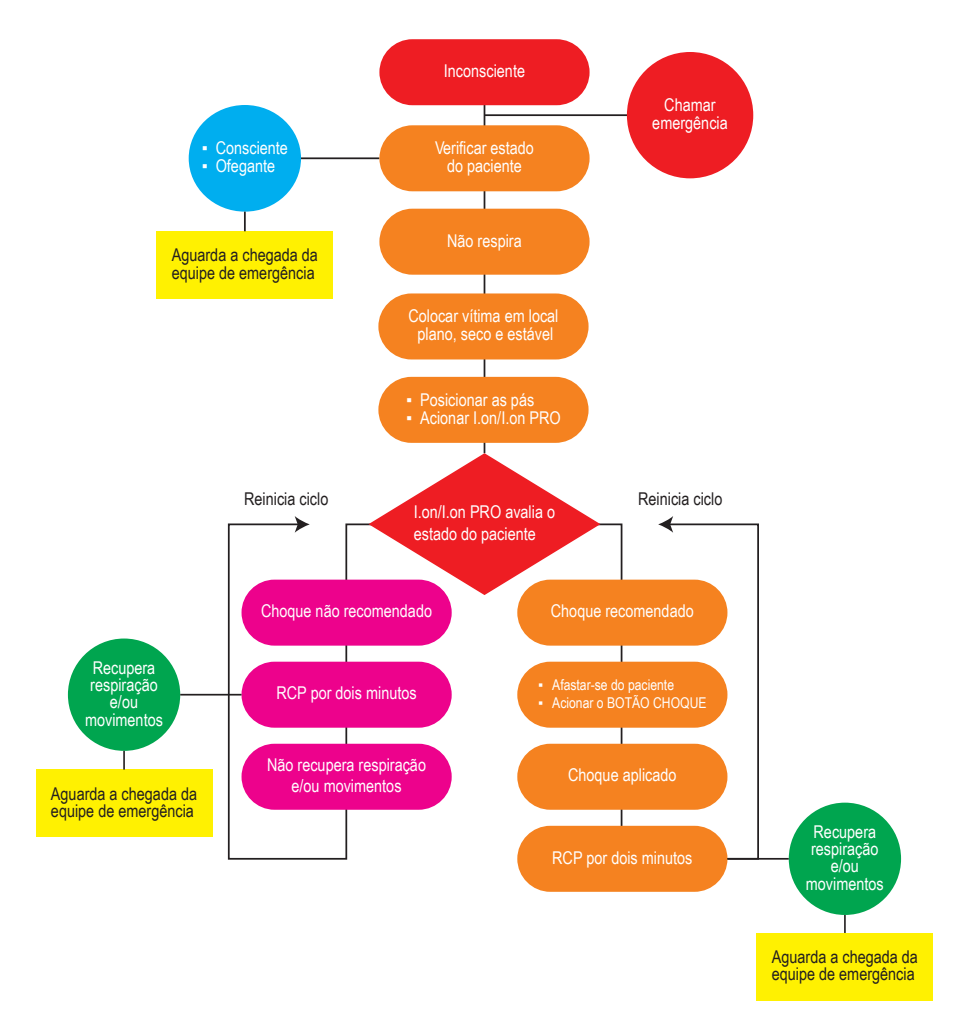

#### **Operação em modo DEA versão totalmente automática**

O i.ON AUTO permite a operação em modo totalmente automático. Nesta versão o equipamento analisa e quando necessário, carrega e aplica a energia automaticamente, sem interação do usuário com o equipamento. É possível cancelar um choque que está em contagem regressiva.

Abaixo você encontra uma introdução simplificada da sua operação. Certifique-se de memorizar atentamente o guia detalhado nas próximas páginas antes de utilizar o aparelho.

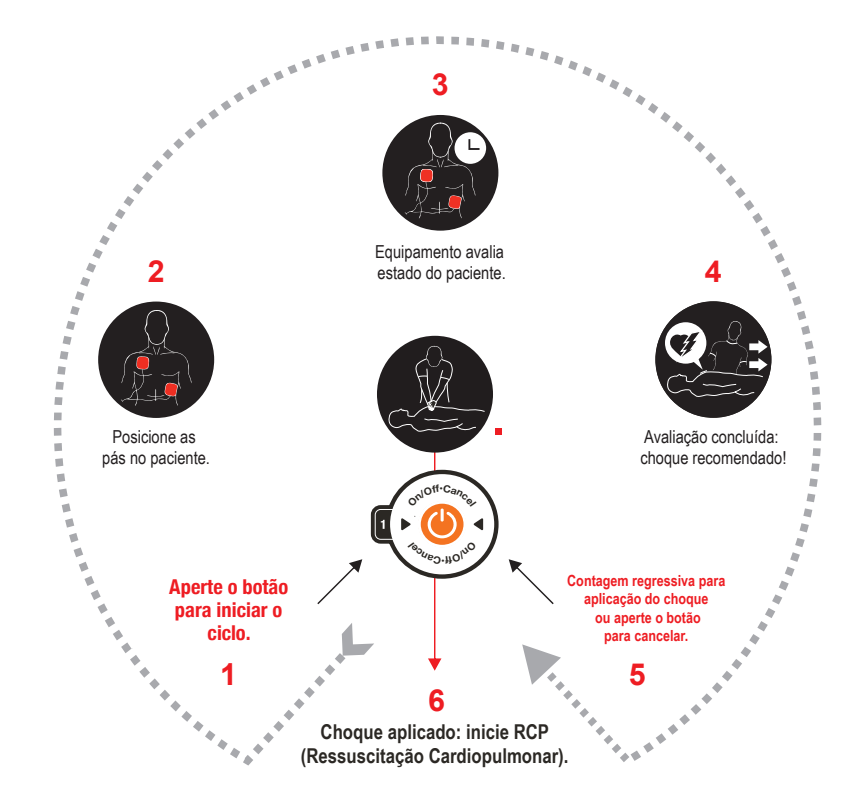

**A energia entregue é pré-ajustada de fábrica conforme valores abaixo. O operador só pode alterar esse protocolo utilizando o SoftDEA (ver capítulo 11).**

**Para eletrodo adulto: 1º choque 150 J e os seguintes 200 J. Para eletrodo infantil: 50 J.**

#### **Passo 1**

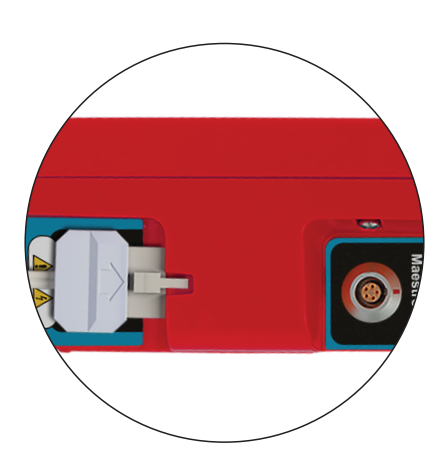

**Antes de iniciar a operação, chame o serviço de emergência.**

**Se as pás descartáveis ainda não estiverem conectadas ao i.ON AUTO, realize a ligação inserindo o conector no plug presente na lateral direita do aparelho.**

**Após descartar as pás usadas, habitue-se a deixar o par de reposição já conectado, evitando ter que realizar este procedimento no momento da emergência.**

**ATENÇÃO: este aparelho contém sistemas eletrônicos de segurança e não atuará em situações não indicadas.**

**ATENÇÃO: verifique o estado do paciente. Use o aparelho somente se a vítima não estiver respirando.**

#### **Passo 2**

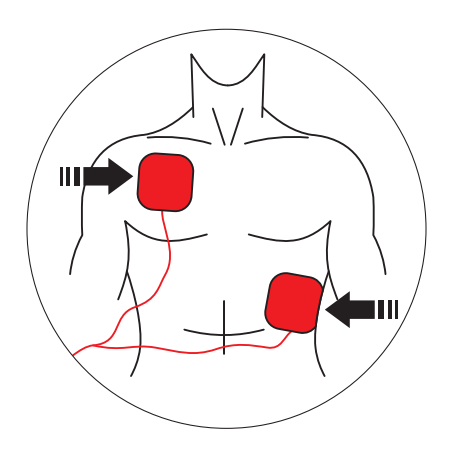

**Retire as pás da embalagem e o filme que protege o adesivo.**

**Posicione-as no paciente conforme a figura acima, mantendo a parte adesiva em contato com a pele.**

Este posicionamento permite que a corrente elétrica circule de uma pá à outra, de forma a abranger toda a caixa torácica.

**ATENÇÃO: a área de contato com as pás deve estar bem seca.**

**ATENÇÃO: a presença de muitos pelos na região de contato pode atrapalhar a leitura. Neste caso realize a raspagem.**

**ATENÇÃO: as pás devem ser aplicadas diretamente sobre a pele. NÃO posicione as pás sobre a roupa.**

**ATENÇÃO: as pás adesivas são descartáveis e de uso único, não podendo ser reutilizadas sob quaisquer circunstâncias.**

**ATENÇÃO: após a abertura do invólucro, as pás adesivas devem ser utilizadas em até 24 horas.**

**ATENÇÃO: em caso de uso por períodos prolongados, as pás adesivas devem ser substituídas a cada 24 horas.**

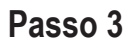

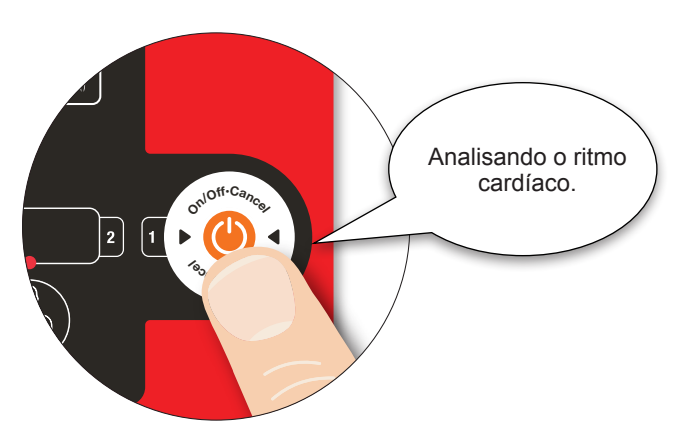

#### **Pressione o botão ON/OFF/CANCEL.**

O i.ON AUTO entrará automaticamente no modo de análise do ritmo cardíaco e iniciará os comandos vocais, de forma clara e pausada, para que o usuário possa entender perfeitamente. Indicações visuais de cada etapa também serão mostradas na tela LCD ou sinalizadas por meio de LEDs indicativos, conforme o modelo.

**ATENÇÃO: o paciente precisa estar em uma superfície fixa. Qualquer movimento durante o processo de avaliação clínica resultará em leituras equivocadas.**

**ATENÇÃO: as pás são descartáveis e poderão ser utilizadas em apenas um paciente por vez. Lembre-se de manter pares reservas sempre junto ao aparelho. Para reposições, contate a Instramed.**

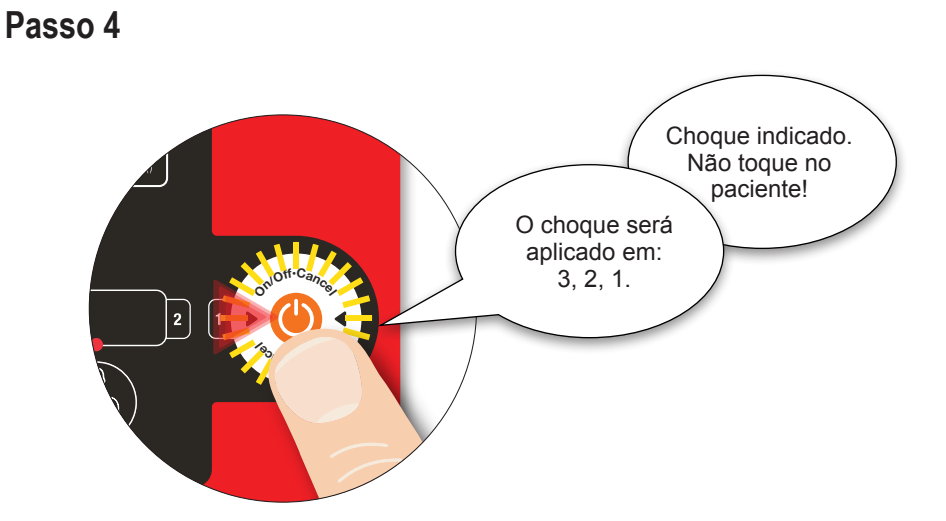

Se for detectada a necessidade de choque, o símbolo de choque piscará, o aparelho indicará que o choque será aplicado em 3, 2, 1 e o choque será aplicado.

Se as leituras clínicas indicarem que a desfibrilação não é recomendada o aparelho anunciará "CHOQUE NÃO INDICADO".

Verifique se não ocorreu movimentação do paciente durante o período de análise. Se for o caso, reinicie o processo. Do contrário, inicie o procedimento de RCP - Ressuscitação Cardiopulmonar (ver capítulo 9).

#### **Para o i.ON AUTO com tela LCD**

Se for detectada a necessidade de choque, o símbolo de choque piscará e o aparelho indicará que o choque será aplicado em 3, 2, 1 e o choque será aplicado.

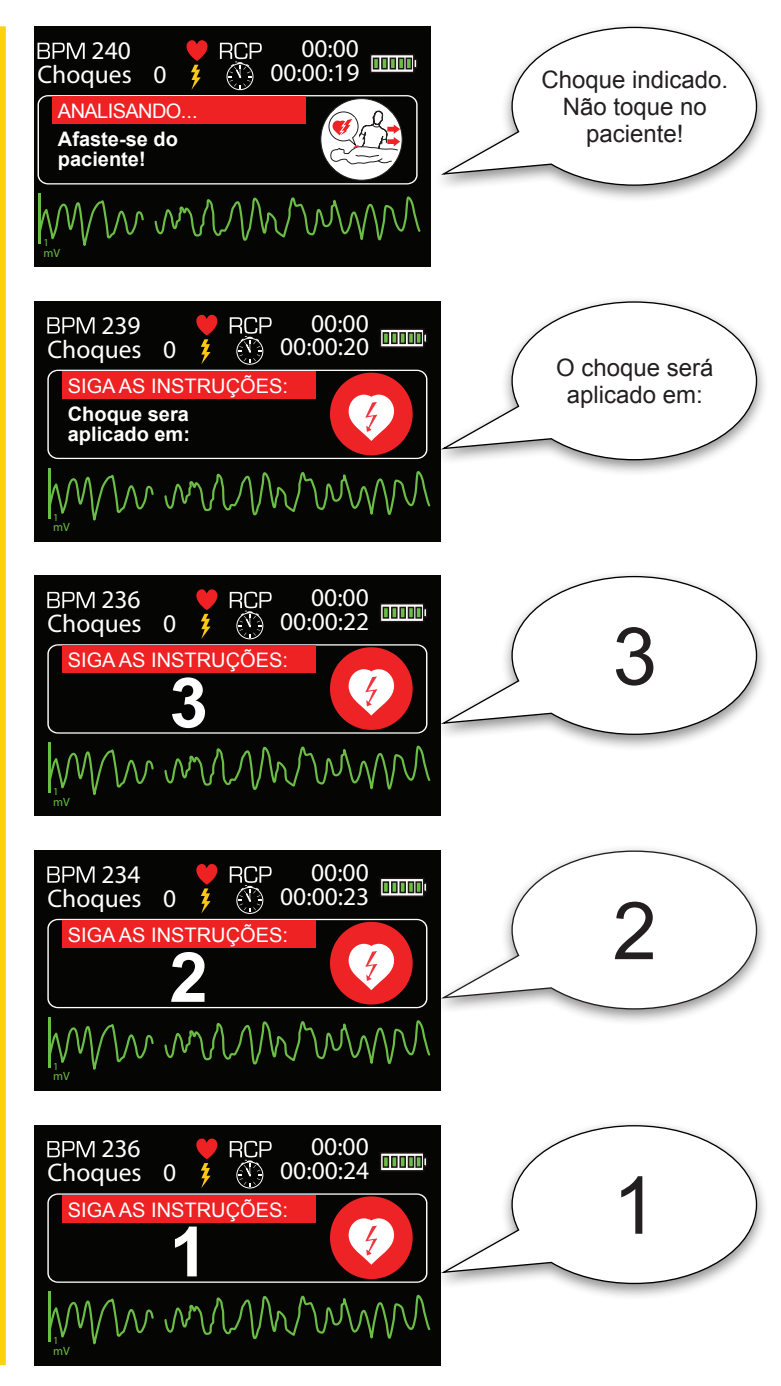

**OBS.: durante contagem regressiva é possível cancelar o choque, caso for necessário de último momento.**

**ATENÇÃO: o usuário não deve tocar no paciente ou em superfícies condutivas em contato com ele durante a aplicação do choque, sob risco de receber uma potente descarga elétrica.**

**ATENÇÃO: desconectar outros equipamentos que não possuam proteção contra desfibrilação antes de desfibrilar.**

Se as leituras clínicas indicarem que a desfibrilação não é recomendada o aparelho anunciará "CHOQUE NÃO INDICADO".

Verifique se não ocorreu movimentação do paciente durante o período de análise. Se for o caso, reinicie o processo. Do contrário, inicie o procedimento de RCP - Ressuscitação Cardioplumonar .

#### **Passo 5**

Após o choque, inicie a técnica de RCP - Ressuscitação Cardiopulmonar (ver capítulo 9).

#### **Diagrama simplificado de atendimento em adultos**

Profissional de saúde.

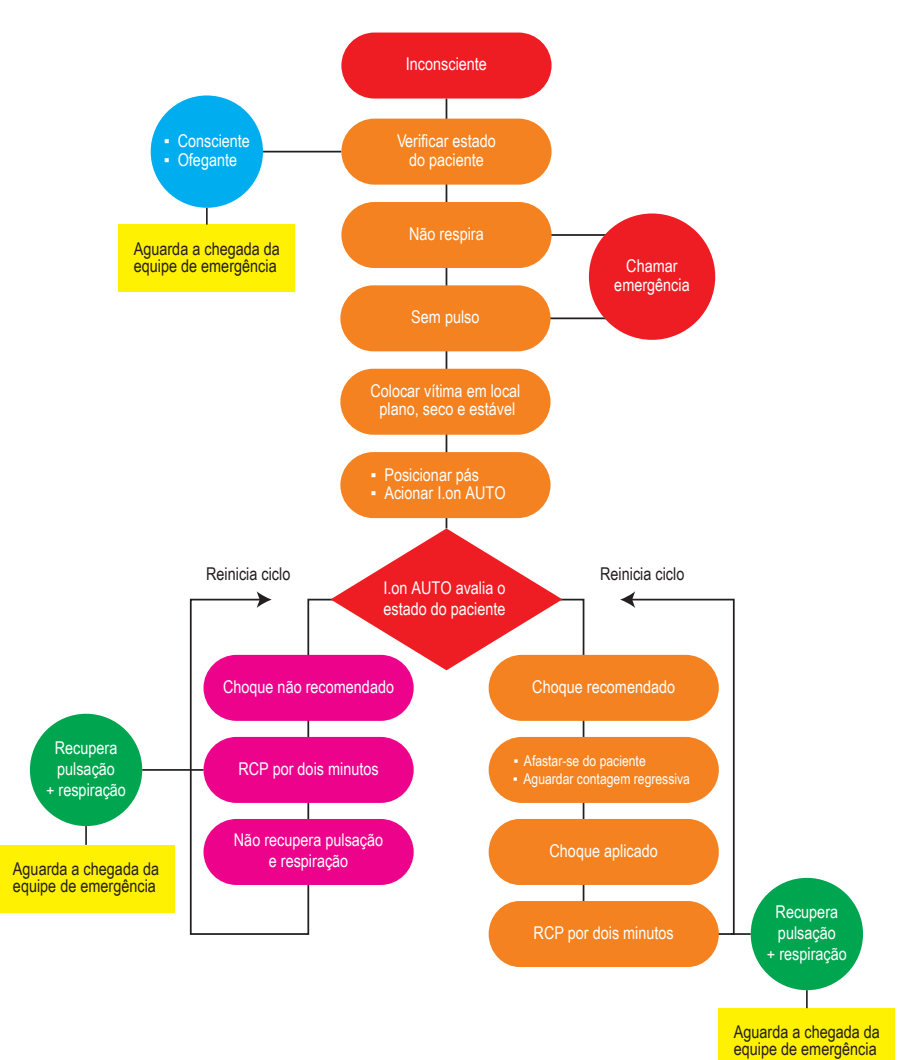

#### **i.ON AUTO i.ON AUTO**somente **somente**

## **Diagrama simplificado de atendimento em adultos**

Usuário sem formação superior em medicina, com treinamento no uso de desfibriladores automáticos e técnicas de RCP.

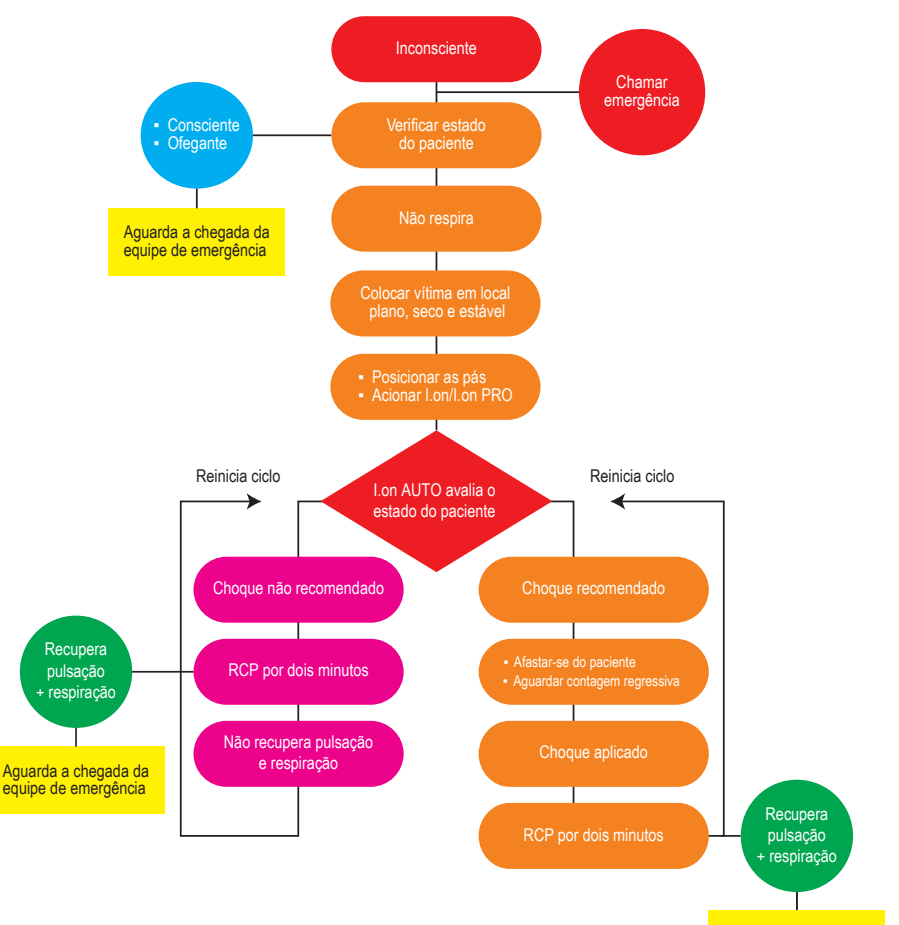

Aguarda a chegada da equipe de emergência

# **Operação em modo manual**

O i.ON PRO permite a operação em modo manual, como um desfibrilador convencional. Nesta situação o equipamento não interfere no tratamento, sendo o usuário responsável pela escolha da energia, carregamento da carga e aplicação do choque. Após a confirmação da mudança de modo, o i.ON PRO também cessa as orientações sonoras e visuais, além das salvaguardas automáticas contra a aplicação de choques.

**5**

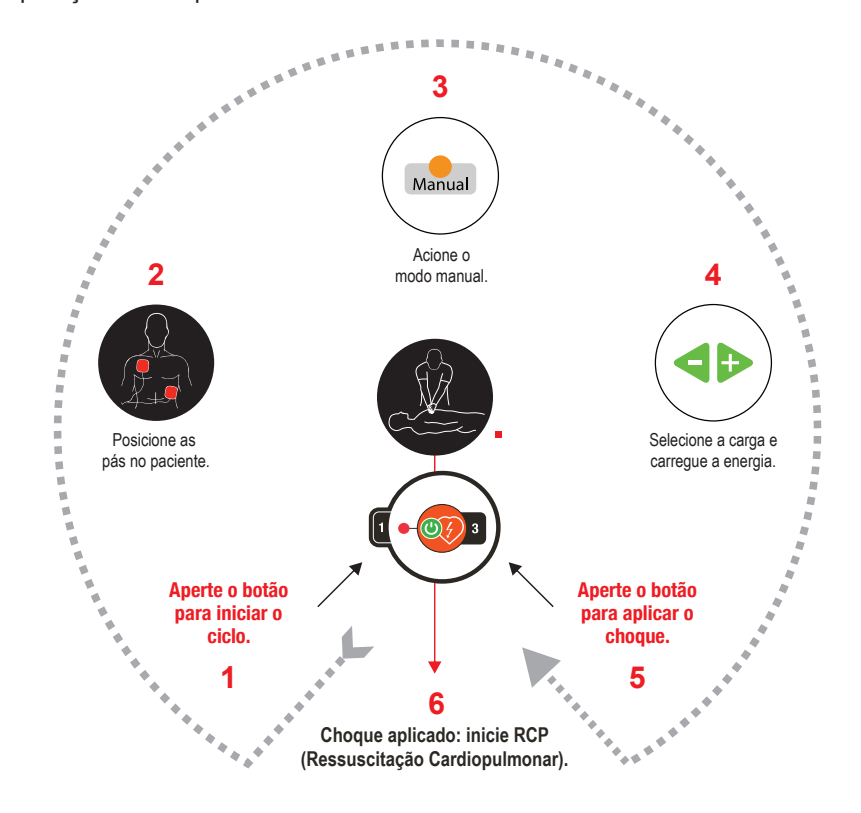

**ATENÇÃO: o uso do modo manual é responsabilidade do operador. Seu uso por profissional não habilitado pode causar danos graves e até mesmo a morte do paciente.**

**CAN PRO i.ON PROsomente**

#### **Passo 1**

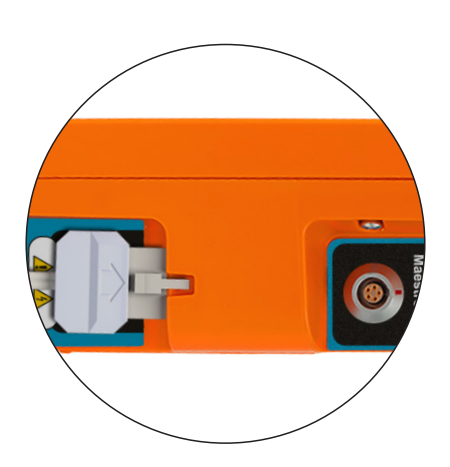

**Antes de iniciar a operação, chame o serviço de emergência.**

**Se as pás descartáveis ainda não estiverem conectadas ao i.ON PRO, realize a ligação inserindo o conector no plugue presente na lateral direita do aparelho.**

**Após descartar as pás usadas, habitue-se a deixar o par de reposição já conectado, evitando ter que realizar este procedimento no momento da emergência.**

**ATENÇÃO: este aparelho possui salvaguardas eletrônicas de segurança e não atuará em situações não indicadas.**

**Verifique o estado do paciente. Só utilize o aparelho se a vítima não estiver respirando.**

#### **Passo 2**

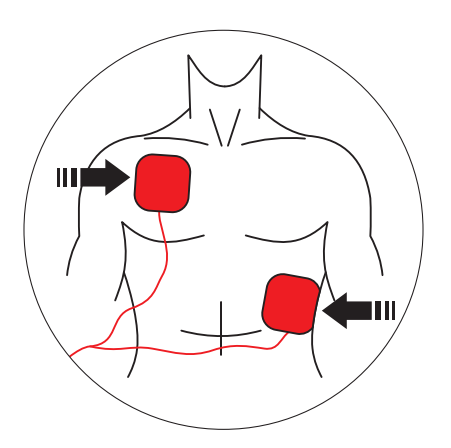

**Retire as pás da embalagem e o filme que protege o adesivo.**

**Posicione-as no paciente conforme a figura acima, mantendo a parte adesiva em contato com a pele.**

Este posicionamento permite que a corrente elétrica circule de uma pá à outra, de forma a abranger toda a caixa torácica.

**ATENÇÃO: a área de contato com as pás deve estar bem seca.**

**ATENÇÃO: a presença de muitos pelos na região de contato pode atrapalhar a leitura. Neste caso realize a raspagem.**

**ATENÇÃO: as pás devem ser aplicadas diretamente sobre a pele. NÃO posicione as pás sobre a roupa.**

**ATENÇÃO: as pás adesivas são descartáveis e de uso único, não podendo ser reutilizadas sob quaisquer circunstâncias.**

**ATENÇÃO: após a abertura do invólucro, as pás adesivas devem ser utilizadas em até 24 horas.**

**ATENÇÃO: em caso de uso por períodos prolongados, as pás adesivas devem ser substituídas a cada 24 horas.**

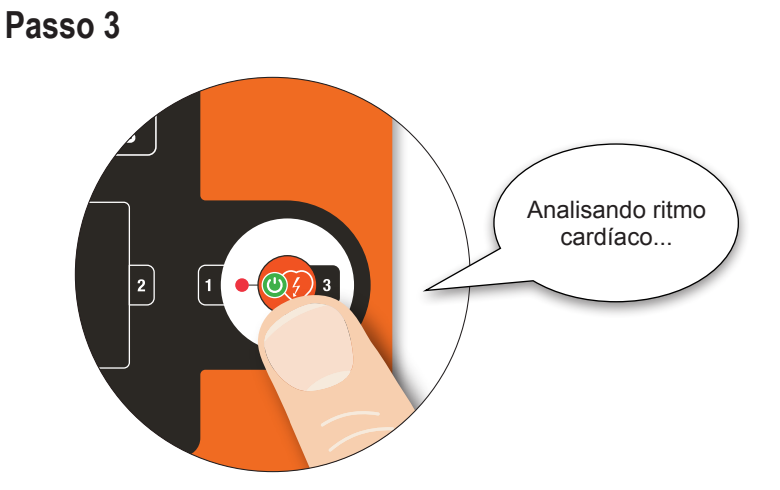

#### **Pressione o botão "INÍCIO".**

Na tela do aparelho, clique na aba MANUAL. Confirme a escolha na tela que parece em seguida. O i.ON PRO alternará para o modo manual.

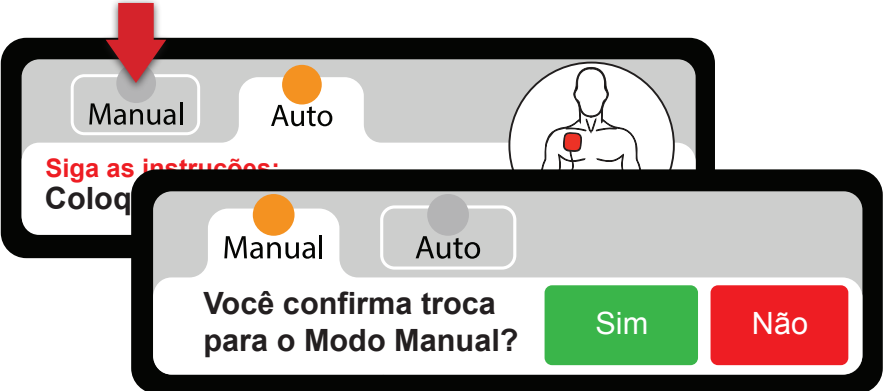

Se o usuário não confirmar o modo manual em até 5 segundos, o aparelho retornará ao modo automático.

# **Manual do usuário | Operação em modo manual Passo 4 BPM 80** 2 RCP 00:19<br>Choques: 0 4  $\circledS$  00:00:20 **THEFT** Choques: 0 Manual Auto Carga: Carregar Anula 0,25 mV

- Utilize os botões **e para selecionar a carga desejada.** 
	- Utilize o botão **Carregar** para armazenar a carga.
- **Pressione o botão de**

O choque será aplicado.

**ATENÇÃO: o usuário não deve tocar no paciente ou em superfícies condutivas em contato com ele durante a aplicação do choque, sob risco de receber uma potente descarga elétrica.**

**ATENÇÃO: desconectar outros equipamentos que não possuam proteção contra desfibrilação antes de desfibrilar.**

#### **Passo 5**

Após o choque, inicie a técnica de RCP - Ressuscitação Cardiopulmonar (ver capítulo 9).

#### **Diagrama simplificado de atendimento em adultos**

Profissional de saúde.

**somente i.ON PRO**

**i.ON PRO** somente

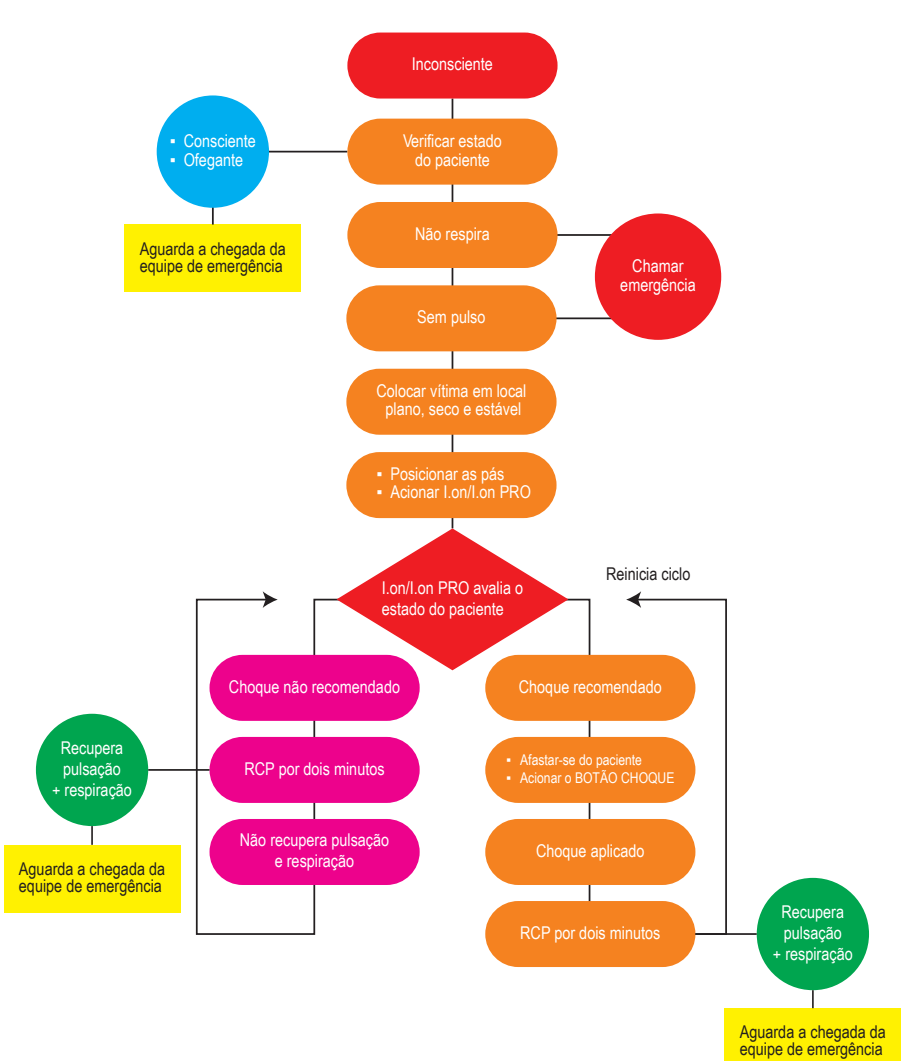

#### **Diagrama simplificado de atendimento em adultos**

Usuário sem formação superior em medicina, com treinamento no uso de desfibriladores automáticos e técnicas de RCP.

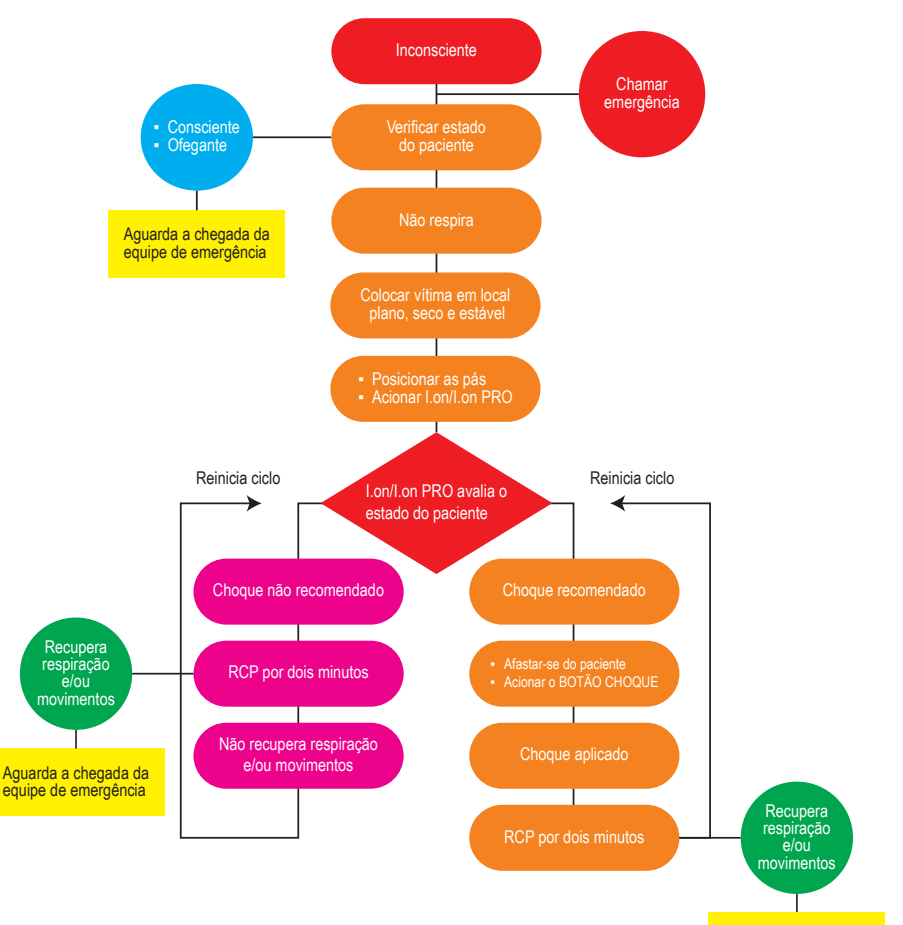

**somente i.ON PRO**

**i.ON PRO** somente

> Aguarda a chegada da equipe de emergência

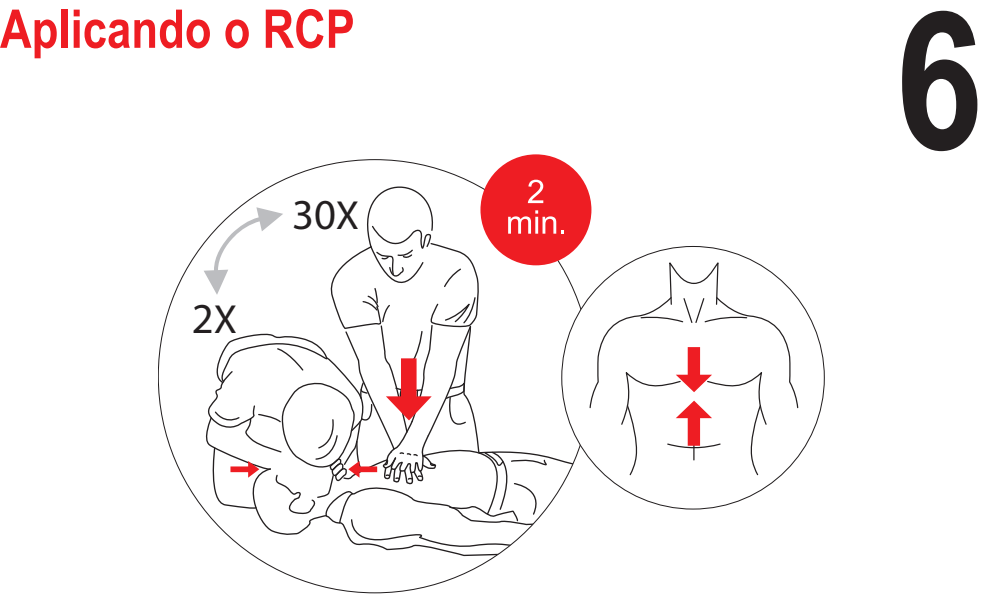

O procedimento de RCP - ressuscitação cardiopulmonar é uma técnica que consiste na estimulação mecânica dos pulmões e do coração. Por meio de ações simples, seu objetivo é manter a oxigenação do cérebro evitando danos irreversíveis.

1) Coloque a vítima deitada de costas em uma superfície plana e dura.

2) Corra os dedos a partir do centro do tórax da vítima, descendo até encontrar o osso pontudo no meio do peito (osso esterno), logo acima do estômago.

3) Mantenha dois dedos logo após este ponto.

4) Coloque a palma da outra mão acima dos dois dedos que marcam a base do Osso Esterno. Esse é o ponto correto da massagem.

5) Sobreponha as duas palmas, mantendo os dedos curvados para cima, sem tocar o tórax. Em crianças pequenas, ao contrário, use os dedos, apenas. Meça a força de acordo com o tamanho da vítima.

6) Mantenha os braços esticados. Aperte o tórax da vítima, pressionando seu coração e solte em seguida. Acompanhe os "BIPS" emitidos pelo i.ON/i.ON PRO/i.ON AUTO, que marcam o ritmo das compressões. A cada 30 compressões, faça 2 ventilações.

#### **Manual do usuário | Aplicando o RCP**

#### **7) Realizando a ventilação:**

- Ponha uma mão na nuca e levante o pescoço; apoie a outra mão na testa e force a cabeça para trás, para que o ar possa passar.
- Feche as narinas da vítima com os dedos que estão sobre a testa.
- Posicione o dispositivo de barreira (máscara de primeiros socorros) na vítima, inspire fundo e coloque sua boca no dispositivo.
- Force o ar para dentro dos pulmões da vítima, até que o seu tórax se infle, como em uma respiração normal. Faça isso com suavidade em crianças.
- 8) A cada intervalo para fazer a ventilação, verifique se o pulso voltou.

O ciclo de massagem e ventilação deverá ser realizado por dois minutos. Se o pulso não voltar reinicie o procedimento de choque com o i.ON/i.ON PRO/i.ON AUTO.

Após o terceiro ciclo completo de choque e RCP é muito pequena a chance do paciente ser ressuscitado.

**ATENÇÃO: as técnicas de RCP demonstradas nesse manual são apenas para referência e não substituem o treinamento especializado presencial obrigatório para profissionais que realizam o atendimento de emergência.** 

**ATENÇÃO: ao utilizar a máscara de primeiros socorros para realizar a ventilação, observe a instrução "THIS SIDE UP", que indica o lado que deve ficar voltado para cima.** 

**ATENÇÃO: a máscara de primeiros socorros e as luvas cirúrgicas são descartáveis e de uso único, não podendo ser reutilizadas sob quaisquer circunstâncias.**

# **Utilização em crianças**

#### **Utilização do i.ON/i.ON PRO/i.ON AUTO em crianças menores de oito anos**

O i.ON/i.ON PRO/i.ON AUTO pode ser utilizado em crianças a partir de um ano de idade, contudo, em pacientes desta idade até os oito anos ou com menos de 25 Kg de peso, algumas precauções devem ser tomadas:

**7**

- **Utilize pás infantis.**
- **Se as pás não puderem ser posicionadas com uma distância mínima de quatro centímetros entre si, posicione-as uma no peito e outra nas costas da criança.**

**ATENÇÃO: no caso do uso de pás destinadas para uso em pacientes adultos, selecione o MODO DE OPERAÇAO INFANTIL através do BOTÃO DE SELEÇÃO DE**  PACIENTE **OP**.

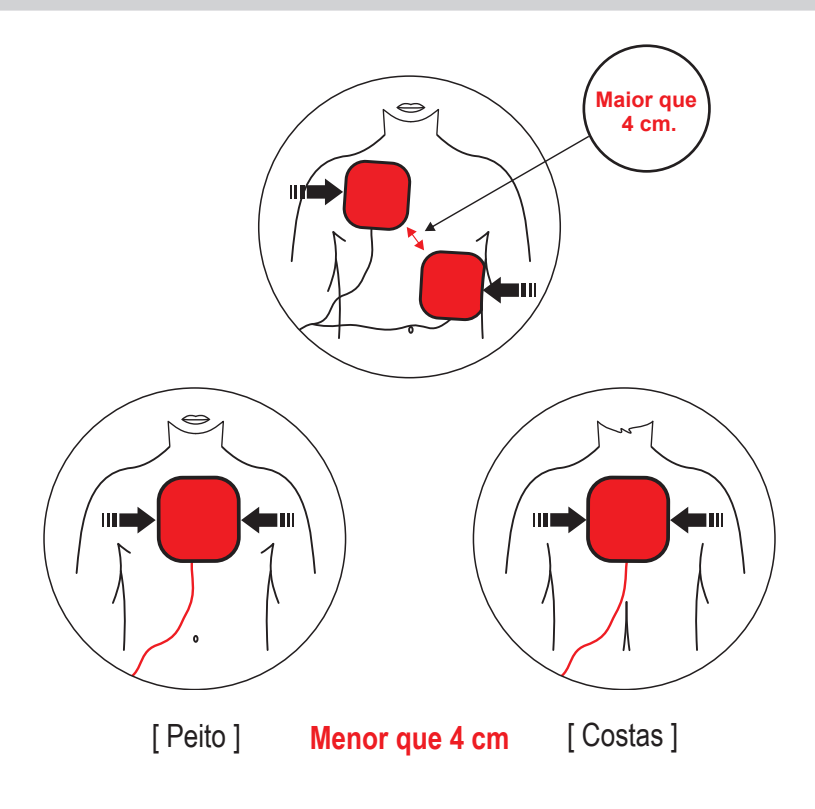

# **Monitorização de ECG 8**

A monitoração de ECG está disponível com o uso do cabo de ECG de 3 vias OP, nos modelos que dispõem de tela LCD.

O i.ON/i.ON PRO/i.ON AUTO monitora somente a derivação de ECG DII. A velocidade de varredura de ECG é fixa em 25 mm/s. A escala de amplitude ECG mostrada é automática e mostrada em mV, conforme as imagens abaixo.

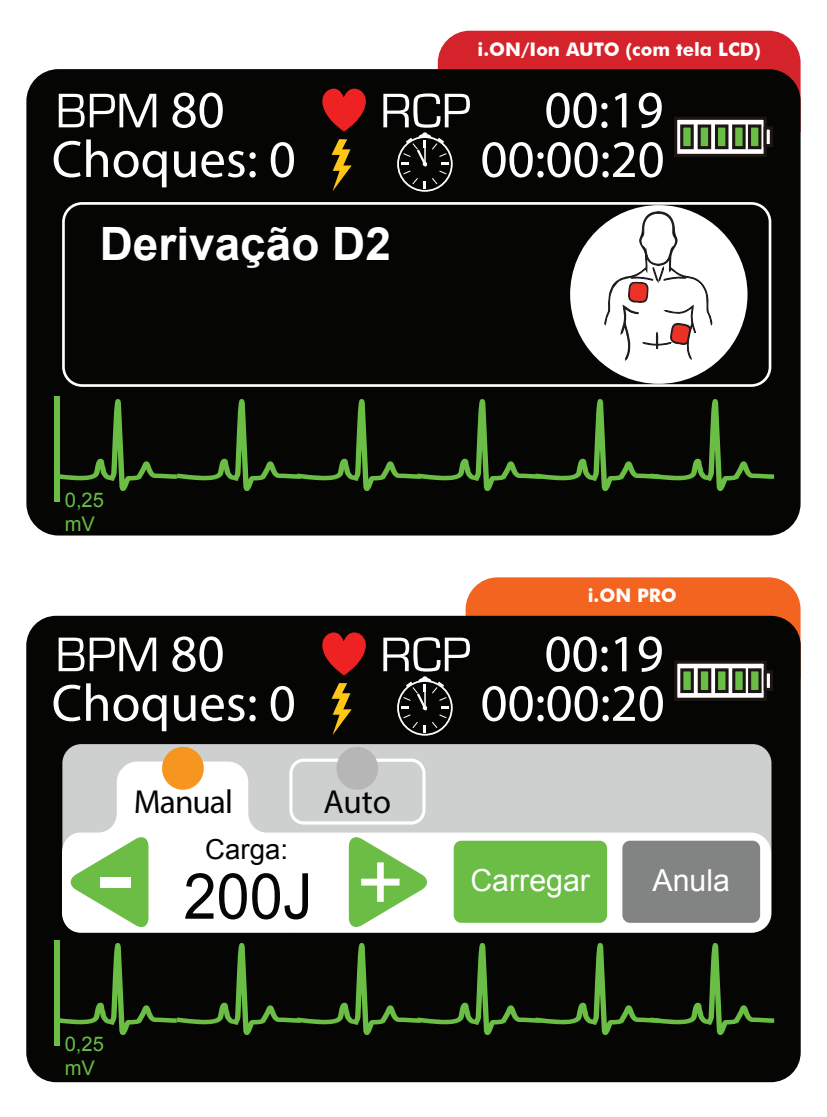

Modelos com tela LCD **Modelos com tela LCDsomente**

#### **Manual de usuário | Monitorização de ECG**

O aparelho poder operar de 3 formas distintas:

- **Somente pás adesivas conectadas:** o aparelho funciona como um desfibrilador externo automático, utilizando o protocolo AHA.
- **Cabo de ECG conectado e pás adesivas conectadas:** o aparelho dará prioridade a utilização das pás adesivas, operando como um desfibrilador externo automático, utilizando o protocolo AHA.
- **Somente cabo de ECG conectado:** o equipamento monitoriza o ECG do paciente silenciosamente (sempre na derivação DII) e alarma quando detectar uma situação de parada cardíaca. Nesta situação, e em caso de choque indicado, as pás adesivas deverão ser conectadas.

#### **Utilizando o ECG**

Conecte o cabo paciente de ECG ao equipamento, utilizando a entrada indicada abaixo, localizada na lateral do aparelho.

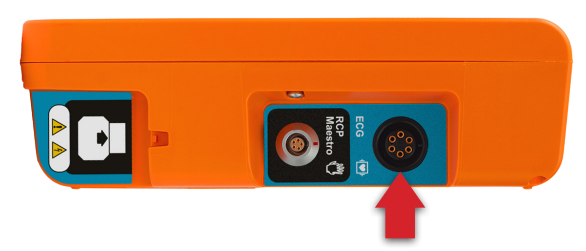

**Descrição técnica do eletrodo:** condutor adesivo com hidrogel e sensor de prata (Ag/AgCl), livre de látex, biocompatível de acordo com a norma ISO 10993-1.

# **RCP Maestro**

O RCP Maestro é um acessório do i.ON/i.ON PRO/i.ON AUTO, **9** criado para auxiliar socorristas a realizar compressões de acordo com as recomendações mais atuais de RCP. Seus sensores medem a frequência e profundidade das compressões torácicas, fornecendo ao usuário um feedback em tempo real. Essas informações são exibidas nas telas do RCP Maestro e do i.ON/i.ON PRO/i.ON AUTO e através de recomendações sonoras.

**OBS.: por se tratar de um acessório, não pode ser utilizado avulso. Apenas conectado ao i.ON/i.ON PRO/i.ON AUTO.**

**As mensagens em tela e audíveis serão somente apresentadas após a orientação "Realizar a RCP por 2 minutos".**

**Para desligar o RCP Maestro basta pressionar o botão LIGA/DESL por 3 segundos.**

#### **Utilizando o RCP Maestro**

1 - Conecte o RCP Maestro ao i.ON/i.ON PRO/i.ON AUTO, utilizando a entrada indicada abaixo, localizada na lateral do aparelho.

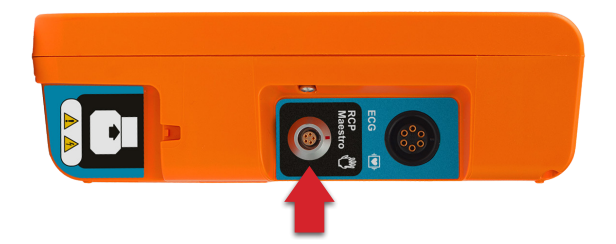

2 - Posicione o dispositivo no tórax do paciente, conforme a imagem abaixo:

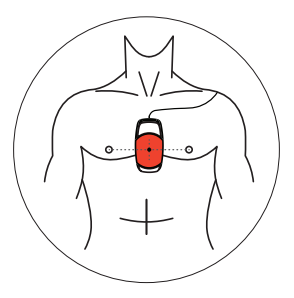

3 - Pressione o botão LIGA/DESL, na parte lateral do dispositivo. Neste momento o equipamento ainda não está pronto para ser utilizado.

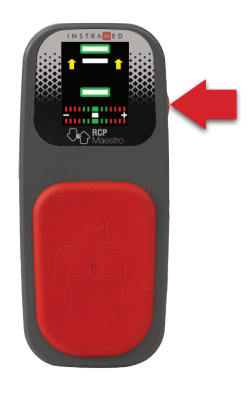

**Este passo é importante e deve ser seguido sempre. Quando o aparelho é inicializado, os sensores do RCP Maestro são calibrados, permitindo a avaliação das compressões. A inicialização com o aparelho fora da posição recomendada poderá gerar avaliações incorretas das compressões.**

**CUIDADO: para RCP de alta duração em tórax nu, colocar uma gaze entre a pele e o RCP MAESTRO, para evitar risco de abrasão da pele.**

**ATENÇÃO: não utilize o RCP MAESTRO em pacientes abaixo de 8 anos de idade ou 25 Kg.**

4 - Uma mensagem no RCP MAESTRO será exibida para confirmar se o dispositivo está posicionado corretamente no tórax do paciente, onde serão realizadas as compressões. Caso esteja, pressione o botão LIGA/DESL novamente e inicie as compressões.

#### **Feedback**

O usuário recebe o feedback do RCP das seguintes maneiras:

1. Gráfico indicativo do RCP, na tela do RCP Maestro.

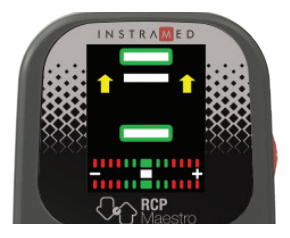

2. Mensagem de áudio.

#### **Mensagens**

As seguintes mensagens podem ser exibidas durante o uso do RCP Maestro:

- **Comprima mais forte:** o socorrista não alcançou o mínimo da profundidade exigida que é de 50 mm.
- **Permita expansão completa do tórax:** o socorrista não está permitindo que o tórax do paciente retorne à posição de alívio completo.
- **Comprima mais fraco:** o socorrista ultrapassou o limite na compressão do tórax do paciente, que é de 60 mm.
- **Comprima mais rápido:** o socorrista está realizando as compressões em uma frequência abaixo do limite ideal que é de 100 a 120 compressões por minuto.
- **Comprima mais devagar:** o socorrista está realizando as compressões em uma frequência acima do limite.
- **Boas compressões:** o socorrista está realizando uma massagem adequada.
- **Inicie RCP:** o socorrista parou de fazer as massagens.

#### **Gráfico de RCP**

O gráfico de RCP exibe informações de frequência e profundidade das compressões.

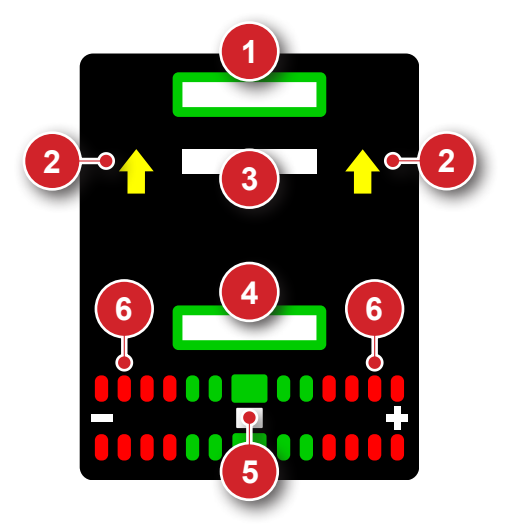

- 1. Indicador de expansão completa do tórax: quando preenchido com a cor branca, indica que o tórax retornou para a posição inicial das compressões.
- 2. Setas indicativas de correção: quando presentes, as setas indicam que o movimento deve ser mais amplo no sentido indicado.
- 3. Barra indicativa de profundidade: indica a profundidade atual da compressão.
- 4. Indicador de profundidade máxima: quando preenchido com a cor branca, indica que a compressão atingiu a profundidade ideal. Quando preenchido com a cor vermelha, indica compressão muito forte.
- 5. Barra indicativa de frequência: indica a frequência das compressões. Quando estiver alinhada com os retângulos vermelhos, indica necessidade de ajustes na frequência.
- 6. Indicadores de frequência: os retângulos vermelhos indicam frequência muito baixa (à esquerda) ou muito alta (à direita). Os retângulos verdes indicam frequência adequada.

Quando o socorrista para as compressões, um cronômetro é automaticamente exibido na área do gráfico.

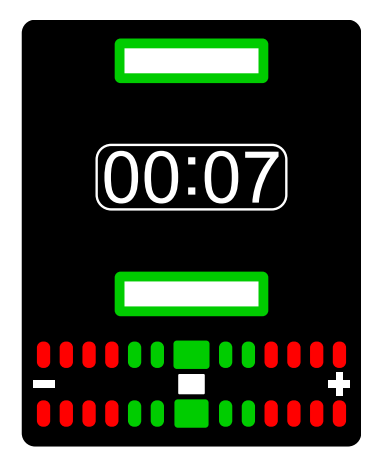
# **Conexão com o PC**

#### **Introdução**

O i.ON/i.ON PRO/i.ON AUTO pode ser conectado a um PC, possibilitando ao usuário acesso a novas funções como:

**10**

- Visualizar, salvar em mídia externa ou imprimir lista dos eventos desejados.
- Visualizar, salvar em mídia externa e imprimir a atividade de ECG das últimas duas horas.
- Alterar configurações operacionais do i.ON/i.ON PRO/i.ON AUTO (somente para técnico autorizado).
- Verificar e atualizar a versão de firmware do equipamento (somente para técnico autorizado).

#### **Requisitos**

A ligação do i.ON/i.ON PRO/i.ON AUTO a um PC requer a instalação do aplicativo SoftDEA no microcomputador ao qual se fará a conexão. Este software está presente no CD que acompanha o aparelho.

Para instalação do SoftDEA, observe os seguintes requisitos:

- Sistema Operacional Windows 7, 10 ou versão superior do Windows.
- CPU de 500 MHz ou mais rápida.
- Mínimo 1 GB de RAM ou mais.
- Mínimo 4 GB de espaço livre em disco ou mais.
- Unidade de leitura de CD ou DVD.

Para ligação física com o PC:

• Uma porta USB livre.

#### **Manual de usuário | Conexão com o PC**

#### **Instalação do SoftDEA com CD**

- Insira o CD do programa no drive de CD/DVD ROM.
- Se o instalador não iniciar automaticamente, localize o arquivo em que o nome inicia com a palavra SoftDEA e extensão **.exe** no CD do programa e dê duplo clique.
- Siga as instruções de instalação que aparecem na tela.

#### **Instalação do SoftDEA através do site**

- Baixe o instalador no link: **http://www.instramed.com.br/softwares.html**
- Localize o arquivo baixado (início do nome com a palavra SoftDEA e extensão **.exe**) na pasta "Downloads" do seu computador e dê um duplo clique.
- Siga as instruções de instalação que aparecem na tela.

#### **Conexão do i.ON/i.ON PRO/i.ON AUTO ao PC**

- Conecte o equipamento somente após a instalação do SoftDEA.
- Após a instalação, conecte o aparelho por meio do cabo USB fornecido.

**Para acessar o conector USB, o usuário deverá remover a bateria e plugar o conector USB no produto e no PC. O produto utilizará a alimentação da USB para ligar.**

- Inicie o aplicativo SoftDEA.
- Na tela de seleção do idioma, escolha entre Espanhol, Inglês, Polonês ou Português. Essa seleção só precisa ser feita na primeira vez em que o programa é iniciado.
- Após a realização da leitura dos dados do i.ON/i.ON PRO/i.ON AUTO (ver o capítulo a seguir), o ECG e a lista de eventos deverão aparecer na tela do programa.

**ATENÇÃO: o equipamento não deve estar conectado ao paciente quando for efetuada a comunicação via USB com o aplicativo SoftDEA.**

**ATENÇÃO: o equipamento bloqueia a operação com paciente quando for efetuada a comunicação via USB com um PC.**

# **Operando o SoftDEA 11**

#### **Tela inicial**

Selecione "i.ON/i.ON PRO/i.ON AUTO". **2**

# **SoftDEA**

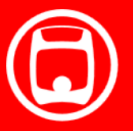

**Isis / Isis PRO** 

CardioMax

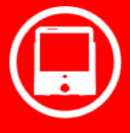

**DualMax** 

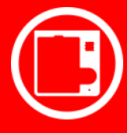

**1**

i.on / i.on PRO i.on AUTO

# INSTRAMED

#### **1 - Botão fechar**

Acione este botão para fechar a aplicação.

#### **2 - Botão minimizar**

Acione este botão para minimizar a aplicação.

#### **Telas ajustes**

Para realizar as operações da tela ajustes é necessário conectar o equipamento ao PC, no qual está instalado o SoftDEA, por meio do cabo USB fornecido.

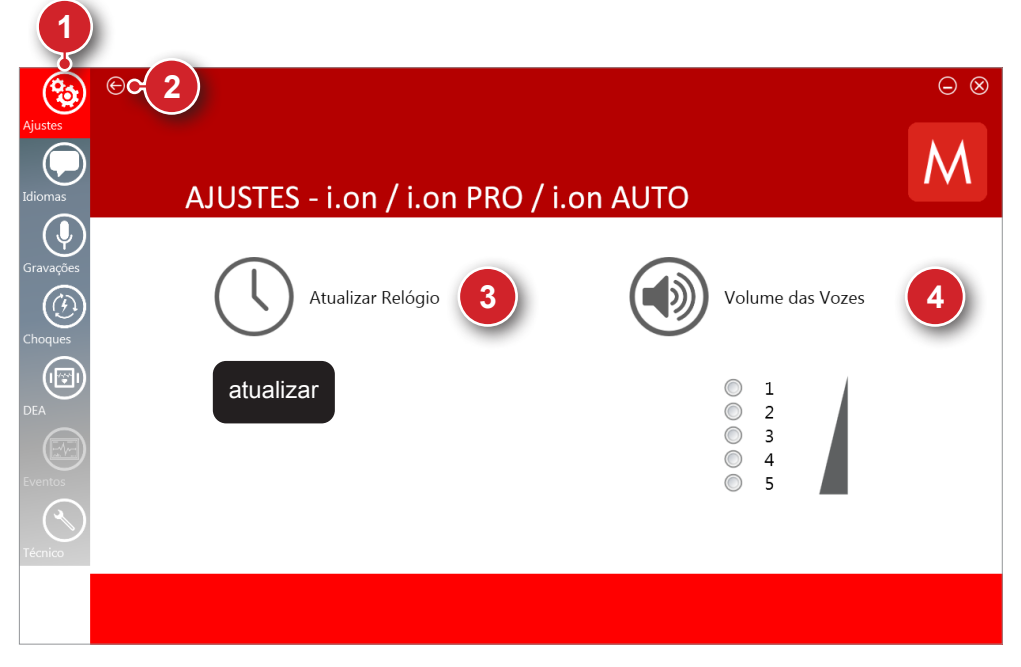

#### **1 - Barra de opções**

Através da barra é possível acessar as telas do software, basta clicar na opção desejada.

#### **2 - Botão voltar**

Acione este botão para retornar a tela inicial, na qual é possível escolher o aparelho desejado.

#### **3 - Atualizar relógio**

Acione o botão "atualizar" para que o relógio seja sincronizado com a hora do PC conectado ao i.ON/i.ON PRO/i.ON AUTO.

#### **4 - Nível de volume**

Por meio do mouse, selecione um dos cinco níveis pré-determinados para o volume de áudio do equipamento. Após clicar no nível de volume desejado abrirá uma janela requisitando senha para realizar a operação.

**ATENÇÃO: o nível 1 é o nível de volume mais baixo (55 dB), e pode ser inaudível em ambiente ruidoso.**

Atendendo as normas de alarmes (IEC 60601-1-8), a alteração de volume é realizada por meio de senha segura, para evitar o uso indevido. A senha padrão do SoftDea é 123456, porém, pode ser alterada pelo usuário, para ter critérios altos de segurança.

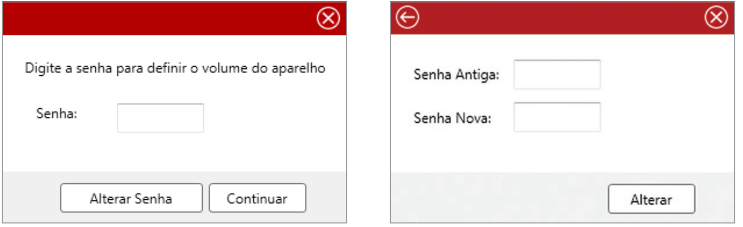

#### **Tela idiomas**

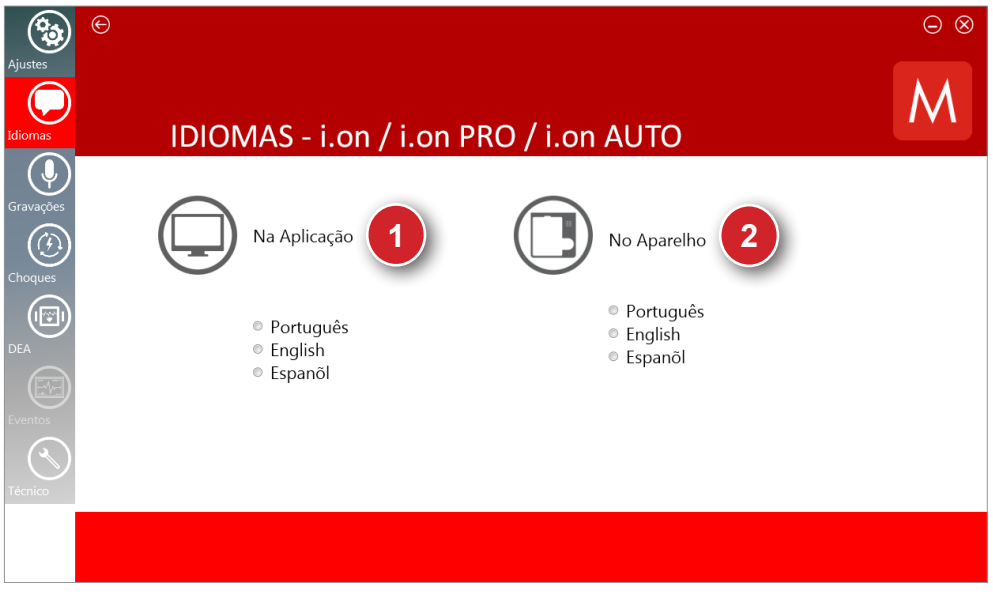

#### **1 - Na aplicação**

Clicar na opção de idioma desejada. Essa funcionalidade altera o idioma da interface do software. Não requer que um aparelho esteja conectado.

#### **2 - No aparelho**

Conectar o aparelho i.ON/i.ON PRO/i.ON AUTO ao computador. Clicar na opção de idioma desejada. Essa funcionalidade altera o idioma dos avisos de voz emitidos pelo alto falante do aparelho para o idioma selecionado.

#### **Tela gravações**

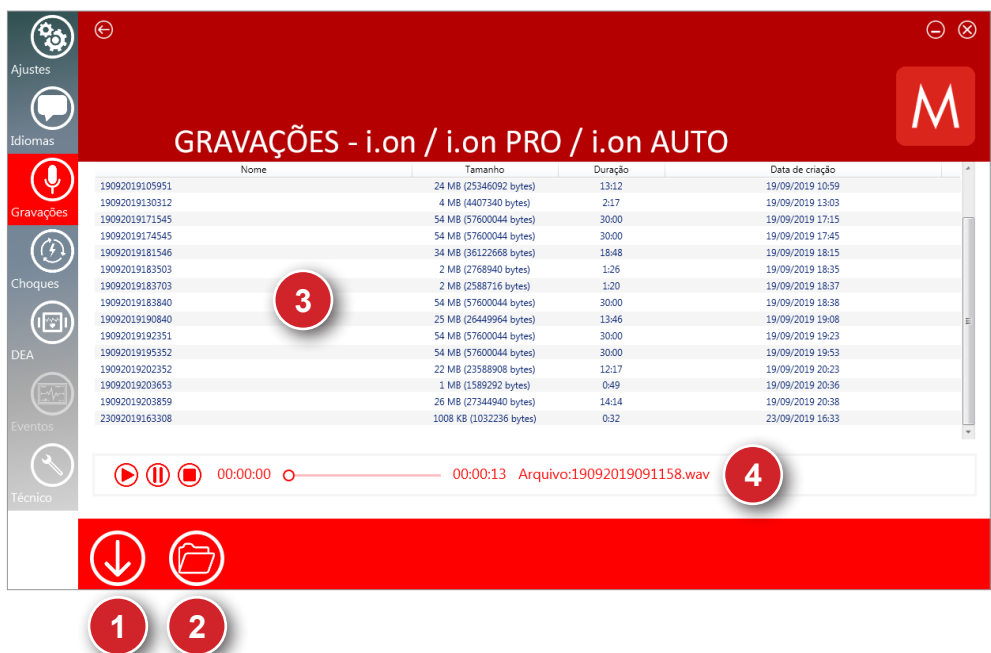

#### **1 - Baixar**

Acione este botão para salvar no PC o conjunto de informações que está sendo visualizado no momento. Uma janela se abrirá permitindo que o usuário escolha o local desejado para armazenamento do arquivo.

#### **2 - Abrir**

Acione este botão para abrir os arquivos de extensão **.wav** armazenados previamente no computador. Podem ser abertos um ou mais arquivos de áudio em uma única vez.

#### **3 - Lista de áudios**

Após o download dos áudios gravados pelo microfone contidos na memória do i.ON/i.ON PRO/i.ON AUTO, nesta área será apresentada a lista dos mesmos. O nome dos arquivos é equivalente à data e hora aos quais foram armazenados originalmente. Por exemplo: 19092019105951 equivale a dia 19, mês 09, ano 2019, hora 10, minutos 59 e segundos 51.

#### **4 - Player**

Clicar em um áudio, em seguida ele será reproduzido no player. Existem as opções de pausar, iniciar ou parar. No lado direito aparece o nome do áudio que está sendo reproduzido.

#### **Tela choques**

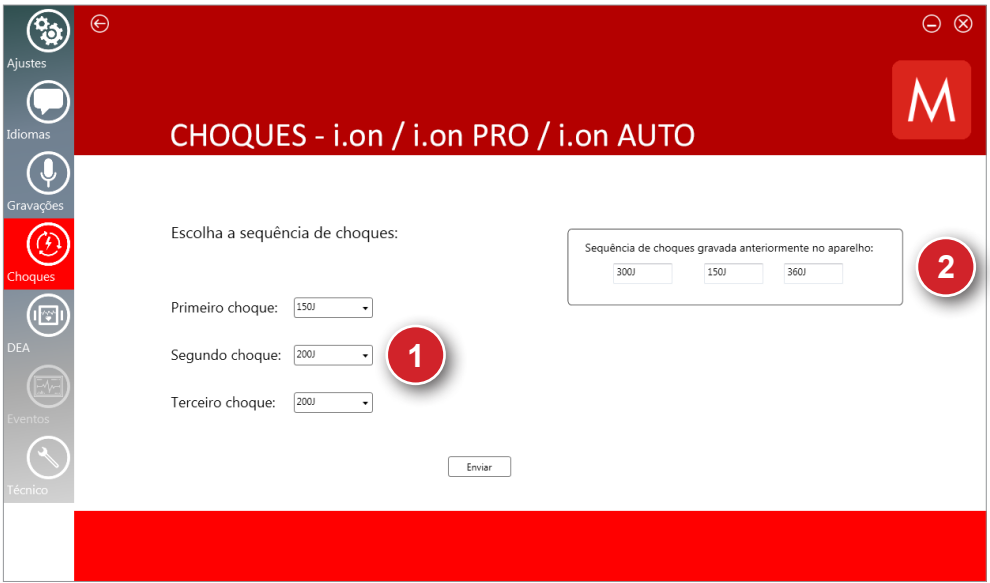

#### **1 - Definir sequência de choques**

Escolher o valor da energia para o primeiro, segundo e terceiro choques. Clicar no botão enviar para enviar os valores para o aparelho. Através dessa janela é possível definir os valores dos três choques da auto sequência do aparelho em modo DEA.

#### **2 - Sequência anterior**

Possibilita visualizar a última sequência de choques gravada no aparelho.

#### **Tela DEA**

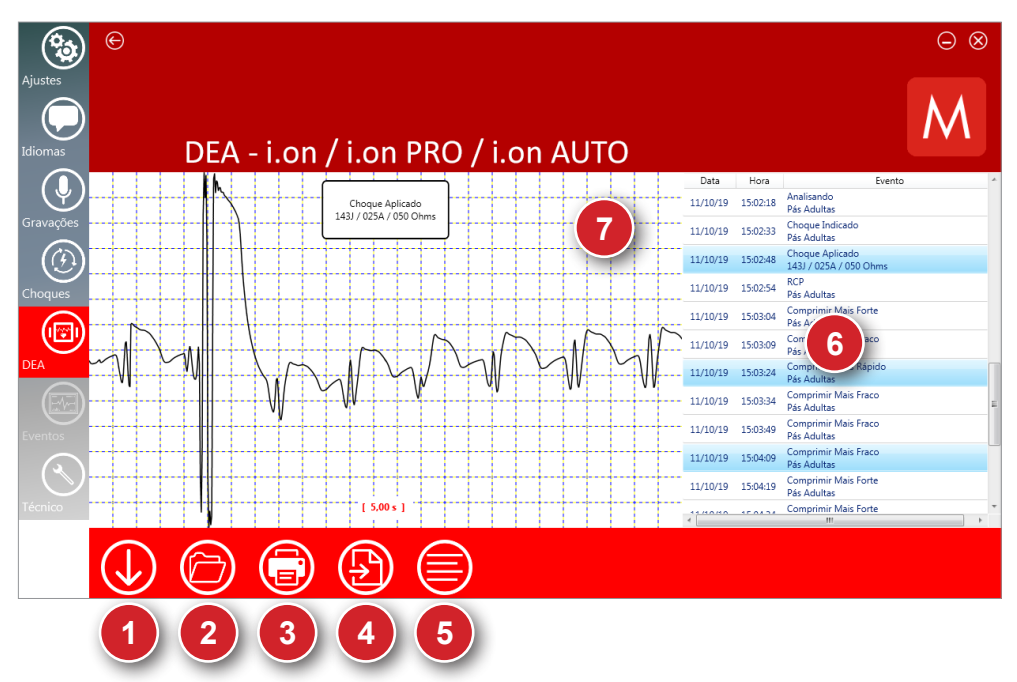

#### **1 - Baixar**

Acione este botão para salvar no PC o conjunto de informações que está sendo visualizado no momento no aparelho, assim como eventos anteriormente gerados. Uma janela se abrirá permitindo que o usuário escolha o local desejado para armazenamento do arquivo.

#### **2 - Abrir**

Acione este botão para abrir um arquivo de extensão **.dea** armazenado previamente no computador.

#### **3 - Imprimir**

Acione este botão para imprimir os eventos selecionados na tela. Utilize a caixa de diálogo de impressão do Windows para escolha da impressora. A impressão só é feita em modo paisagem com uma página por folha.

#### **4 - Gerar PDF**

Acione este botão para gerar um arquivo PDF dos eventos selecionados na tela. O usuário deverá selecionar o diretório desejado para armazenamento do arquivo. Existe a limitação de no máximo 100 eventos para cada PDF.

#### **5 - Selecionar eventos**

Seleciona todos os eventos listados.

#### **6 - Lista de eventos**

Após o download das informações contidas na memória do i.ON/i.ON PRO/ Ion AUTO, nesta área será apresentada a lista de eventos armazenada pelo aparelho, em ordem cronológica. Para visualizar um evento na área de curva dê um clique sobre ele. Para selecionar mais de um evento clique em um dos eventos desejados e em seguida clique na tecla ctrl, mantenha-a pressionada e selecione outros eventos. Além disso, é possível selecionar eventos em sequência, basta clicar no primeiro evento da sequência, em seguida clicar na tecla shift, mantêla pressionada e clicar no último evento da sequência desejada. Para visualizar quantos eventos foram selecionados posicione o mouse sob a lista de eventos.

#### **7 - Área de curvas**

Nessa área é possível visualizar toda a curva relacionada ao evento utilizando a barra de rolagem. Além disso, existe a possibilidade de utilizar a funcionalidade zoom na curva, para isso, clique com o botão direito sobre a área de curva e selecione a opção zoom.

#### **Definição dos eventos em modo DEA apresentados**

- DESCARGA INTERNA Energia descarregada internamente, devido ao tempo excessivo de pressionamento do botão início.
- TRATAMENTO REALIZADO Choque foi entregue ao paciente.
- CHOQUE INDICADO Choque indicado, devido ao padrão de fibrilação ventricular ou taquicardia ventricular do paciente.
- CHOQUE NÃO INDICADO Choque não foi indicado, devido ao padrão de eletrocardiograma não necessitar de choque.
- ANALISANDO DEA Analisando ritmo cardíaco.
- ASSISTOLIA Assistolia detectada.
- PÁS DESCONECTADAS Pás foram desconectadas.
- PÁS INFANTIS Pás infantis foram conectadas ao aparelho.
- PÁS ADULTAS Pás adultas foram conectadas ao aparelho.
- LIGADO O equipamento foi ligado.

#### **Eventos de RCP**

- COMPRIMIR MAIS FORTE Necessário comprimir mais forte o tórax do paciente.
- COMPRIMIR MAIS FRACO Necessário comprimir mais fraco o tórax do paciente.
- COMPRIMIR MAIS RÁPIDO Necessário comprimir mais rápido o tórax do paciente.
- COMPRIMIR MAIS DEVAGAR Necessário comprimir mais devagar o tórax do paciente.
- BOAS COMPRESSOES Boas compressões foram realizadas no tórax do paciente.
- PERMITIR EXPANSÃO COMPLETA DO TÓRAX Necessário permitir a completa expansão do tórax do paciente.

# **Precauções, restrições e advertências**

O i.ON/i.ON PRO/i.ON AUTO é um aparelho construído dentro das normas NBR **12**<br>**12**<br>**110 deverão** e IEC, prevendo total segurança ao paciente e ao operador. No entanto, deverão ser observados todos os itens de segurança como descrito a seguir:

**O i.ON/i.ON PRO/i.ON AUTO poderá ter sua operação afetada pela presença de fontes de energia eletromagnética, tais como equipamentos eletrocirúrgicos e computação tomográfica (CT).**

#### **Compatibilidade eletromagnética**

#### **Avisos**

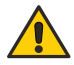

**A utilização do i.ON/i.ON PRO/i.ON AUTO requer precauções especiais em relação à compatibilidade eletromagnética de acordo com as informações contidas neste manual.**

**Equipamentos de comunicação de RF móveis e portáteis, como telefones celulares, podem afetar o funcionamento do i.ON/i.ON PRO/i.ON AUTO.**

**O comprimento máximo dos cabos dos acessórios para atender aos requisitos de compatibilidade eletromagnética é de 2,5 m.**

**Todas as partes e acessórios, listados a seguir, atendem os requisitos de compatibilidade eletromagnética.**

- **Par de pás adesivas descartáveis tamanho adulto.**
- **Par de pás adesivas descartáveis tamanho infantil .**
- **Fonte para carregar a bateria [OP].**
- **Cabo USB.**

#### **Advertências**

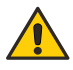

**A utilização de acessórios e cabos diferentes dos especificados, à exceção dos acessórios e cabos vendidos pela Instramed como peça de reposição, pode resultar em um acréscimo de emissão ou decréscimo da imunidade do equipamento.**

**O i.ON/i.ON PRO/i.ON AUTO não deve ser utilizado muito próximo ou sobre outros equipamentos.**

#### **Emissões eletromagnéticas**

#### **Diretrizes e declaração do fabricante - Emissões eletromagnéticas**

O i.ON/i.ON PRO/i.ON AUTO é destinado para utilização em ambiente eletromagnético específico conforme definido abaixo. Recomenda-se que o cliente ou usuário do i.ON/i.ON PRO/i.ON AUTO garanta que ele seja utilizado em tal ambiente.

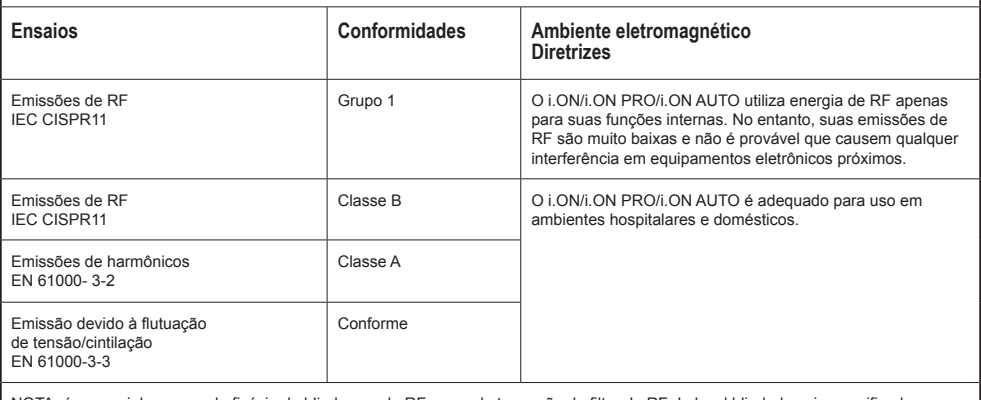

NOTA: é essencial que a real eficácia da blindagem de RF e a real atenuação do filtro de RF do local blindado sejam verificados para garantir que elas atendam ou excedam os valores mínimos especificados.

**AVISO: o i.ON PRO é adequado para utilização em ambientes profissionais de cuidado à saúde.**

**ATENÇÃO: não utilize o equipamento na presença de aparelhos de ressonância magnética. Devem ser adotadas medidas para minimizar a interferência de equipamentos cirúrgicos de alta frequência.**

As ações a serem tomadas para prevenir eventos adversos ao paciente e ao operador devido a perturbações eletromagnéticas, durante a vida útil são:

- Garantir distância mínima, conforme tabela da página 87, de uma fonte emissora de RF.
- Os cabos e acessórios também devem manter este distanciamento.
- Não utilizar este produto em conjunto com bisturi elétrico.
- Não utilizar este produto em conjunto com aparelhos de ressonância magnética.

Entende-se por desempenho essencial do i.ON/i.ON PRO/i.ON AUTO a ANÁLISE do ritmo cardíaco do paciente e a DESFIB nce do i.ON/i.ON PRO/i.ON AUTO é projetada e verificada para obter a ausência de um risco inaceitável.

Caso a performance seja perdida ou degradada devido a perturbações eletromagnéticas, o sinal de ECG pode sofrer interferências e a análise do ritmo cardíaco pode ser comprometida enquanto persistirem as perturbações eletromagnéticas.

**AVISO: convém que os equipamentos portáteis de comunicação por RF (incluindo periféricos como cabos e antenas externas) não sejam utilizados a menos de 30 cm de qualquer parte do i.ON PRO, incluindo cabos especificados pela Instramed. Caso contrário, pode ocorrer degradação do desempenho deste equipamento.**

#### **Imunidade eletromagnética - Geral**

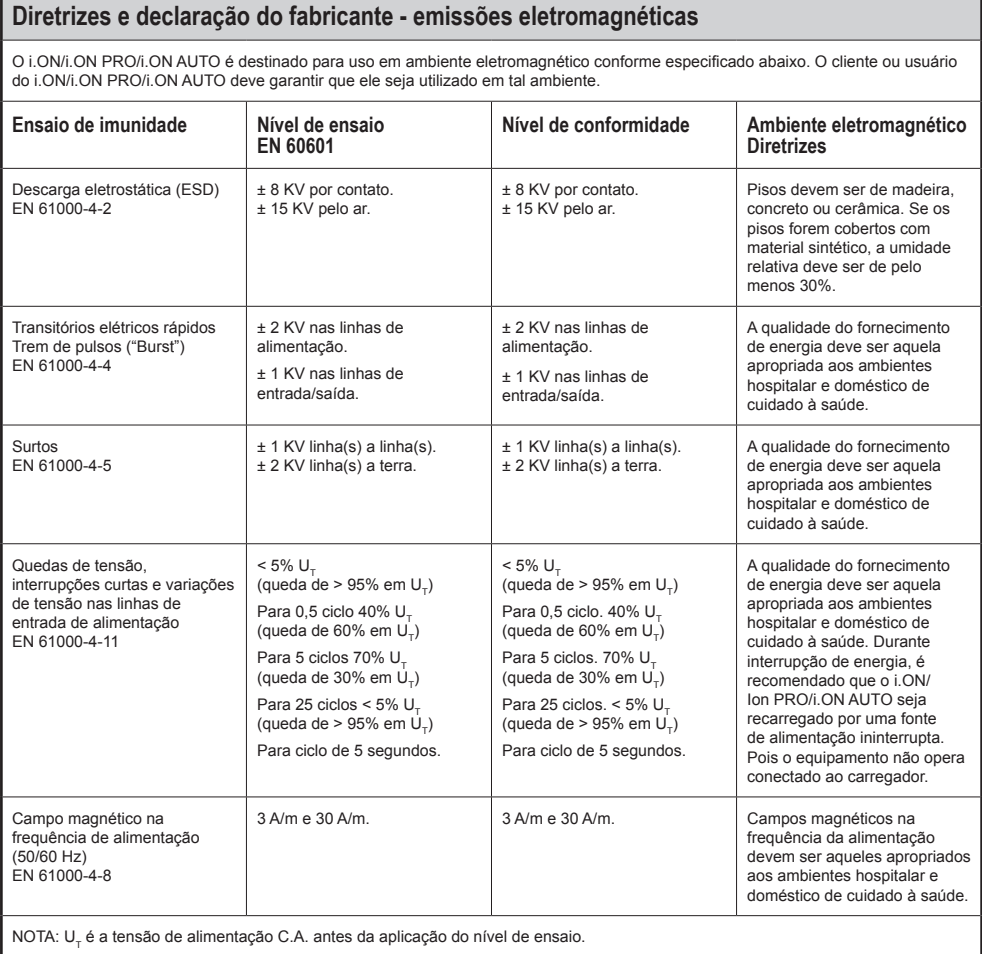

#### **Imunidade eletromagnética - Equipamento com funções de suporte à vida**

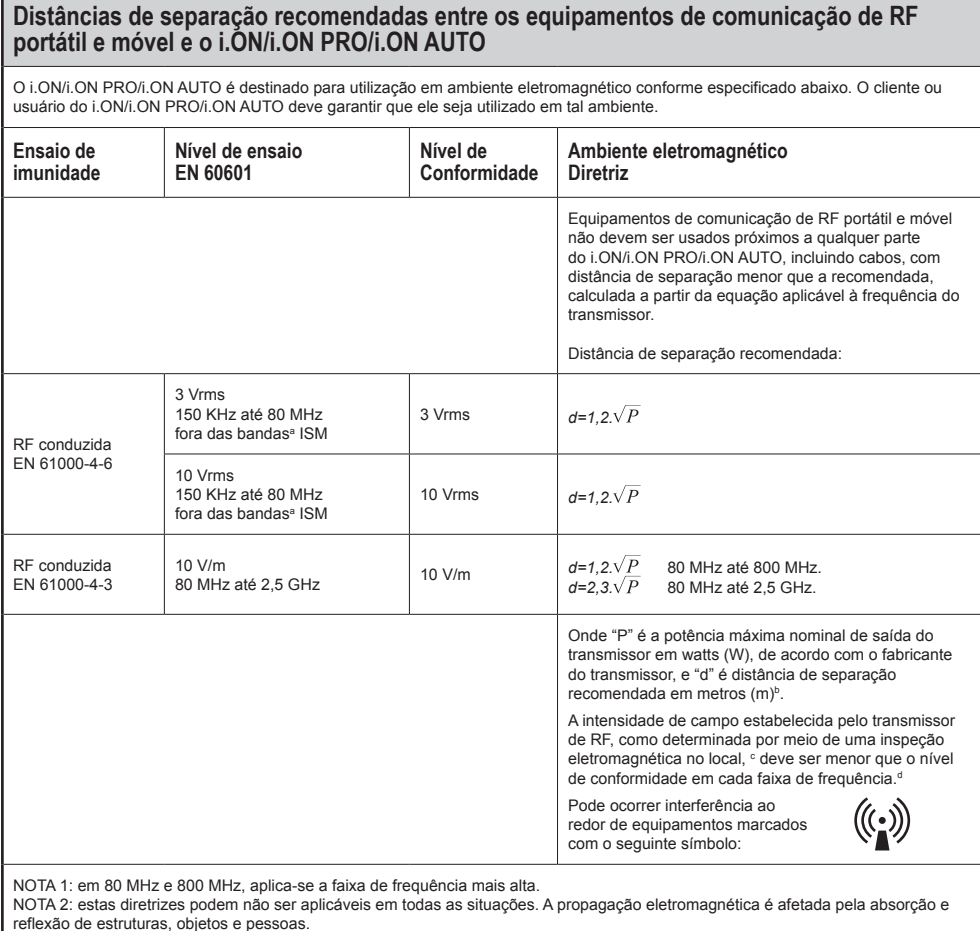

a - As bandas de ISM (industrial, médica e científica) entre 150 KHz e 80 MHz são 6,765 MHz até 6,795 MHz; 13,553 MHz até

13,567 MHz; 26,957 MHz até 27,283 MHz; e 40,66 MHz até 40,70 MHz. b - Os níveis de conformidade nas bandas de frequência ISM entre 150 KHz e 80 MHz e na faixa de frequência entre 80 MHz até 2,5 GHz têm a intenção de reduzir a probabilidade dos equipamentos de comunicações móveis e portáteis causarem interferência se forem trazidos inadvertidamente ao ambiente do paciente. Por essa razão, um fator adicional de 10/3 é usado no cálculo de distância de separação recomendada para transmissores nessas faixas de frequência.

c - As intensidades de campo estabelecidas pelos transmissores fixos, tais como estações rádio base, telefone (celular/sem fio) rádios móveis terrestres, rádio amador, transmissão rádio AM e FM e transmissão de TV não podem ser previstos teoricamente com precisão. Para avaliar o ambiente eletromagnético devido a transmissores de RF fixos, recomenda-se considerar uma inspeção eletromagnética do local. Se a medida da intensidade de campo no local em que o i.ON/i.ON PRO/i.ON AUTO é usado excede o nível de conformidade de RF utilizado acima, deve-se verificar se a operação do i.ON/i.ON PRO/i.ON AUTO está normal. Se um desempenho anormal for observado, procedimentos adicionais podem ser necessários, tais como a reorientação ou recolocação do i.ON/i.ON PRO/Ion AUTO.

d - Acima da faixa de 150KHz até 80 MHz, a intensidade do campo deve ser menor que V<sub>1</sub> (3 V/m).

#### **Imunidade eletromagnética - Equipamento com funções de suporte à vida**

#### **Distâncias de separação recomendadas entre os equipamentos de comunicação de RF portátil e móvel e o i.ON/i.ON PRO/i.ON AUTO**

O i.ON/i.ON PRO/i.ON AUTO é destinado para uso em ambiente eletromagnético no qual perturbações de RF radiadas são controladas. O cliente ou usuário do i.ON/i.ON PRO/i.ON AUTO pode ajudar a prevenir interferência eletromagnética mantendo uma distância mínima entre os equipamentos de comunicação de RF (transmissores) portátil e móvel e o i.ON/i.ON PRO/i.ON AUTO como recomendado abaixo, de acordo com a potência máxima de saída dos equipamentos de comunicação.

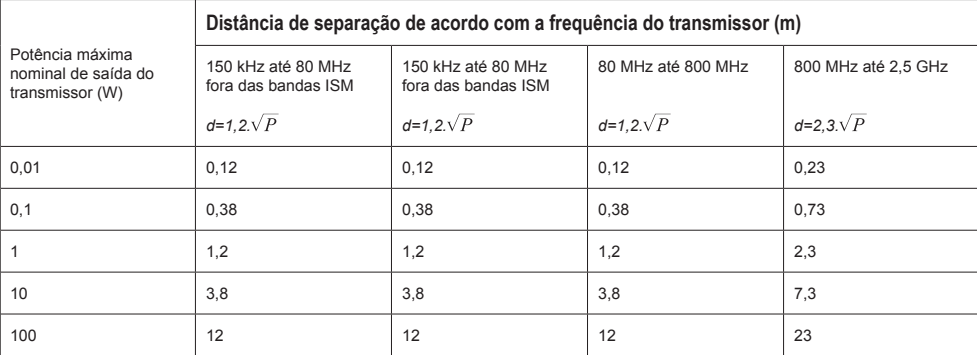

Para transmissores com uma potência máxima nominal de saída não listada acima, a distância de separação recomendada "d" em metros (m) pode ser determinada por meio da equação aplicável para a frequência do transmissor, onde "P" é a potência máxima nominal de saída do transmissor em watts (W) de acordo com o fabricante do transmissor.

NOTA 1: em 80 MHz e 800 MHz, aplica-se a distância de separação para a faixa de frequência mais alta.

NOTA 2: nas bandas de frequência ISM (industrial, médica e científica) entre 150 KHz a 80 MHz estão 6,765 MHz até 6,795 MHz; 13,553 MHz até 13,567 MHz; 26,957 MHz até 27,283 MHz; e 40,66 MHz até 40,70 MHz.

NOTA 3: um fator adicional de 10/3 é usado no cálculo da distância de separação recomendada para transmissores nas bandas de frequência ISM entre 150 KHz e 80 MHz e na faixa de frequência 80 MHz até 2,5 GHz para reduzir a probabilidade de interferência que os equipamentos de comunicação móvel/portátil poderiam causar se levados inadvertidamente em áreas de pacientes.

NOTA 4: essas diretrizes podem não ser aplicadas em todas as situações. A propagação eletromagnética é afetada pela absorção e reflexão de estruturas, objetos e pessoas.

#### O i.ON, i.ON PRO e i.ON AUTO foi projetado para oferecer Segurança Básica com equipamentos de RF pela seguinte tabela: **Frequência de ensaio (MHz) Bandaa (MHz) Serviçoa Modulaçãob Potência máxima (W) Distância (m) Nível de ensaio de imunidade (V/m)** 385 380-390 TETRA 400 Modulação de pulsob 18 Hz 1,8 0,3 27 450 430-470 GMRS 460 FRS 460  $FM<sup>c</sup>$  desvio de  $± 5$  kHz PM<sup>c</sup> desviolde ± 5 kHz<br>Senoidal de 1 kHz 2 0,3 28 710 745 | 704-787 | Banda LTE 13, 17 | Modulação de pulso<sup>b</sup> 217 Hz | 0,2 | 0,3 | 9 780 810 800-960 GSM 800/900 TETRA 800 iDEN 920 CDMA 850 Banda LTE 5 870 800-960 iDEN 920 Modulação de pulso<sup>b</sup> 18 Hz 2 0,3 28 930 1720 1700-1990 GSM 1800 CDMA 1900 GSM 1900 DECT Banda LTE 1, 3, 4, 25 UMTS 1845 | 1700-1990 | NOMENTIBUU | Modulação de pulso<sup>b</sup> 217 Hz | 2 | 2 | 0,3 | 28 1970 2450 2400-2570 Bluetooth WLAN, 802.11 b/g/n RFID 2450 Banda LTE 7 Modulação de pulso<sup>b</sup> 217 Hz | 2  $\vert$  0,3 | 28 5240 5500 | 5100-5800 | WLAN 802.11 a/n | Modulação de pulso<sup>b</sup> 217 Hz | 0,2 | 0,3 | 9 5785

**Especificações de ensaio para imunidade interface de gabinete a equipamentos de comunicações em fio por RF**

NOTA: se for necessário, para alcançar o NÍVEL DE ENSAIO DE IMUNIDADE, a distância entre a antena transmissora e o EQUIPAMENTO EM ou SISTEMA EM pode ser reduzida a 1 m. A distância de ensaio de 1 m é permitida pela EN 61000-4-3.

a - Para alguns serviços, somente as frequências de transmissão do terminal estão incluídas.

b - A portadora deve ser modulada usando-se um sinal de onda quadrada de ciclo de serviço de 50%.

c - Como uma alternativa à modulação FM, modulação de pulso de 50% a 18Hz pode ser usada, pois embora não represente uma modulação real, isso seria o pior caso.

#### **Algoritmo de análise de ECG**

**Bases de dados utilizadas para testes do algoritmo de reconhecimento da FV/TV**

- *• MIT-BIH Arrhythmia Database.*
- *• MIT-BIH Atrial Fibrillation Database.*
- *• MIT-BIH Supraventricular Arrhythmia Database.*
- *• European Society of Cardiology Arrhythmia Database.*
- *• Creighton University Arrhythmia Database.*

#### **Relatório de ensaio**

- **Métodos de gravação:** os arquivos foram obtidos via internet pelo banco de dados do MIT-BIH e utilizados via computador.
- **Fontes dos ritmos de ECG:** MIT-BIH, em http://ecg.mit.edu/
- **Critérios de seleção de ritmo:** os ritmos foram selecionados de acordo com as anotações presentes no banco de dados MIT-BIH.
- **Critérios e métodos de anotação:** os ritmos foram reconhecidos e anotados em arquivo separado. Posteriormente foram reconhecidos e comparados para cálculo de sensitividade e especificidade.

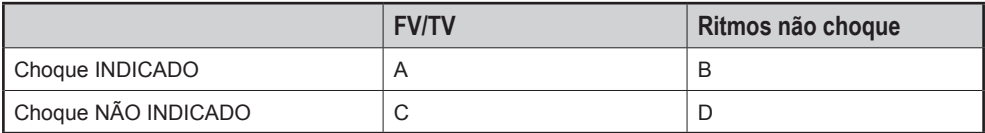

• Sensibilidade 
$$
=
$$
  $\frac{A}{A+C}$ 

• Especificidade = 
$$
\frac{D}{B+D}
$$

A sensibilidade é a capacidade, em percentual, do aparelho de distinguir corretamente um ritmo passível de ser desfibrilado.

A especificidade é a capacidade, em percentual, do aparelho de distinguir corretamente um ritmo passível de NÃO ser desfibrilado.

- **A** = Verdadeiro positivo.
- **B** = Falso positivo.
- **C** = Falso negativo.
- **D** = Verdadeiro negativo.

Um verdadeiro positivo (A) é a capacidade, em unidades medidas, do aparelho reconhecer **corretamente** um ritmo passível de **choque**.

Um falso positivo (B) é a capacidade, em unidades medidas, do aparelho reconhecer **erradamente** um ritmo passível de **choque**.

Um falso negativo (C) é a capacidade, em unidades medidas, do aparelho reconhecer **erradamente** um ritmo passível de **NÃO choque**.

Um verdadeiro positivo (D) é a capacidade, em unidades medidas, do aparelho reconhecer **corretamente** um ritmo passível de **NÃO choque**.

#### **Valores medidos com o uso do DEA utilizando o banco de dados especificado:**

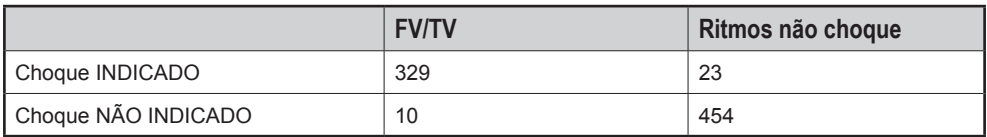

- Sensibilidade = **97,05%**
- Especificidade = **95,18%**

#### **Tipos de arritmias analisadas**

#### **Não choque**

- Ritmo sinusal/taquicardia sinusal/bradicardia sinusal.
- Taquicardia atrial.
- Fibrilação atrial.
- Flutter atrial.
- Taquiarritmia supraventricular.
- Ritmo normal com extrassístoles.
- Ritmos sinusais com marcapasso.
- Assistolia.

#### **Choque**

- Taquicardia ventricular com diversas amplitudes e larguras de QRS.
- Fibrilação ventricular com diversas amplitudes.

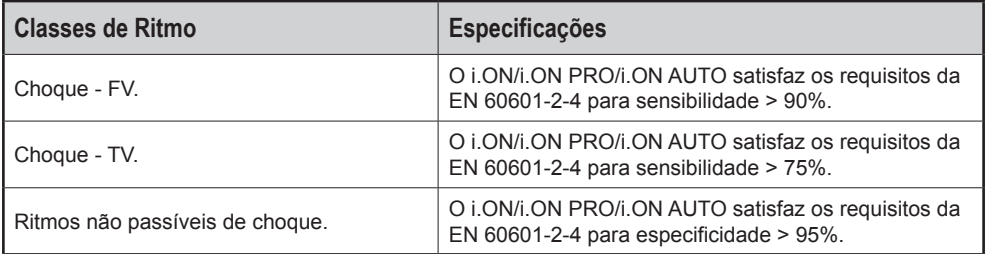

# **Especificações 13**

### **Especificações gerais**

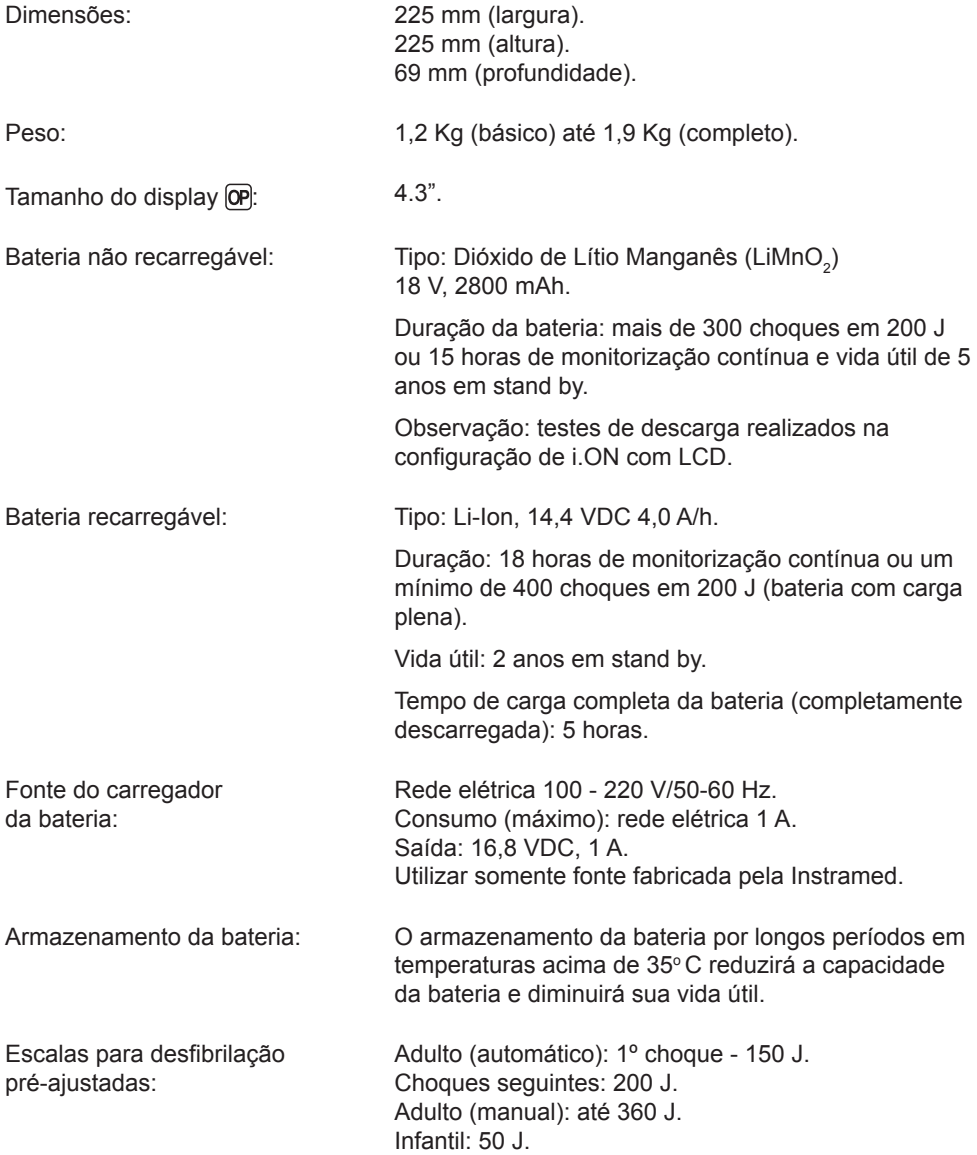

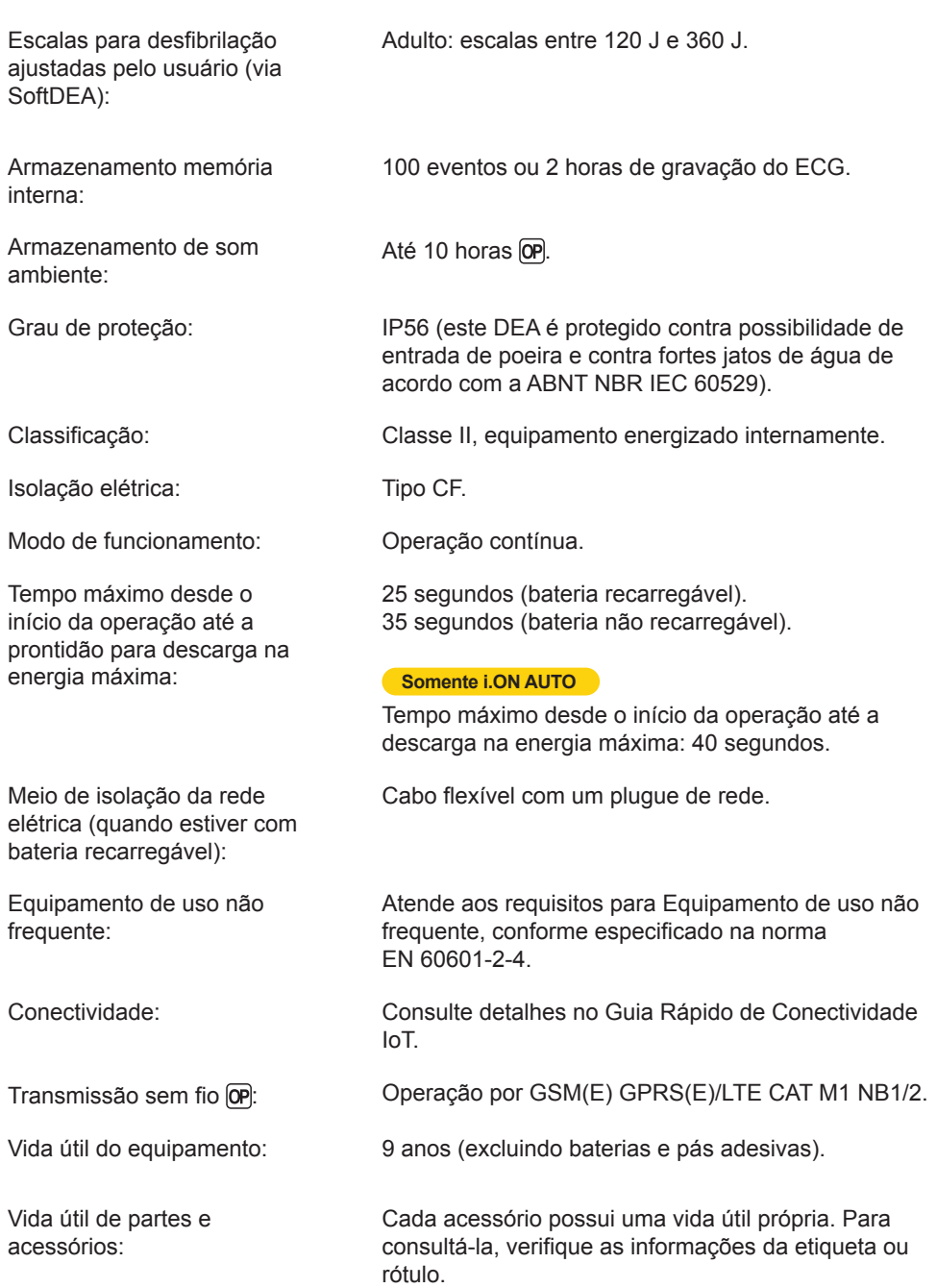

NOTA: as condições ambientais de uso e armazenamento, a frequência de utilização e os cuidados gerais, impactam diretamente na vida útil de partes e acessórios.

#### **Especificações ambientais**

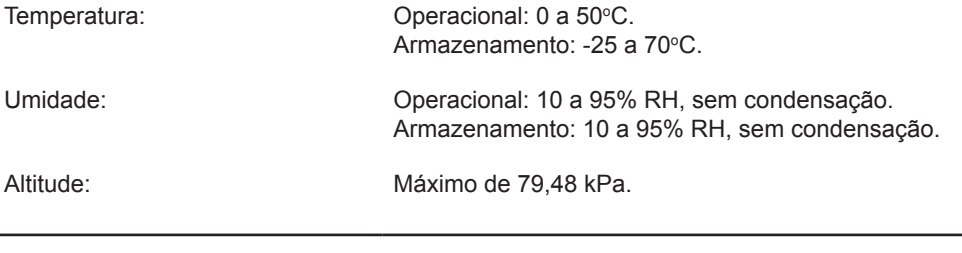

#### **Desfibrilador**

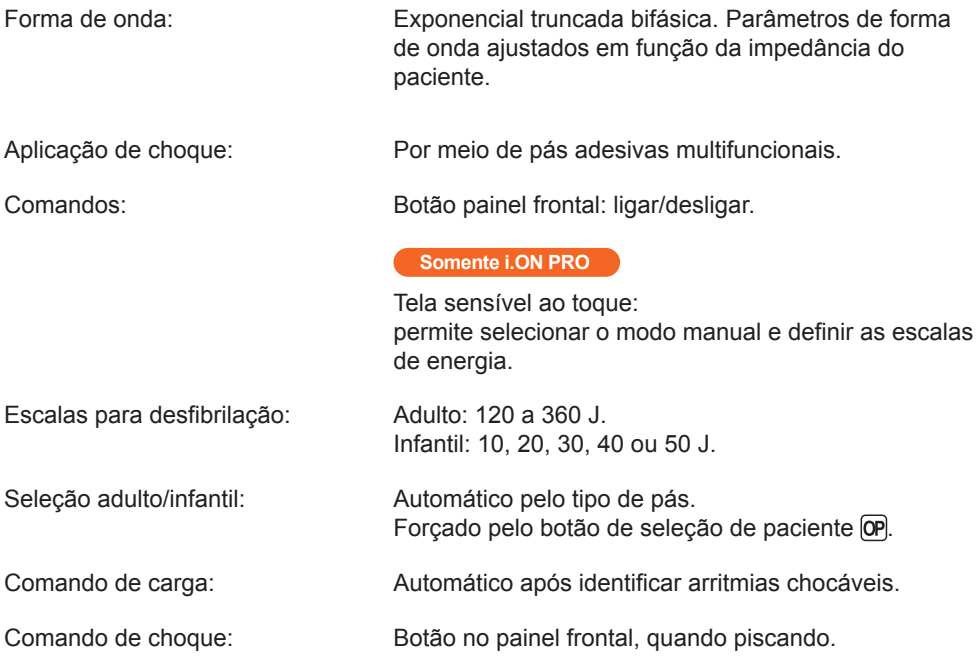

Tempo máximo desde o início da análise do ritmo até a prontidão para descarga:

Tempo máximo desde o início da análise do ritmo até a prontidão para descarga (bateria recarregável e 200 J): 20 segundos.

Tempo máximo desde o início da análise do ritmo até a prontidão para descarga (bateria recarregável e 360 J): 25 segundos.

Tempo máximo desde o início da análise do ritmo até a prontidão para descarga (bateria não recarregável e 200 J): 30 segundos.

Tempo máximo desde o início da análise do ritmo até a prontidão para descarga (bateria não recarregável e 360 J): 35 segundos.

#### **Somente i.ON AUTO**

Tempo máximo desde o início da análise do ritmo até a descarga (bateria recarregável e 200 J): 25 segundos.

Tempo máximo desde o início da análise do ritmo até a descarga (bateria recarregável e 360 J): 30 segundos.

Tempo máximo desde o início da análise do ritmo até a descarga (bateria não recarregável e 200 J): 35 segundos.

Tempo máximo desde o início da análise do ritmo até a descarga (bateria não recarregável e 360 J): 40 segundos.

Tempo máximo de carga: Bateria recarregável:

50 J:  $\leq$  2 segundos.

150 J: < 3 segundos. 200 J: < 4 segundos. 270 J: < 5 segundos.

360 J: < 6 segundos.

Bateria não recarregável: 50 J:  $<$  2 segundos. 150 J:  $<$  5 segundos. 200 J: < 6 segundos. 270 J: < 8 segundos. 360 J: < 10 segundos.

NOTA: tempos de carga considerando o produto em plenas condições de funcionamento e bateria a plena carga. O detector e reconhecedor de ritmos não continua analisando o ECG após detectado um ritmo passível de desfibrilação.

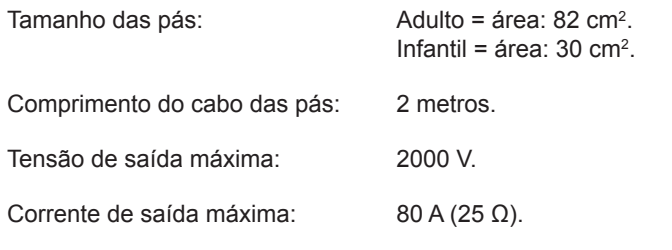

#### **RCP Maestro**

Exatidão:  $P$ rofundidade =  $\pm$  98%. Frequência =  $\pm$  95%.

Número mínimo de usos: 100 usos.

#### **Precisão da energia aplicada**

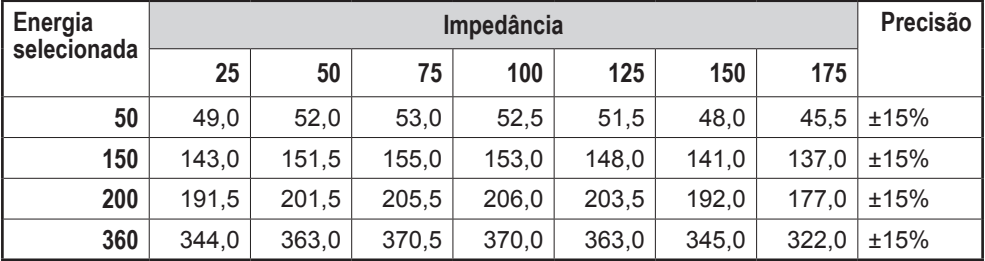

#### **Tabela de respostas à impedância do paciente**

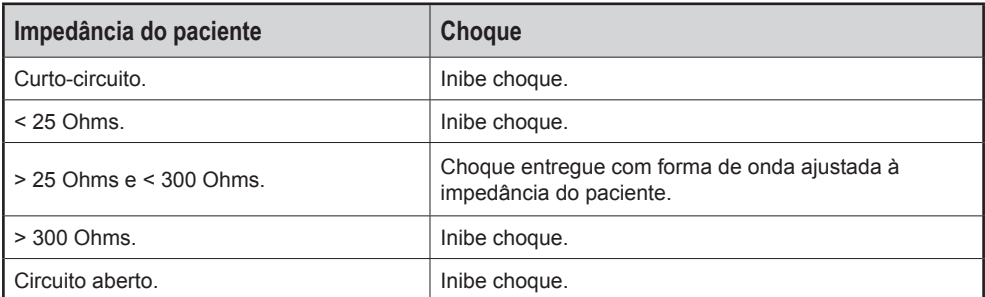

#### **Tabela do detector e reconhecimento de ritmos de ECG**

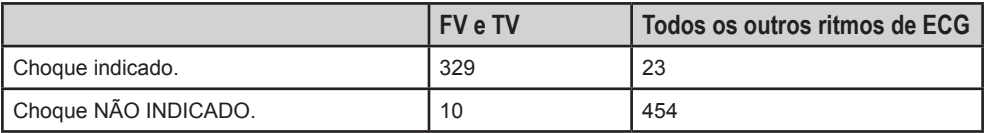

- Sensitividade: 97,05%.
- Especificidade: 95,18%.
- Testes realizados com o banco de dados MIT-BIH.

Os valores do eixo Y são referentes à tensão (volts) e os valores do eixo X são referentes ao tempo (milissegundos).

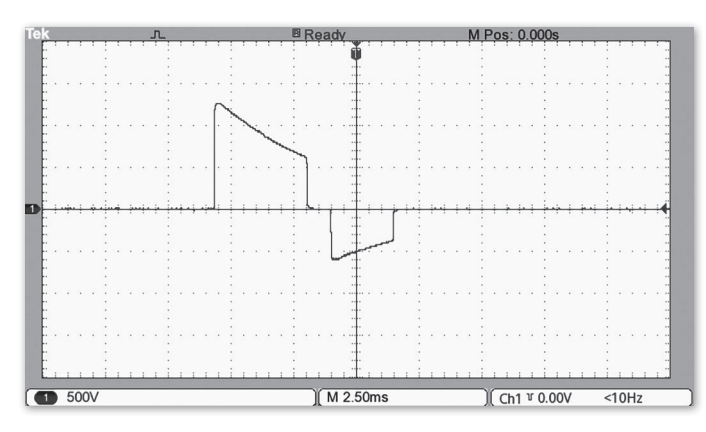

Energia de 200 J sobre impedância de 25 R.

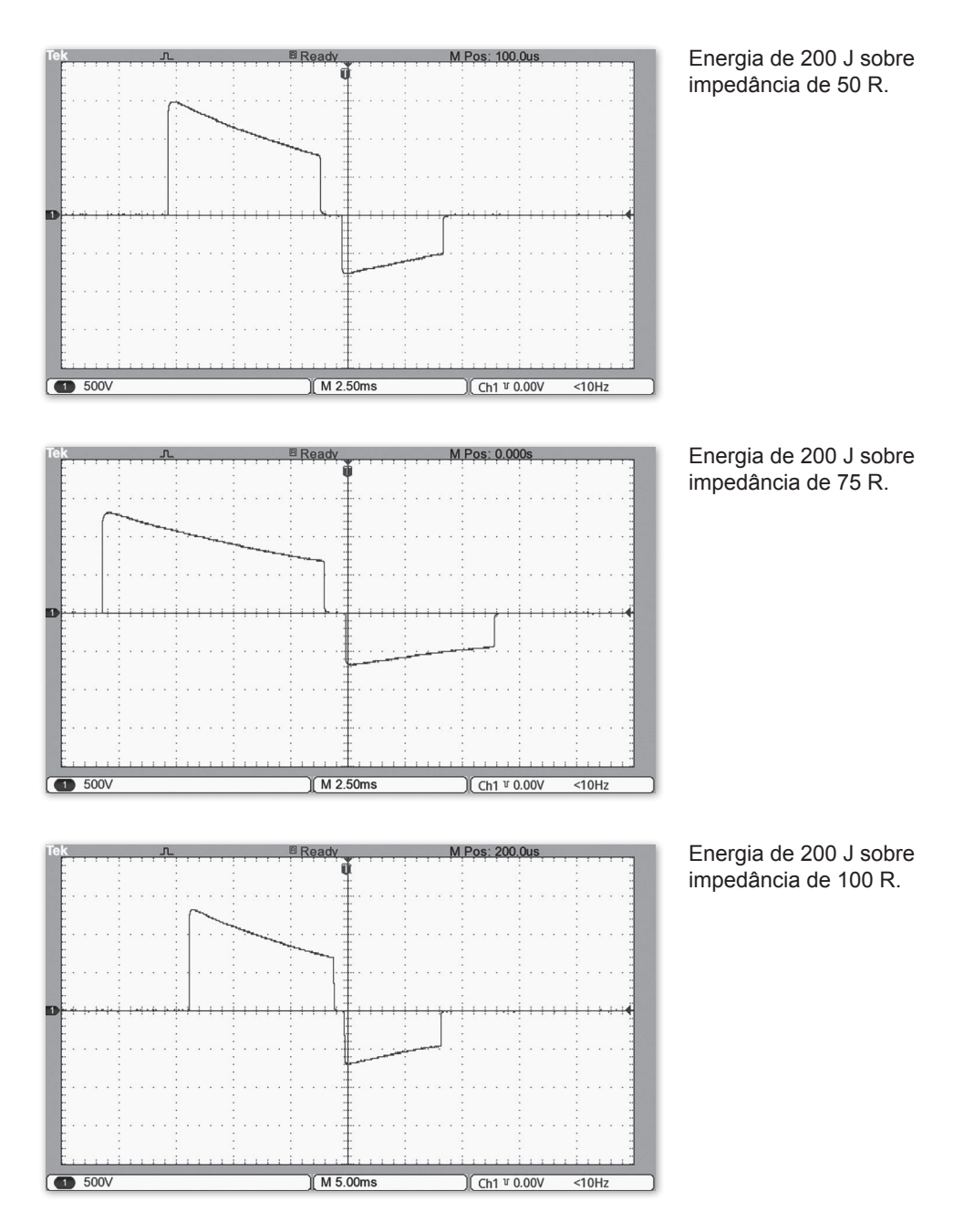

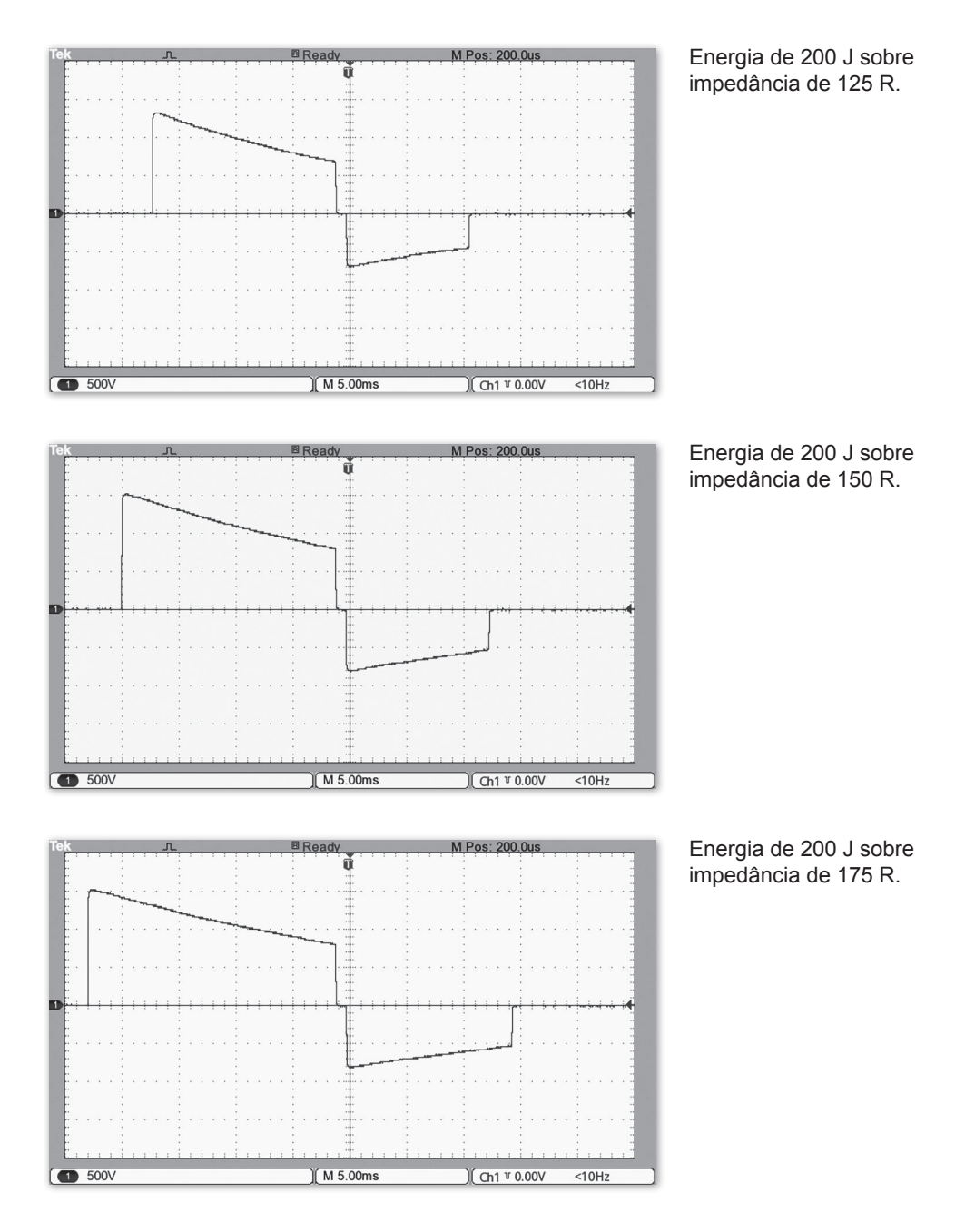

#### **ECG Somente nos modelos com tela LCD**

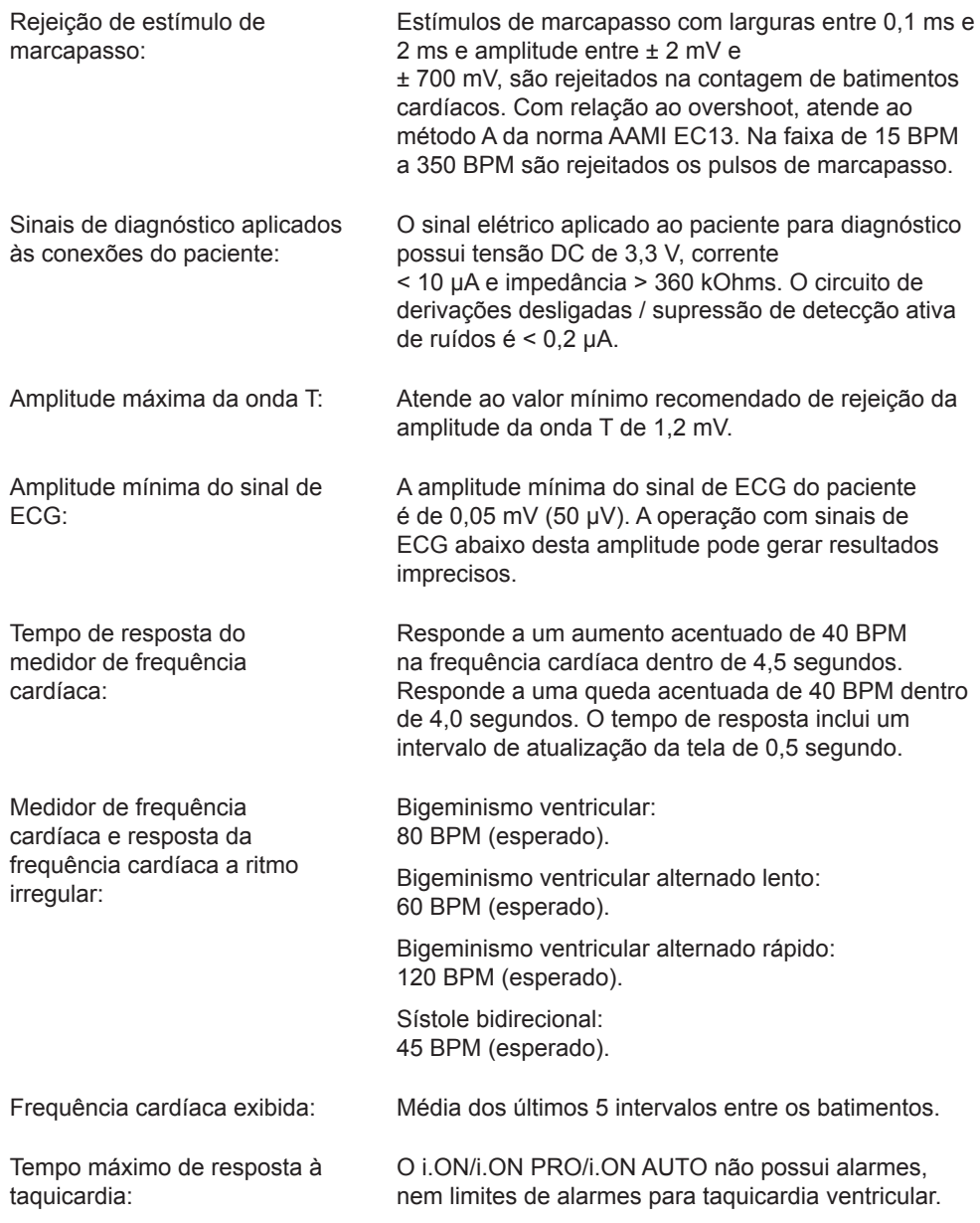

# **Eletrodos para ECG (adulto ou infantil)**

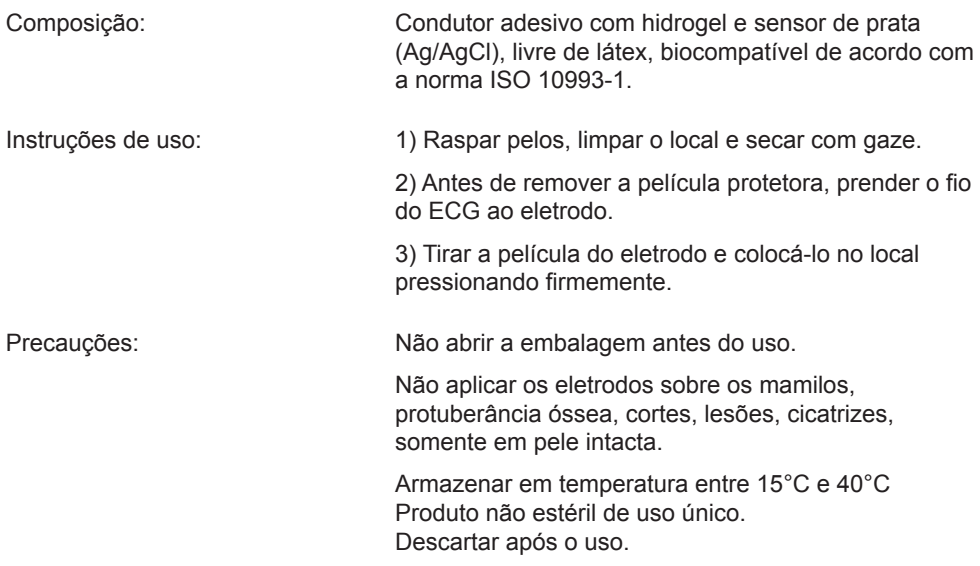

#### **Sistema de alarme**

O sistema de alarmes do i.ON/i.ON PRO/i.ON AUTO é constituído de um único alarme, conforme a tabela abaixo:

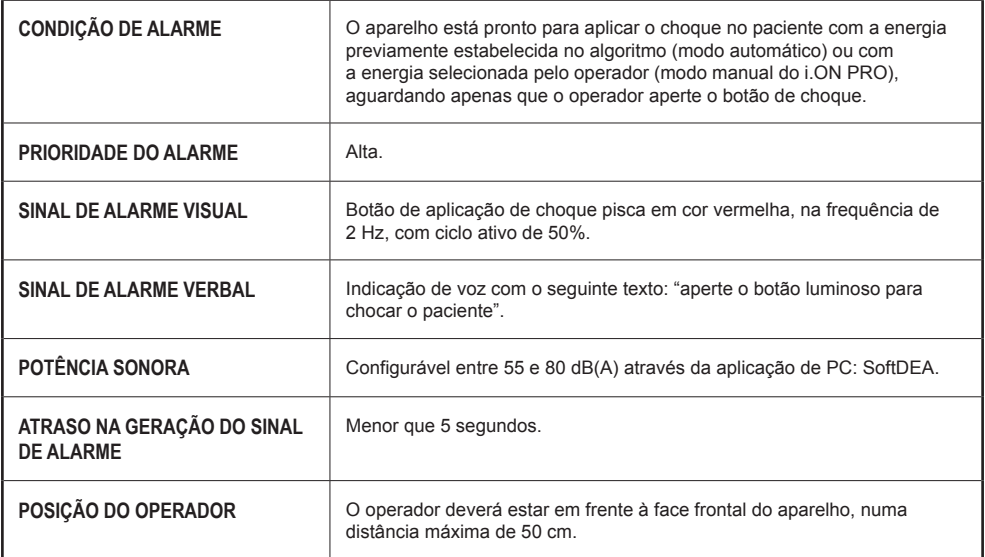

#### **Pausa ou inativação dos sinais de alarme**

Conforme a norma EN 60601-2-4, não é possível que o operador pause ou desative os sinais de alarme para a CONDIÇÃO DE ALARME do aparelho.

#### **Verificação do funcionamento do alarme**

É possível verificar o funcionamento dos sinais de alarme com o auxílio de um aparelho simulador de ECG, capaz de gerar sinais de fibrilação ventricular. É recomendado que essa verificação seja feita por técnico qualificado, durante a manutenção preventiva (ver capítulo 14 - Cuidados e manutenção).

#### **Sinais de informação**

O i.ON/i.ON PRO/i.ON AUTO possui sinais de informação que podem ser visuais, auditivos e verbais.

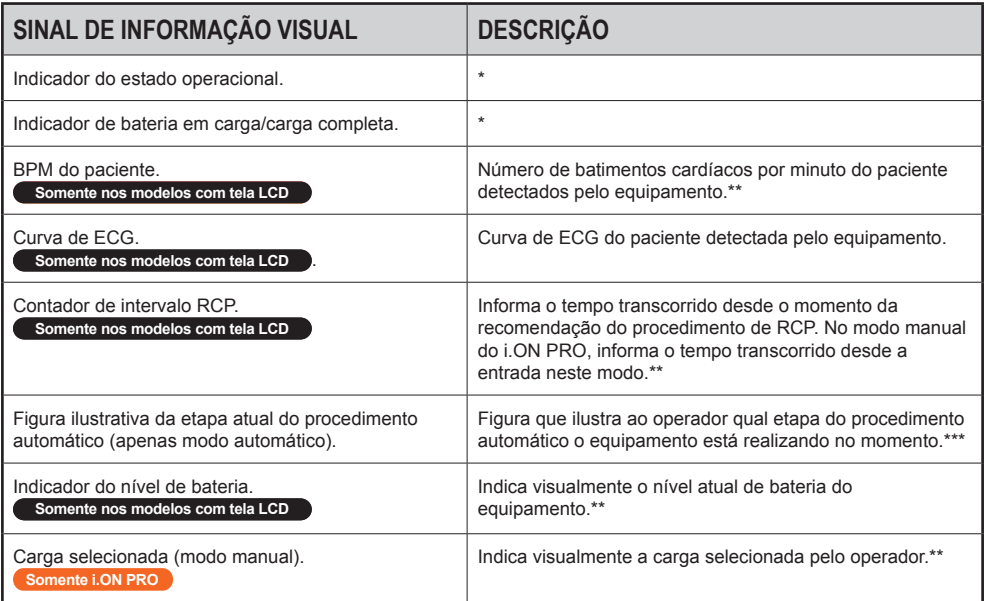

\* Ver capítulo "O equipamento", item "Indicador do estado operacional".

\*\* Ver capítulo "O equipamento", item "Tela sensível ao toque".

\*\*\* Ver capítulo "Operação em modo DEA".

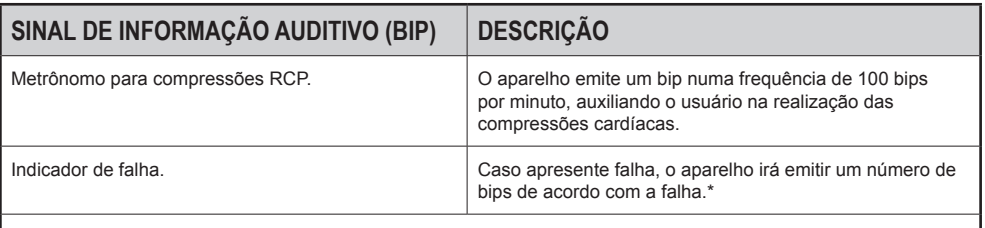

Ver capítulo "O equipamento", item "Indicador do estado operacional".

#### **IMPORTANTE: todos os sinais de informação auditivos (BIPS) têm potência sonora de 80 dB(A).**

O aparelho também possui sinais de informação verbais. A diferenciação dos sinais de informação verbais e do sinal de alarme verbal se dá de duas formas:

#### **Potência sonora**

Os sinais de informação verbais sempre estarão pelo menos 6 dB(A) abaixo do configurado para o sinal de alarme.

#### **Conteúdo da mensagem**

Os sinais de informação verbais possuem as seguintes mensagens:

- Analisando ritmo cardíaco.
- Aperte o botão luminoso para chocar o paciente adulto.
- Aperte o botão luminoso para chocar o paciente infantil.
- Carga completa.
- Choque indicado não toque no paciente.
- Choque não indicado.
- Conecte as pás no tórax do paciente.
- **Somente i.ON PRO** Confirma a seleção de modo manual?
- Descarga de energia interna.
- Falha no autoteste.
- Limitado até 200 Joules.
- Modo adulto.
- Modo infantil
- **Somente i.ON PRO** Modo manual selecionado.
- Não toque no paciente.
- **Somente i.ON AUTO** O choque será aplicado em:
- **Somente i.ON AUTO** 3.
- **Somente i.ON AUTO** 2.
- **Somente i.ON AUTO** 1.
- O aparelho está sendo desligado, pressione o botão para reiniciar a operação.
- Pás infantis.

- Realize a ressuscitação cardiopulmonar por dois minutos.
- Tratamento realizado.
- USB conectada.
- Ventile duas vezes.
- Verificar a respiração ou o pulso do paciente. Caso não esteja presente, realize a ressuscitação cardiopulmonar por dois minutos.
- Verifique o pulso

# **Cuidados e manutenção 14**

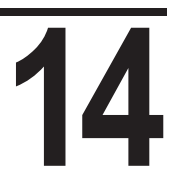

#### **Manutenção preventiva**

A Instramed recomenda que o equipamento seja examinado por técnico qualificado a cada 12 meses. Contate a fábrica para obter informações sobre o pessoal treinado para execução da manutenção preventiva.

Recomenda-se que sejam feitas inspeções periódicas no cabo de alimentação elétrica do carregador de bateria, nos demais cabos e nos conectores, observando eventuais rupturas do isolamento ou dos condutores internos.

Deve-se verificar, pelo menos a cada 30 dias, o status do indicador de estado operacional (ver página 30 - Indicador do estado operacional).

#### **Manutenção corretiva**

Reparos no equipamento só poderão ser efetuados pela Instramed ou representante autorizado, sob pena de perda da validade da garantia.

Não existem partes internas que possam ser reparadas pelo usuário.

**ATENÇÃO: é necessária uma manutenção periódica independentemente da frequência de uso do equipamento.**

# **Acessórios**

# **15**

#### **Inclusos**

- **• 01 Carregador para carregar a bateria (código 13940).** Descrição: dispositivo para carregar a bateria recarregável. Este carregador de bateria acompanhará o produto apenas quando tiver bateria recarregável.
- **• 01 Conjunto de pás adesivas multifuncionais para adultos (código 79047)\*.**  Descrição: pás adesivas descartáveis para uso no peito do paciente adulto (pele). Estas pás adesivas podem monitorar e desfibrilar o paciente.
- **• 01 Kit de primeiros socorros (código 80023)\*.** Descrição: kit de primeiros socorros, contendo 1 par de luvas de borracha não reutilizáveis, 1 tesoura e 1 máscara de RCP não reutilizável para uso do operador.
- **• 01 Mochila de transporte (código 14015).** Descrição: bolsa de transporte, para transportar o i.ON/i.ON PRO/i.ON AUTO com todos os acessórios.
- **• 01 Cabo USB A-B (código 10985)\*.** Descrição: cabo USB, para conectar o i.ON/i.ON PRO/i.ON AUTO ao computador PC, para acessar eventos de registro e formas de onda de ECG.
- **• 01 CD com manuais e software Instramed (código 25277).** Descrição: CD contendo o Manual do Usuário e o software necessário para acessar os eventos de registro e formas de onda de ECG.
- **• 01 Guia rápido (código 14002).** Descrição: cópia impressa do guia rápido com funções principais para o operador.
- **• 01 das seguintes baterias:**
	- **Recarregável Li-Ion.** i.ON/i.ON AUTO (código 13933). i.ON PRO (código 13934).
	- Não recarregável LiMnO<sub>2</sub> 2800 mAh. i.ON/i.ON AUTO (código 13936). i.ON PRO (código 13937).
## **Opcionais**

- **• RCP Maestro (código 11066).** Descrição: dispositivo de monitoramento da ressuscitação cardiopulmonar (RCP) com informações visuais de profundidade e frequência das compressões torácicas, com objetivo de aumentar a qualidade da RCP executada pelo operador.
- **• Pás adesivas multifuncionais para crianças (código 79048)\*.** Descrição: pás adesivas descartáveis para serem usadas no peito da criança (pele). Estas pás adesivas podem monitorar e desfibrilar o paciente.
- **• Cabo de ECG de 3 vias (código 26005)\*.** Descrição: cabo de ECG com 3 vias, com apenas a forma de onda de derivação D2, com a finalidade apenas do monitor de paciente.
- **Carregador para carregar a bateria interna (código 13940).** Descrição: dispositivo para carregar a bateria recarregável. Este carregador de bateria acompanhará o produto apenas quando tiver bateria recarregável.
- **Botão para seleção de paciente (consulte a Instramed).** Descrição**:** permite alternar o modo de operação do equipamento para adulto ou infantil.
- **Conjunto de alça i.ON/i.ON PRO/i.ON AUTO (consulte a Instramed).**

**\* Acessório com certificado separado.**

Garantia<br>
A Instramed Indústria Médico Hospitalar Ltda., garante o<br>
funcionamento do equipamento descrito peste certificado por um período de A Instramed Indústria Médico Hospitalar Ltda., garante o funcionamento do equipamento descrito neste certificado por um período de 12 (doze) meses, contados da data de entrega, contra defeitos de material ou de fabricação que impeçam seu correto funcionamento de acordo com as especificações anunciadas neste manual, desde que respeitadas as condições definidas neste certificado.

Para os acessórios e baterias que acompanham o equipamento, aplica-se a garantia legal, de acordo com o Código de Defesa do Consumidor (CDC).

Excepcionalmente, pode haver a extensão dos prazos de garantia previstos no parágrafo anterior mediante livre negociação comercial entre as partes. Para isso, os prazos pactuados devem constar no contrato e neste certificado de garantia.

Dentro do período de garantia a Instramed Indústria Médico Hospitalar Ltda., ou seu representante, consertará ou, a seu critério, substituirá as peças defeituosas sem qualquer ônus ao proprietário do equipamento.

**A presente garantia perderá sua validade se o equipamento sofrer qualquer dano provocado por acidente, agentes da natureza, ligação errada à rede elétrica, uso em desacordo com o manual de operações ou em condições anormais de funcionamento.**

**A tentativa de violação, ajustes ou conserto deste equipamento por pessoas não credenciadas pela Instramed Indústria Médico Hospitalar Ltda., implicará na perda total da garantia. O mesmo acontecerá se houver rasuras ou adulterações neste certificado de garantia, na nota fiscal de compra ou no número de série do aparelho.**

A Instramed Indústria Médico Hospitalar Ltda., não se responsabiliza pelo uso inadequado deste equipamento por pessoas que não estejam familiarizadas com o seu funcionamento ou com as técnicas recomendadas neste manual.

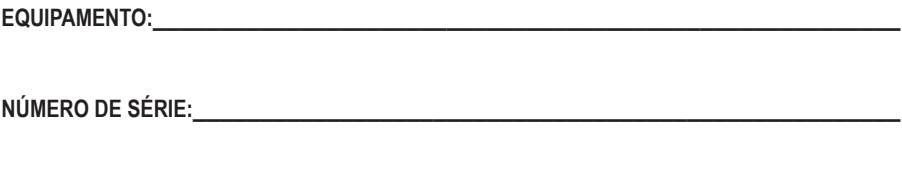

**ADQUIRIDO EM: \_\_\_\_\_\_\_\_\_\_\_\_\_\_\_\_\_\_\_\_\_\_\_\_\_\_\_\_\_\_\_\_\_\_\_\_\_\_\_\_\_\_\_\_\_\_\_\_\_\_\_\_\_\_\_**

**NOTA FISCAL NÚMERO:\_\_\_\_\_\_\_\_\_\_\_\_\_\_\_\_\_\_\_\_\_\_\_\_\_\_\_\_\_\_\_\_\_\_\_\_\_\_\_\_\_\_\_\_\_\_\_\_\_\_**

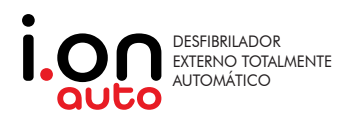

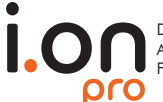

DESFIBRILADOR EXTERNO<br>AUTOMÁTICO COM<br>FUNÇÃO MANUAL

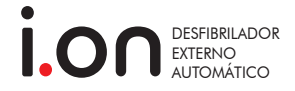

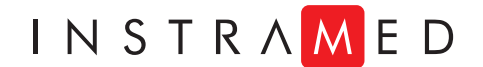

**www.instramed.com.br (51) 3073 8200**